Creative Design and Innovation

## **G12 Teacher's Guide**

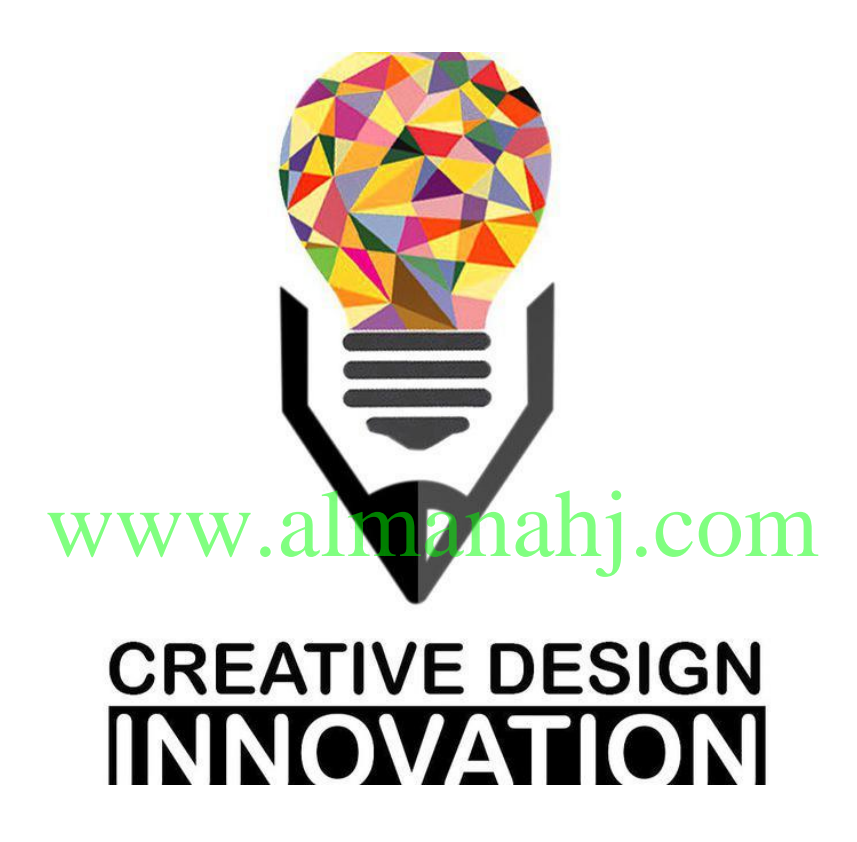

Term 3 2017-18

## **Table of Content:**

## Contents

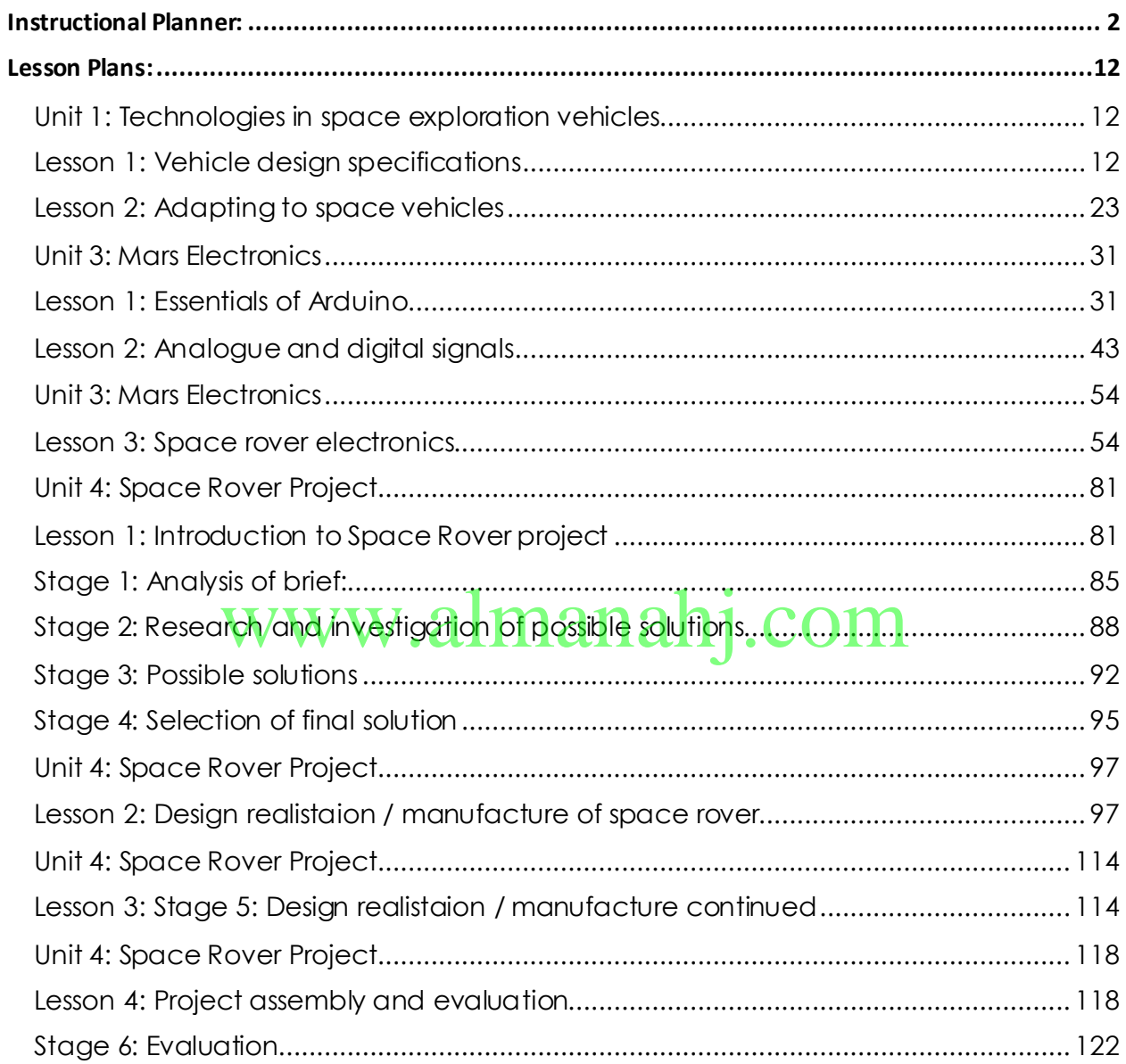

## **Instructional Planner:**

<span id="page-2-0"></span>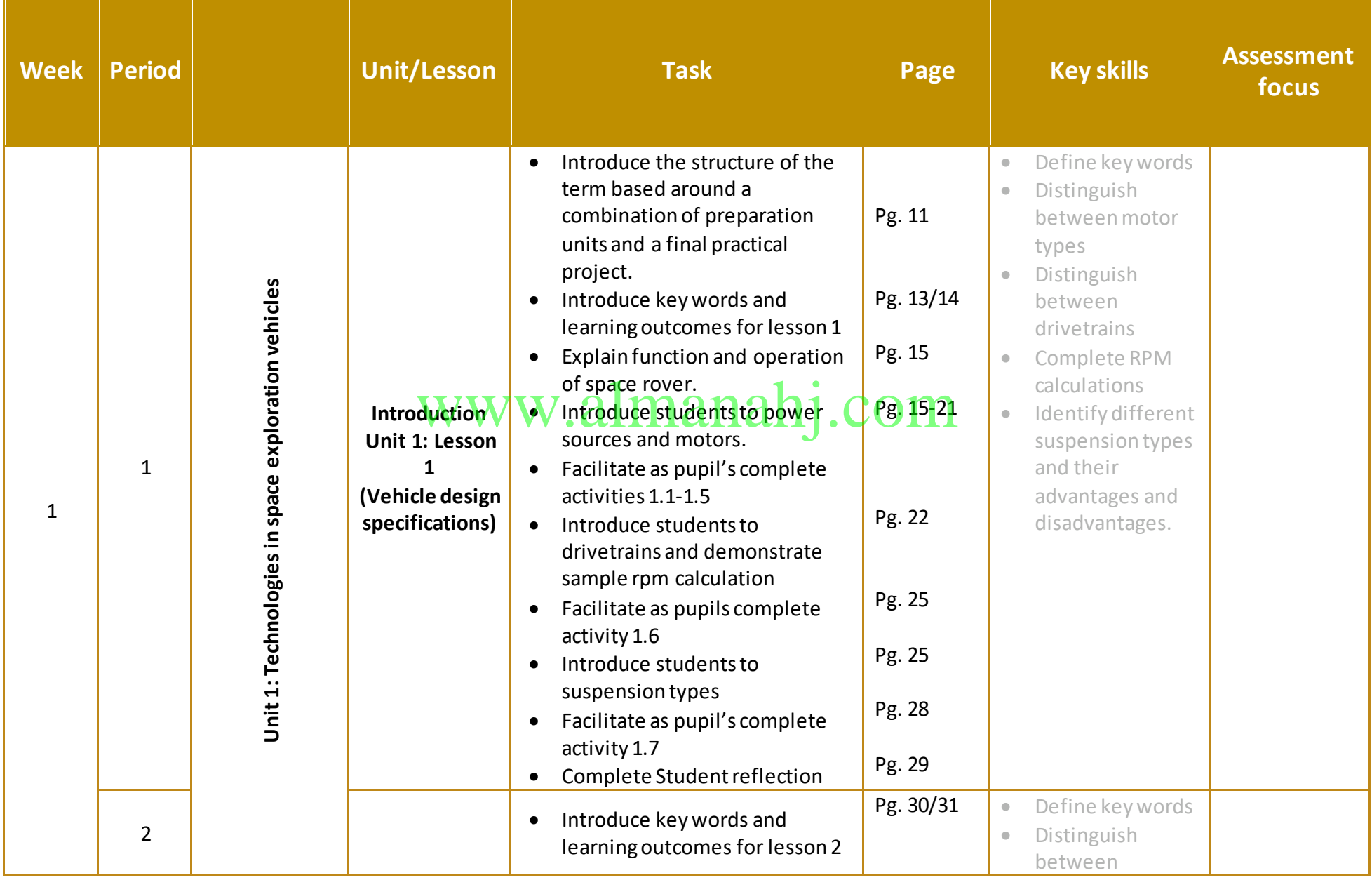

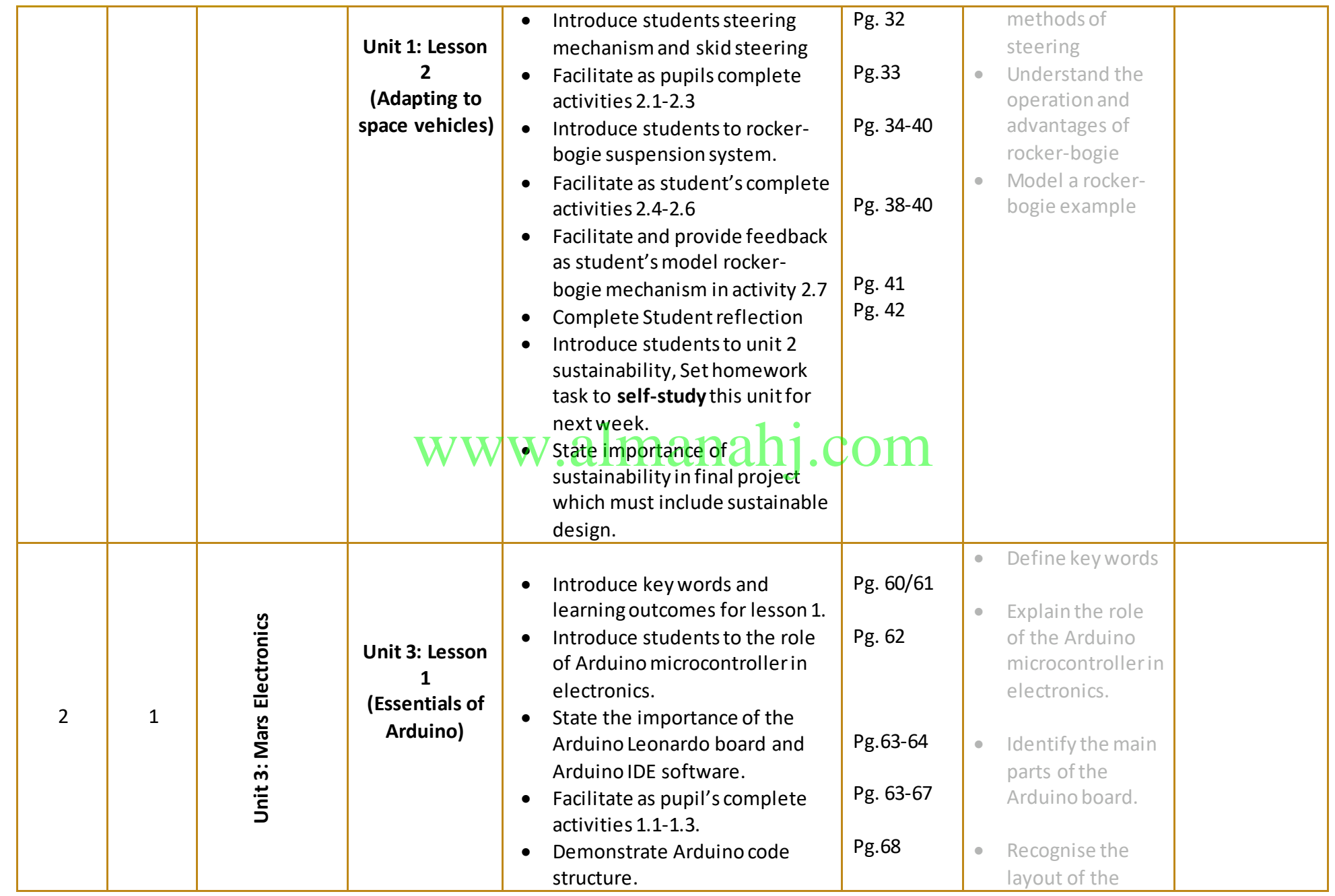

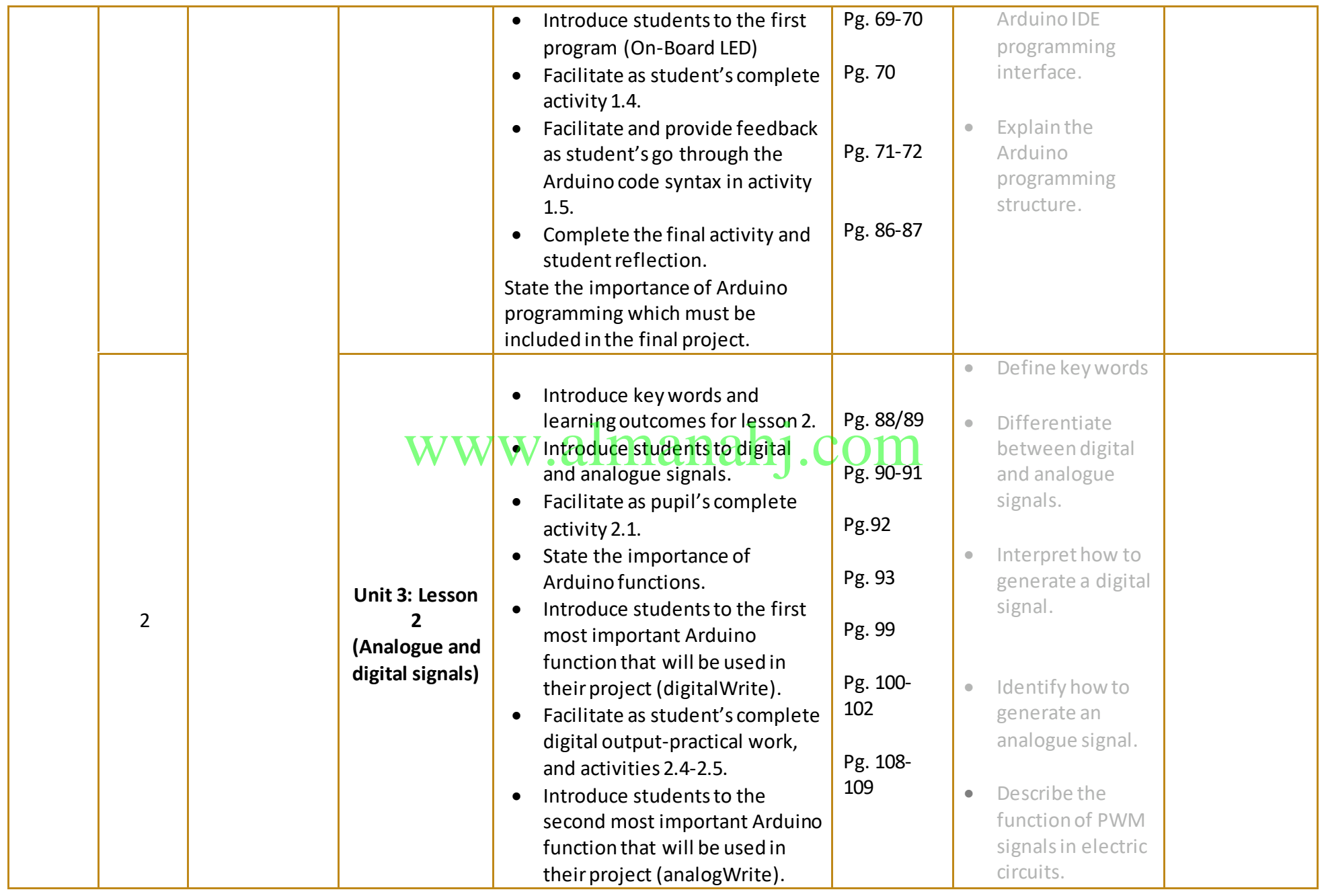

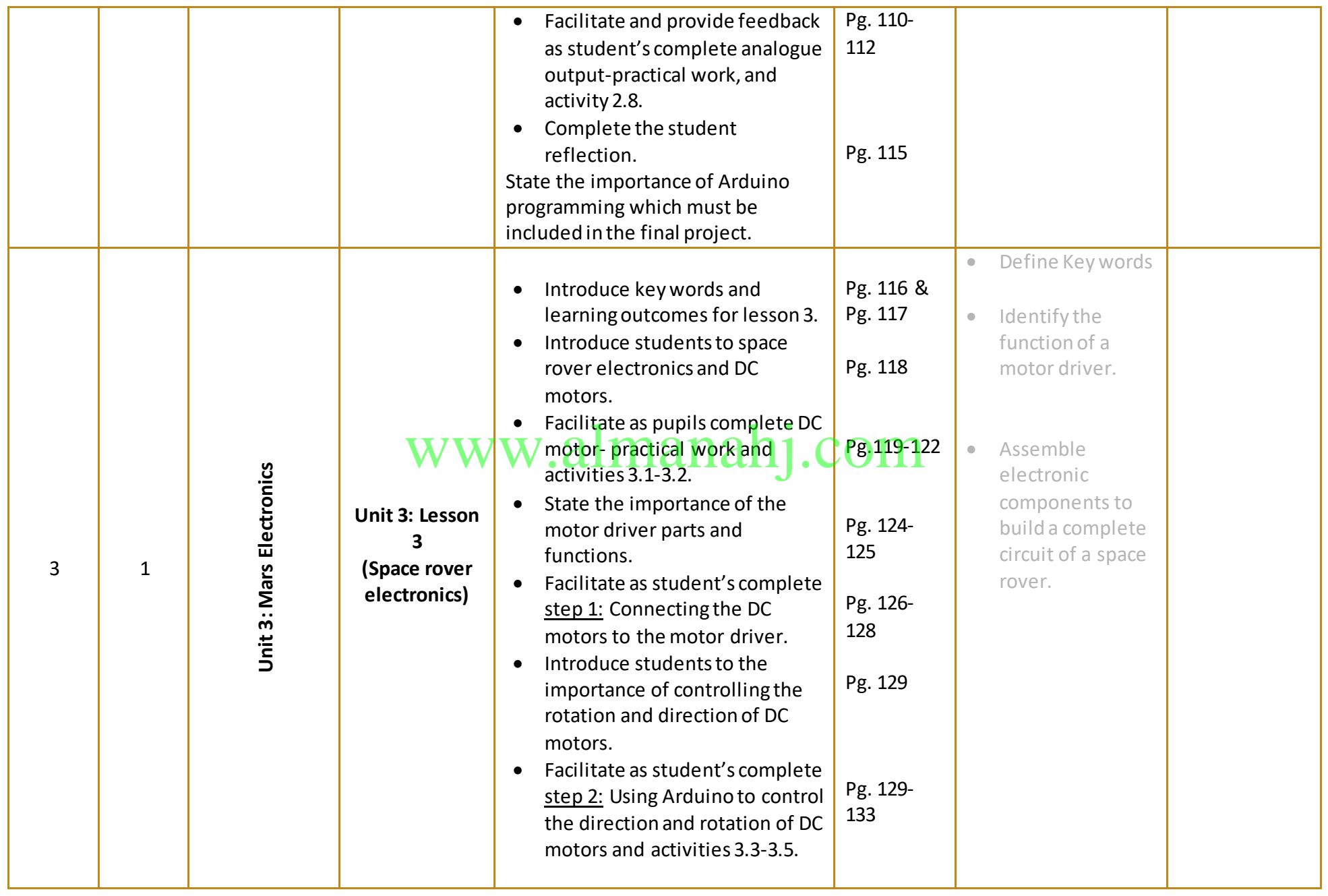

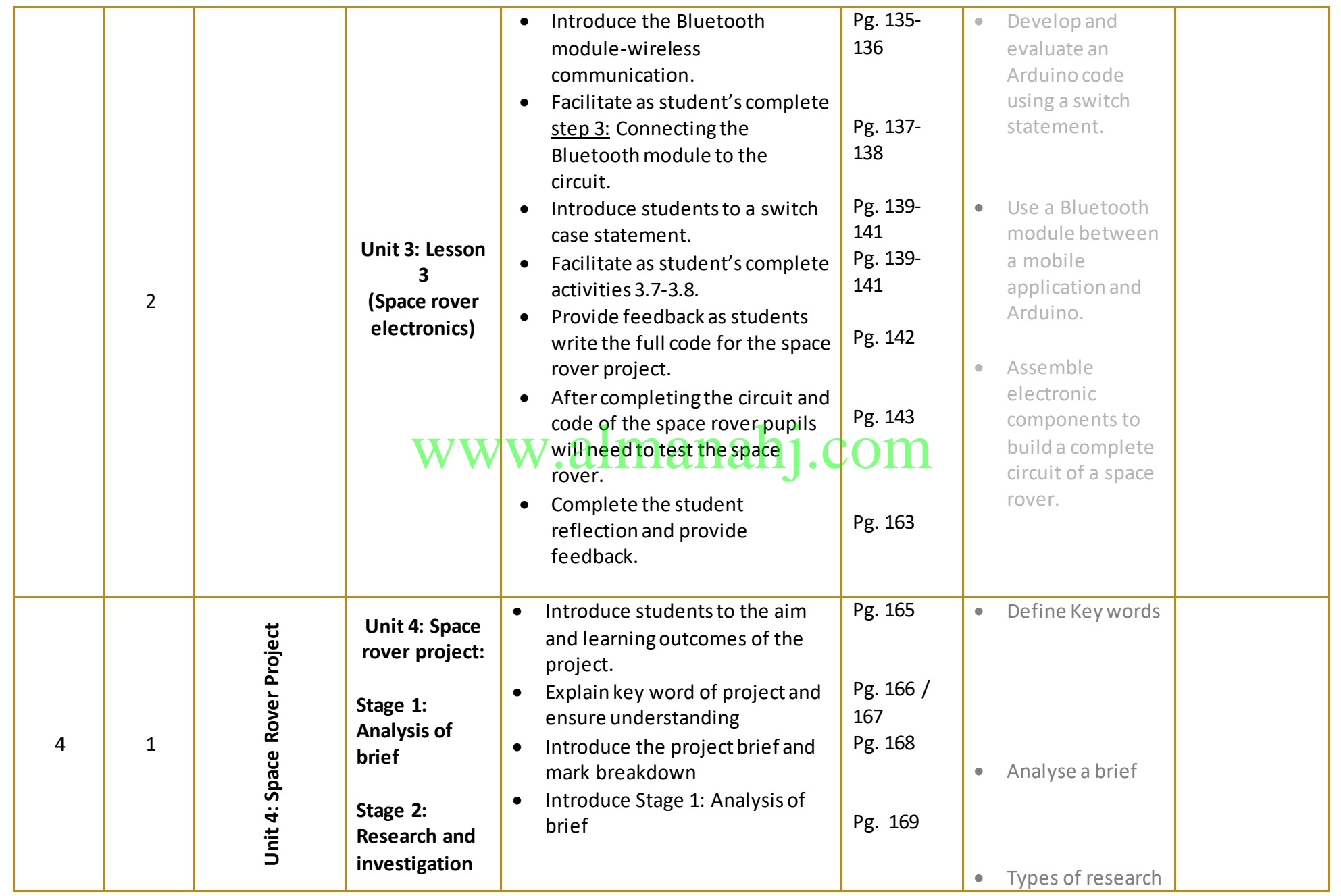

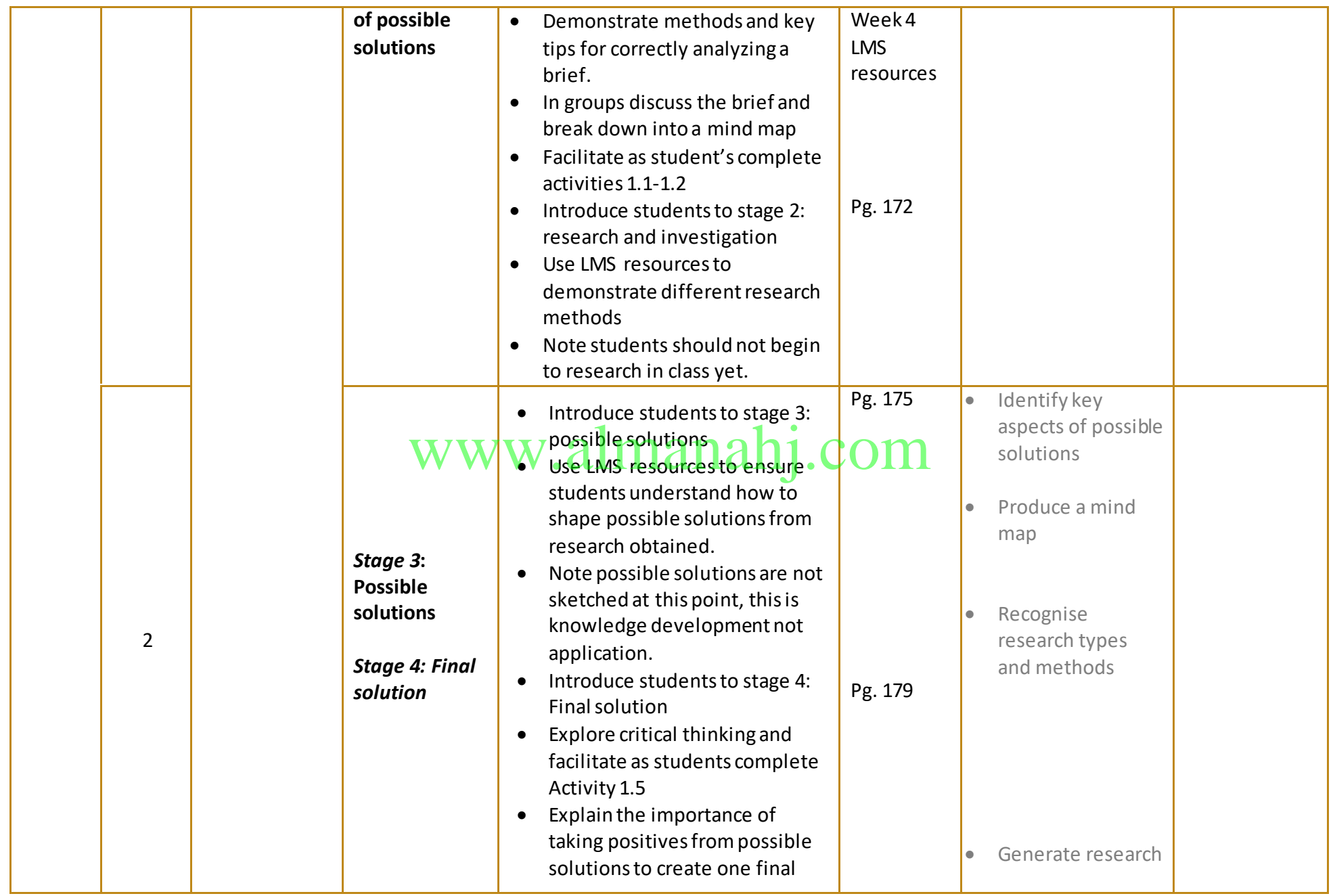

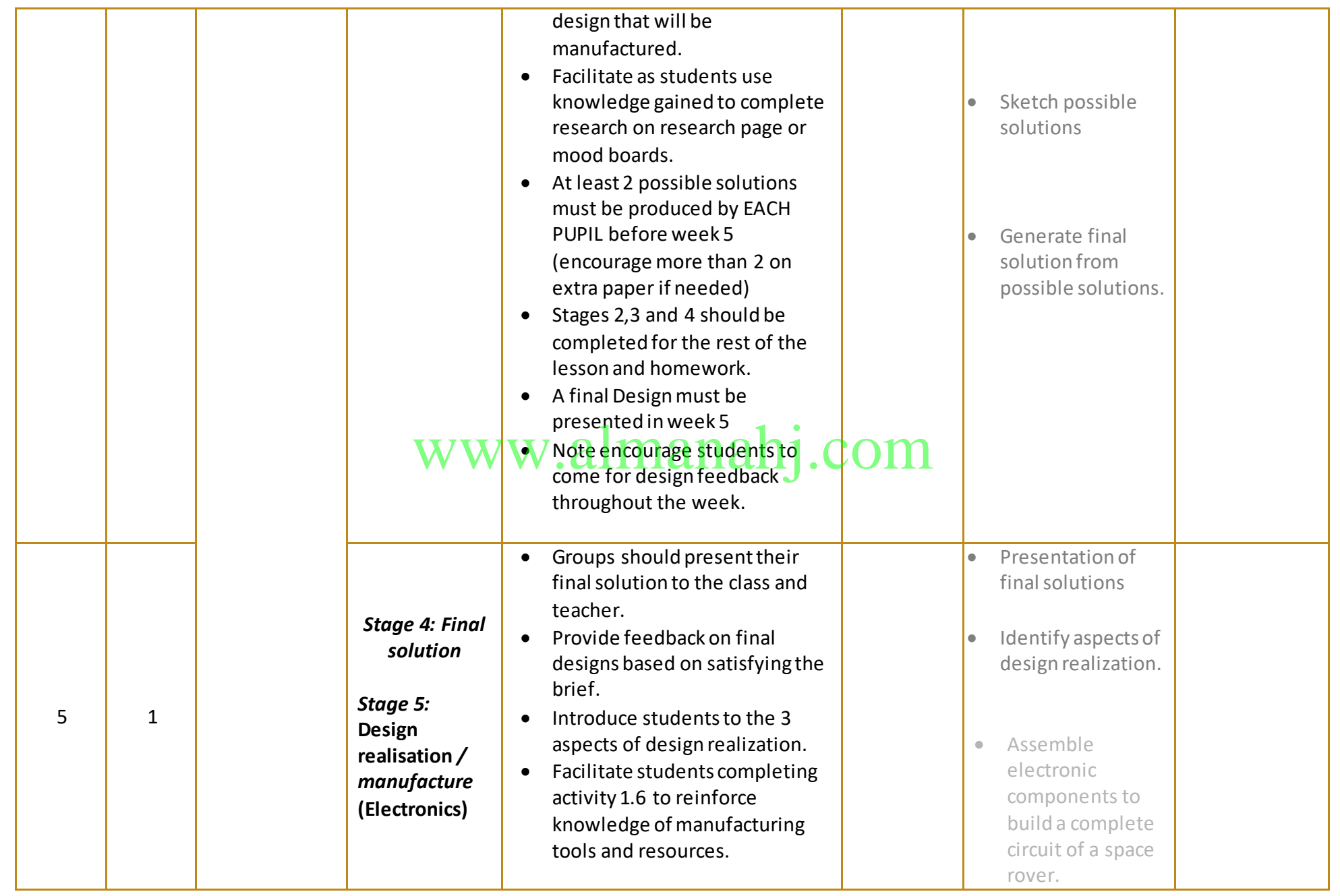

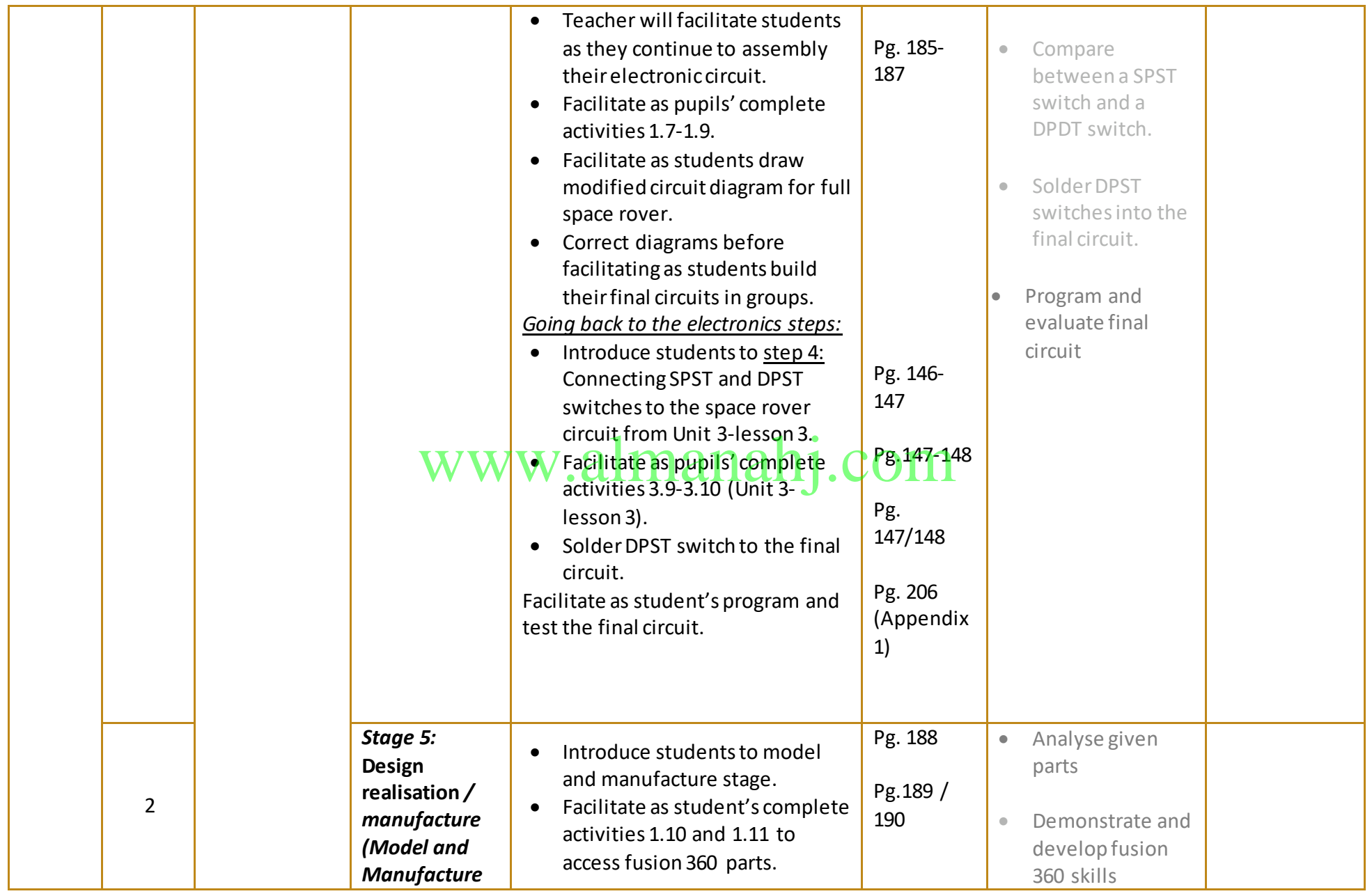

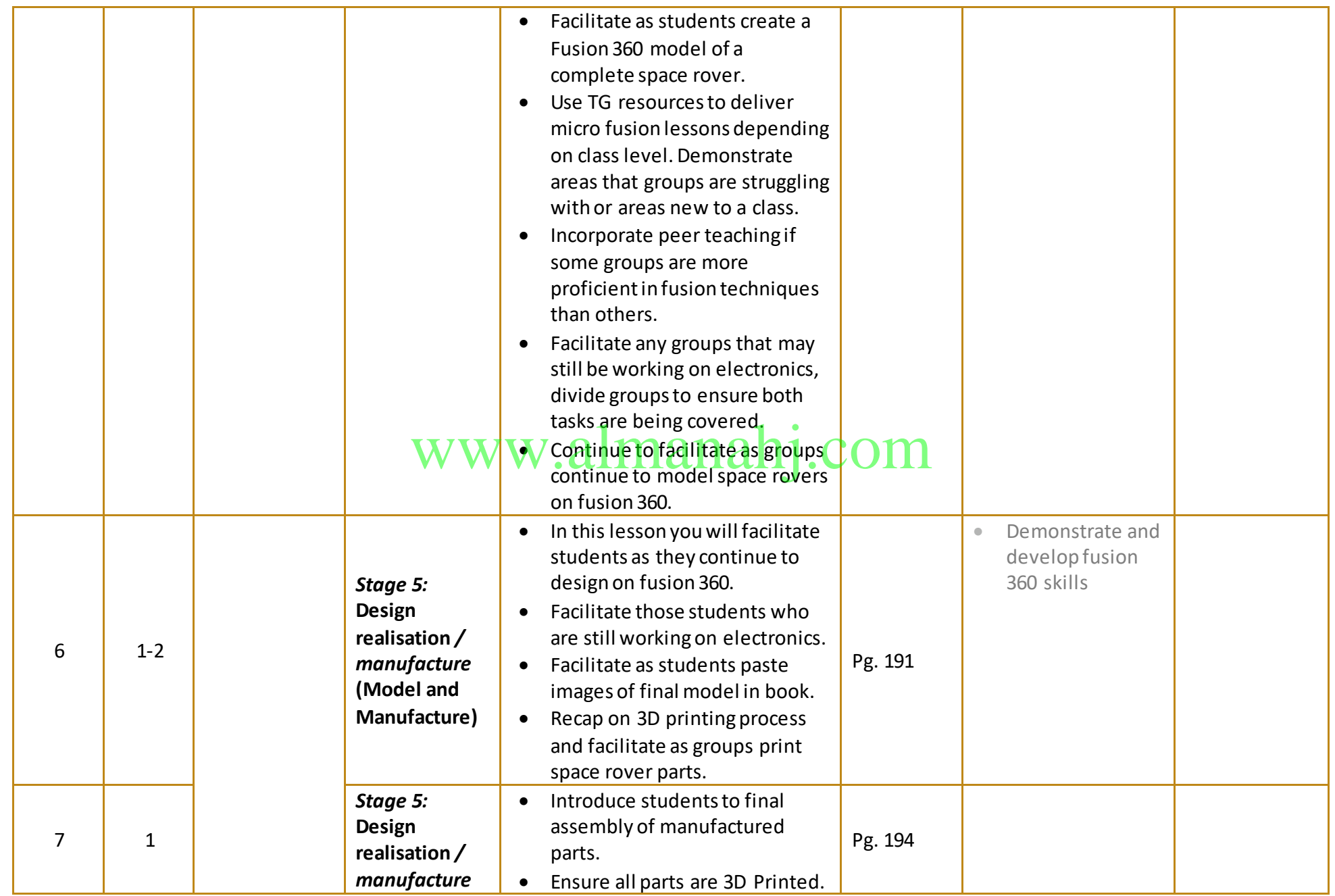

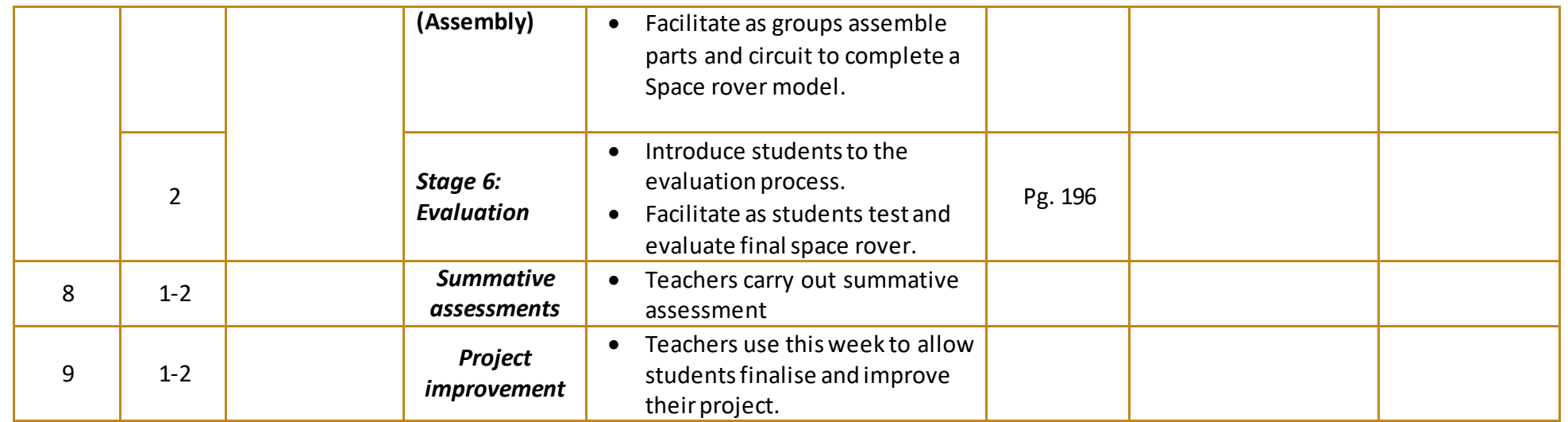

www.almanahj.com

## <span id="page-12-2"></span><span id="page-12-1"></span><span id="page-12-0"></span>**Lesson Plans: Unit 1: Technologies in space exploration vehicles Lesson 1: Vehicle design specifications**

#### **Aim:**

This lesson aims to introduce you to the function and key principles of vehicle design. You will understand the importance of motor types, power sources, drivetrain methods and suspension systems. You will then analyse and compare this information in relation to the design of a space rover.

**Teacher Learning Objectives:** Learning objective refers to what you as a teacher will have taught the student by the end of the lesson. Teachers are to tick the box when the they have covered a learning objective.

- $\Box$  Explain function and operation of a space rover
- $\Box$  Demonstrate drivetrain types and sample calculations
- $\Box$  Explain the operation of various suspension systems
- $\Box$  Present possible power sources and the motor types they can power.

**Student Learning Outcomes:** Learning outcomes refer to what the student can expect from <u>the lesson, Teachers must share these outcomes with all students. Teachers are to tick the box when the outcome is achieved. Learning outcomes can be assessed using oral</u> box when the outcome is achieved. Learning outcomes can be assessed using oral questioning and the written activities.

*Students should be able to:*

- $\Box$  Define a space rover.
- $\Box$  Compare possible drivetrains.
- $\Box$  Complete drivetrain rpm calculations.
- $\Box$  Recognise and compare various vehicle suspension systems.
- $\Box$  Differentiate between brushed and brushless motors.
- $\Box$  Analyse possible power sources.

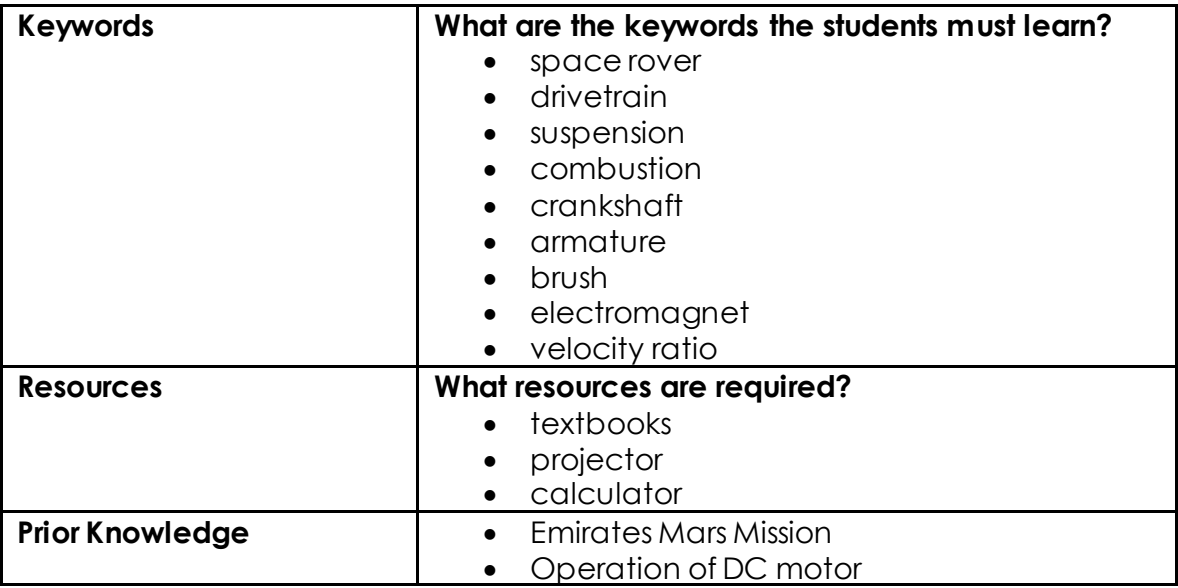

#### **Possible Teaching Method(s) or Approach for this lesson**

- □ Collaborative Teaching (student centred)
- □ Instructional / Demonstrative Teaching (teacher centred)
- □ Inquiry-based Teaching (student centred)
- □ Lecture Style Teaching (teacher centred)
- □ Coach Style Teaching (teacher centred)
- □ Facilitator Style Teaching (student centred)

# www.alma

#### **Essential and non-essential Sections:**

In some lessons it may not be possible to cover every section of the book due to time constraints or lesson variables. Below is a guideline to essential sections for examination and project knowledge.

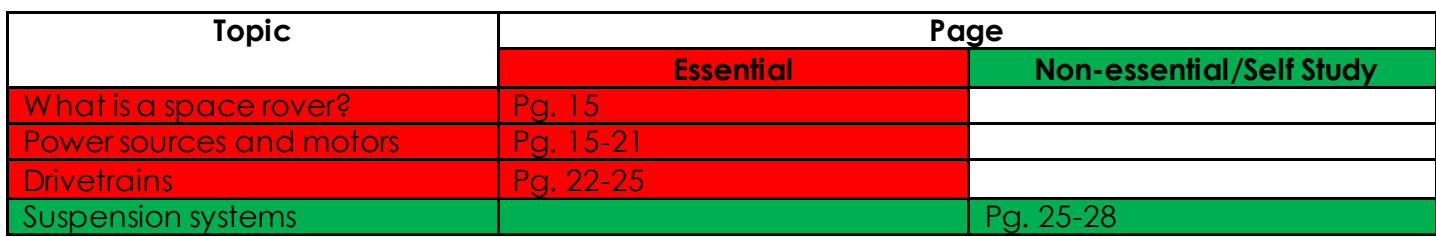

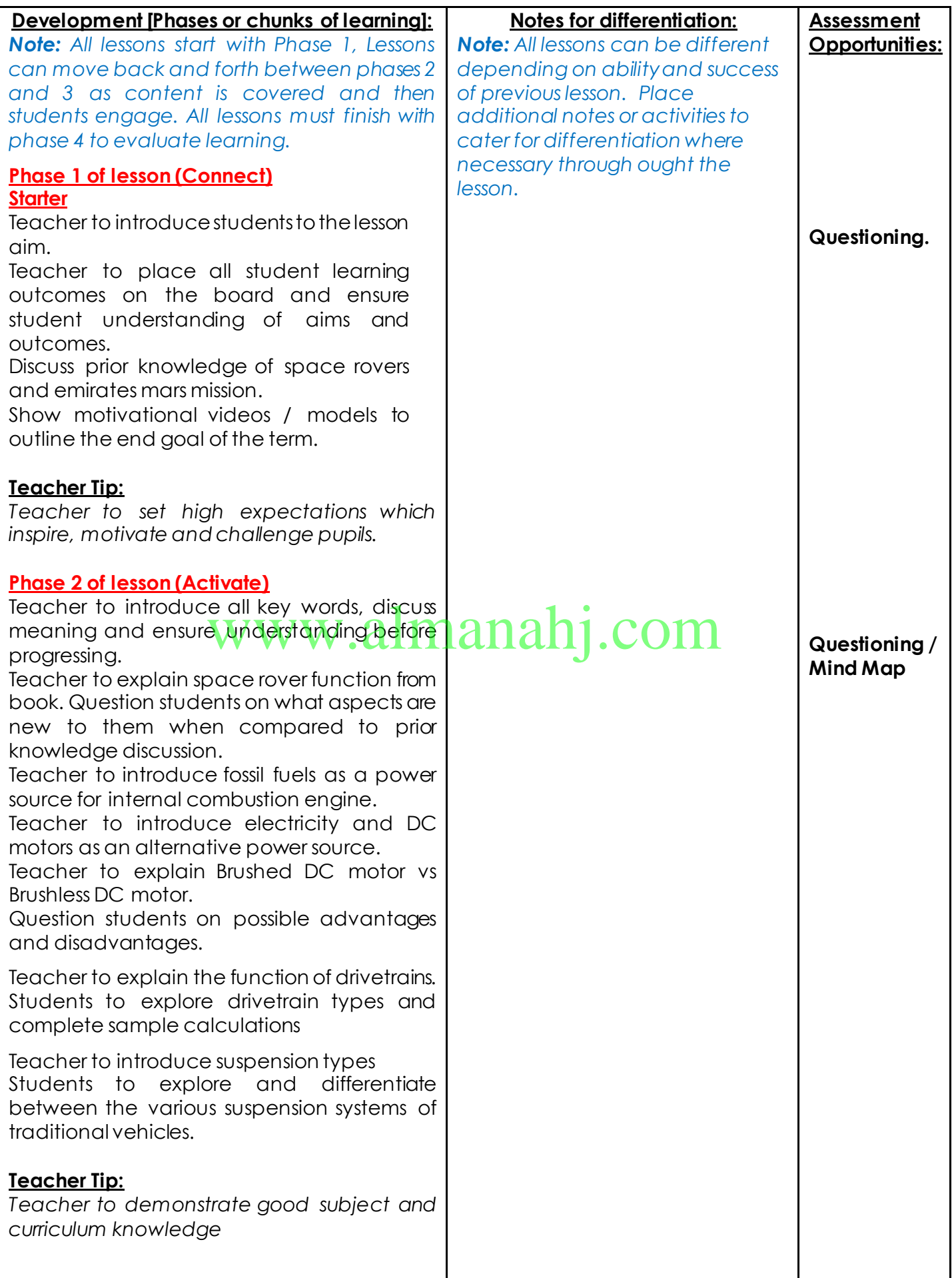

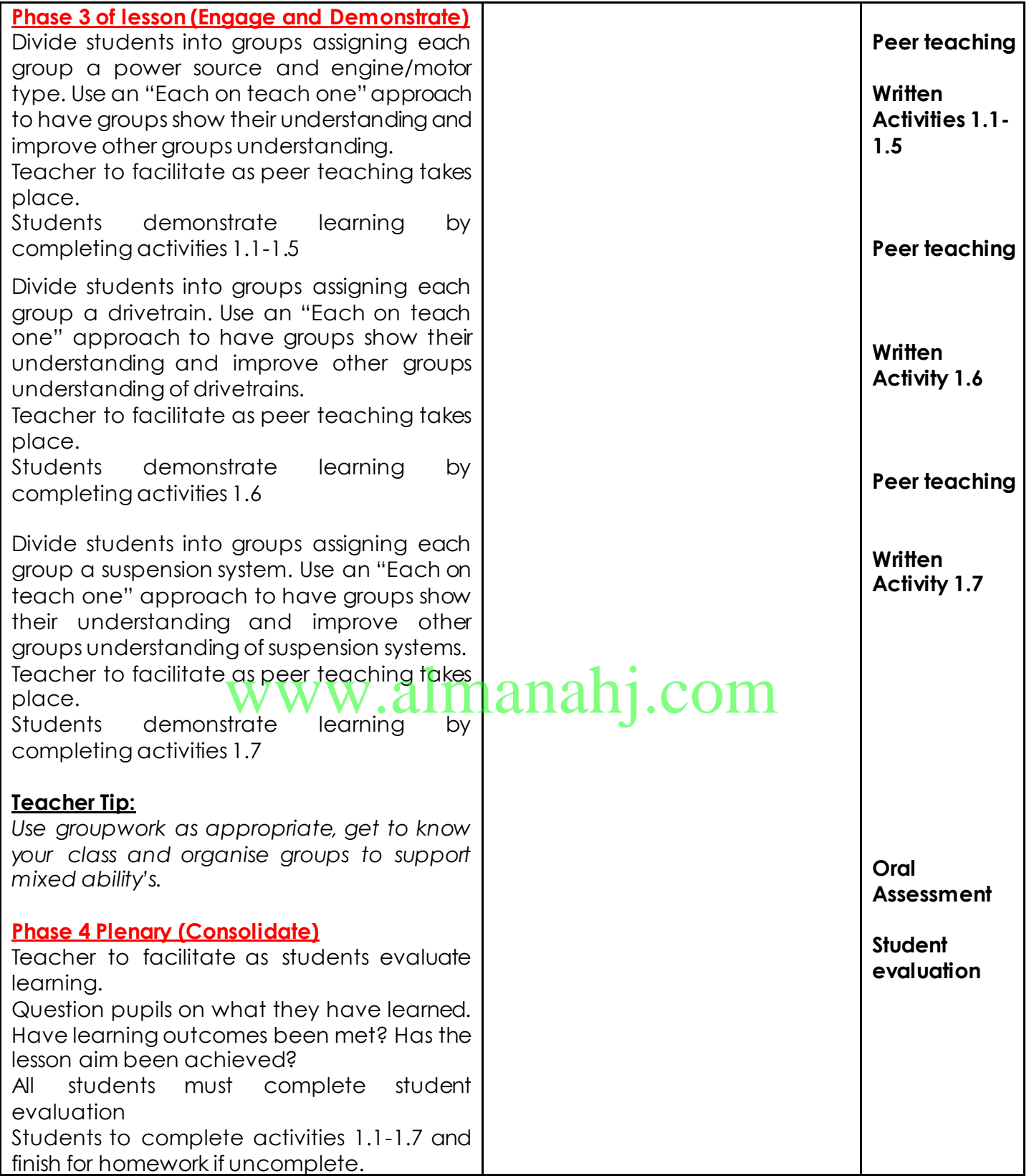

## **Answer Key/ Resources**

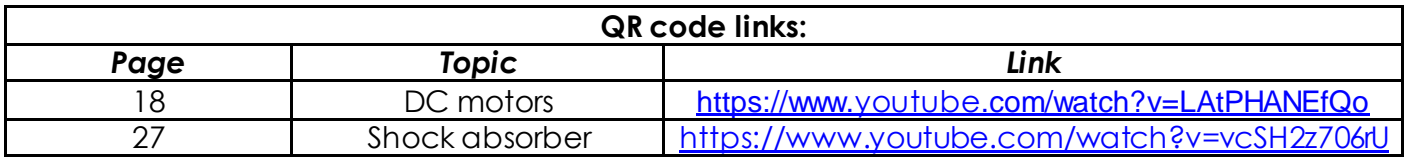

#### **Activity 1.1**

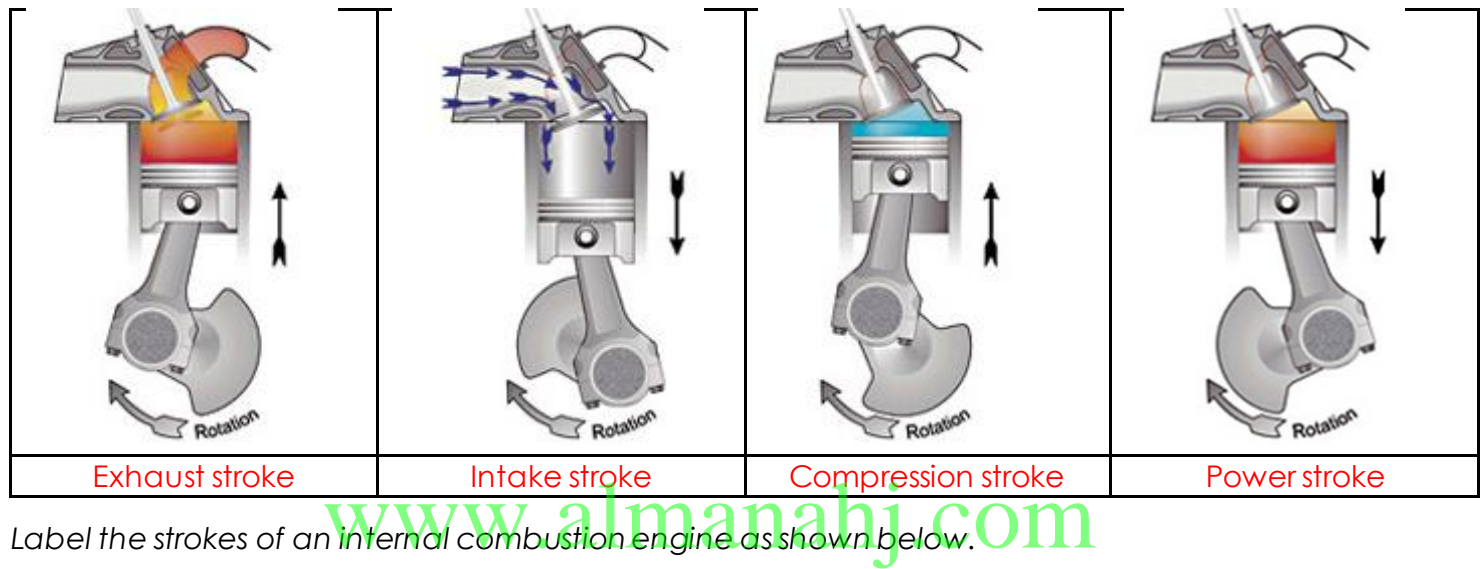

#### **Activity 1.2**

*In the table below, match the correct stroke to the description.*

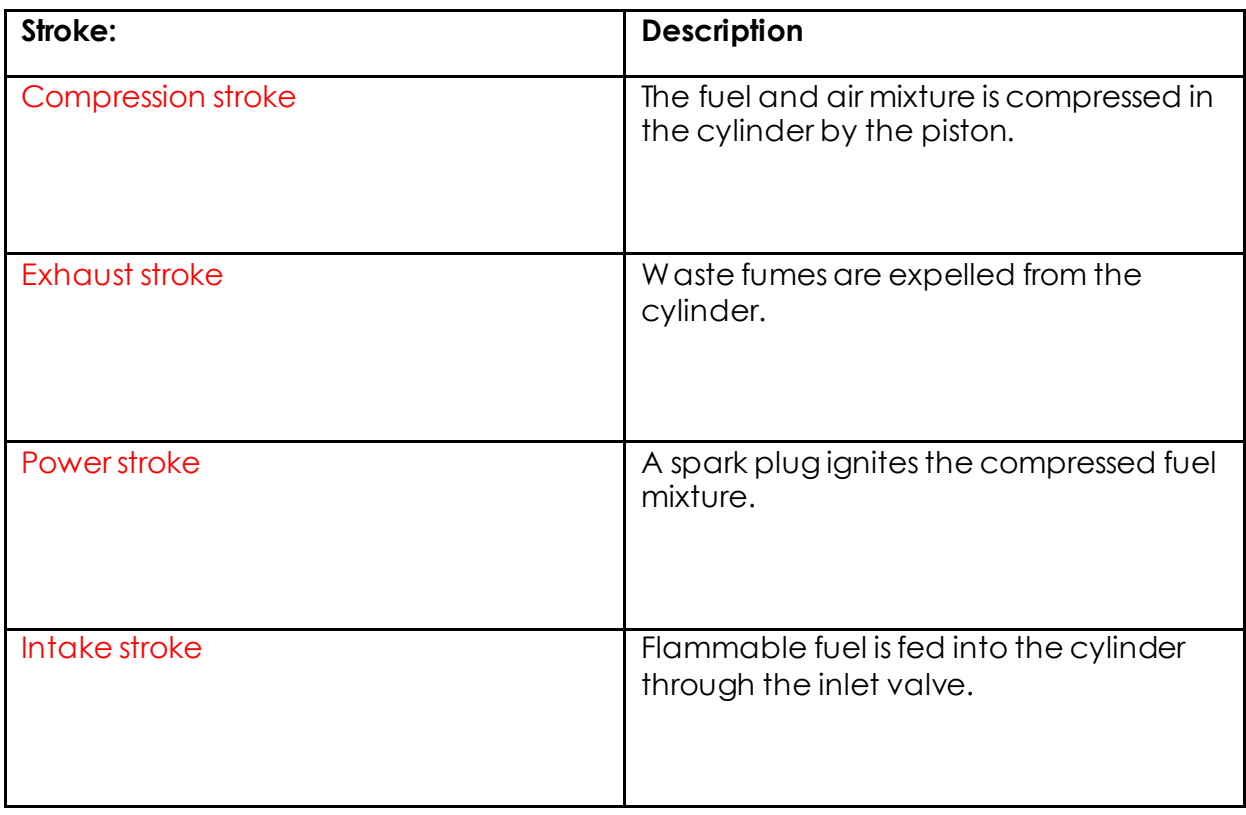

# www.almanahj.com

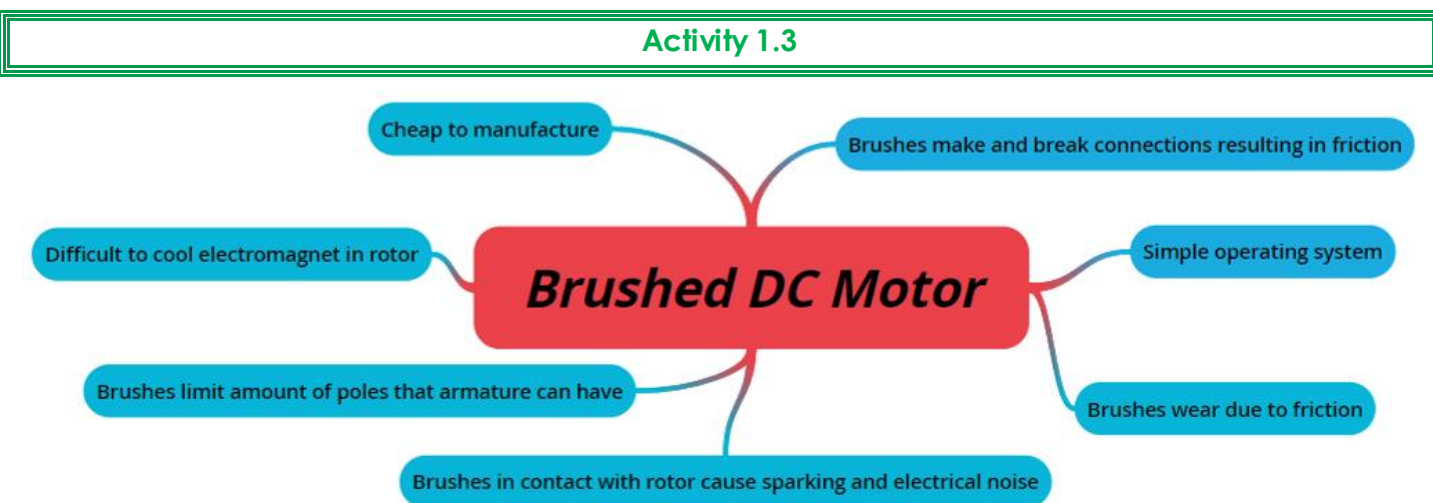

<span id="page-18-0"></span>Figure 0.1

*[Figure](#page-18-0)* 0.1 *shows the key features of a brushed DC motor. In the box below, place these features under advantages or disadvantages of a brushed DC motor*.

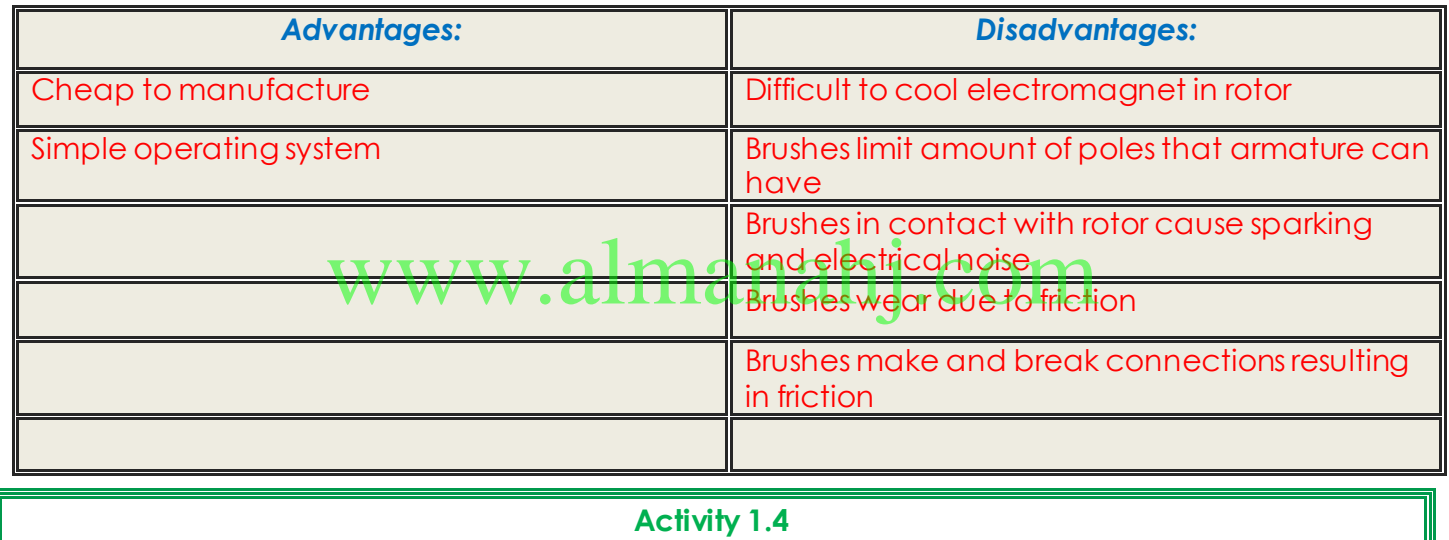

<span id="page-18-1"></span>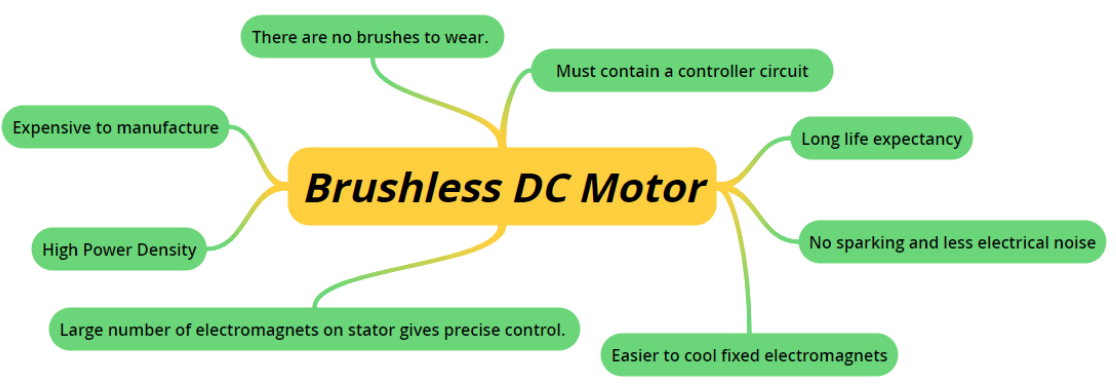

Figure 0.2

[Figure](#page-18-1) 0.2 *shows the key features of a brushless DC motor. In the box below, place these features under advantages or disadvantages of a brushed DC motor*.

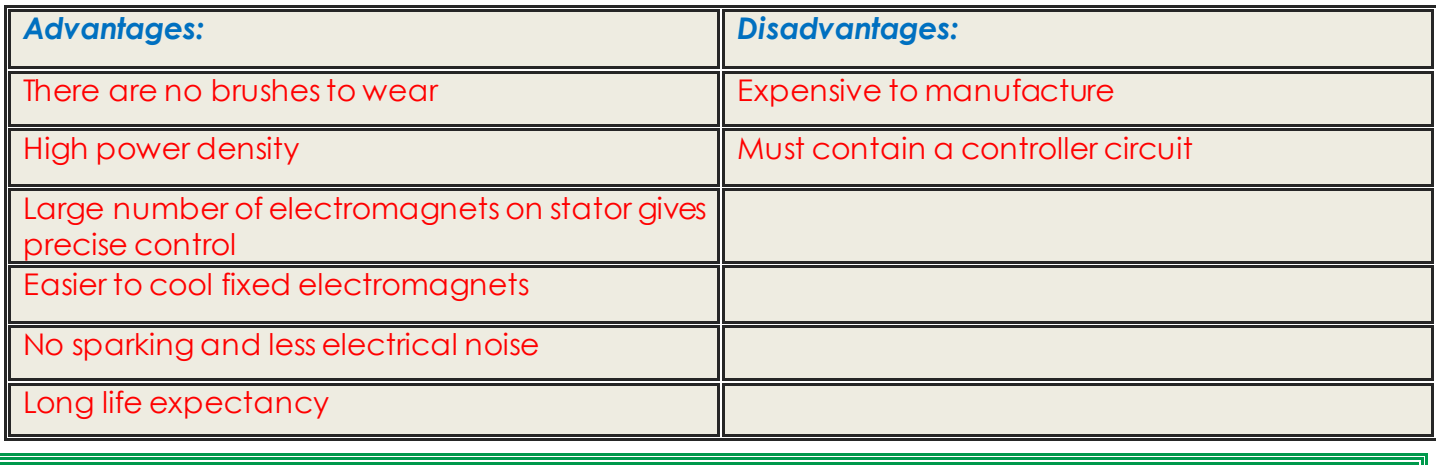

**Activity 1.5**

*Based on your knowledge of power sources and motors, state one advantage and one disadvantage of each of the possible combinations below*.

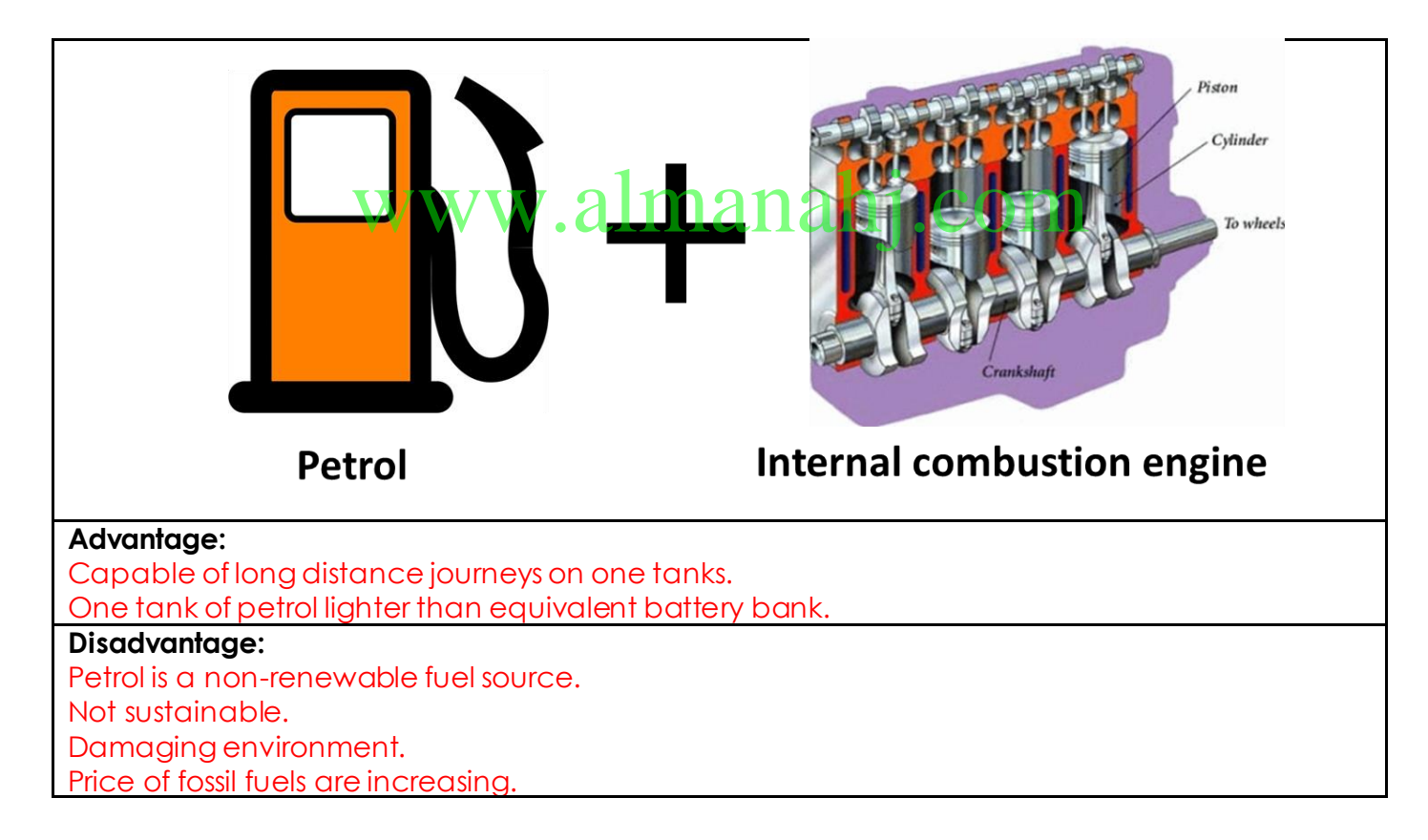

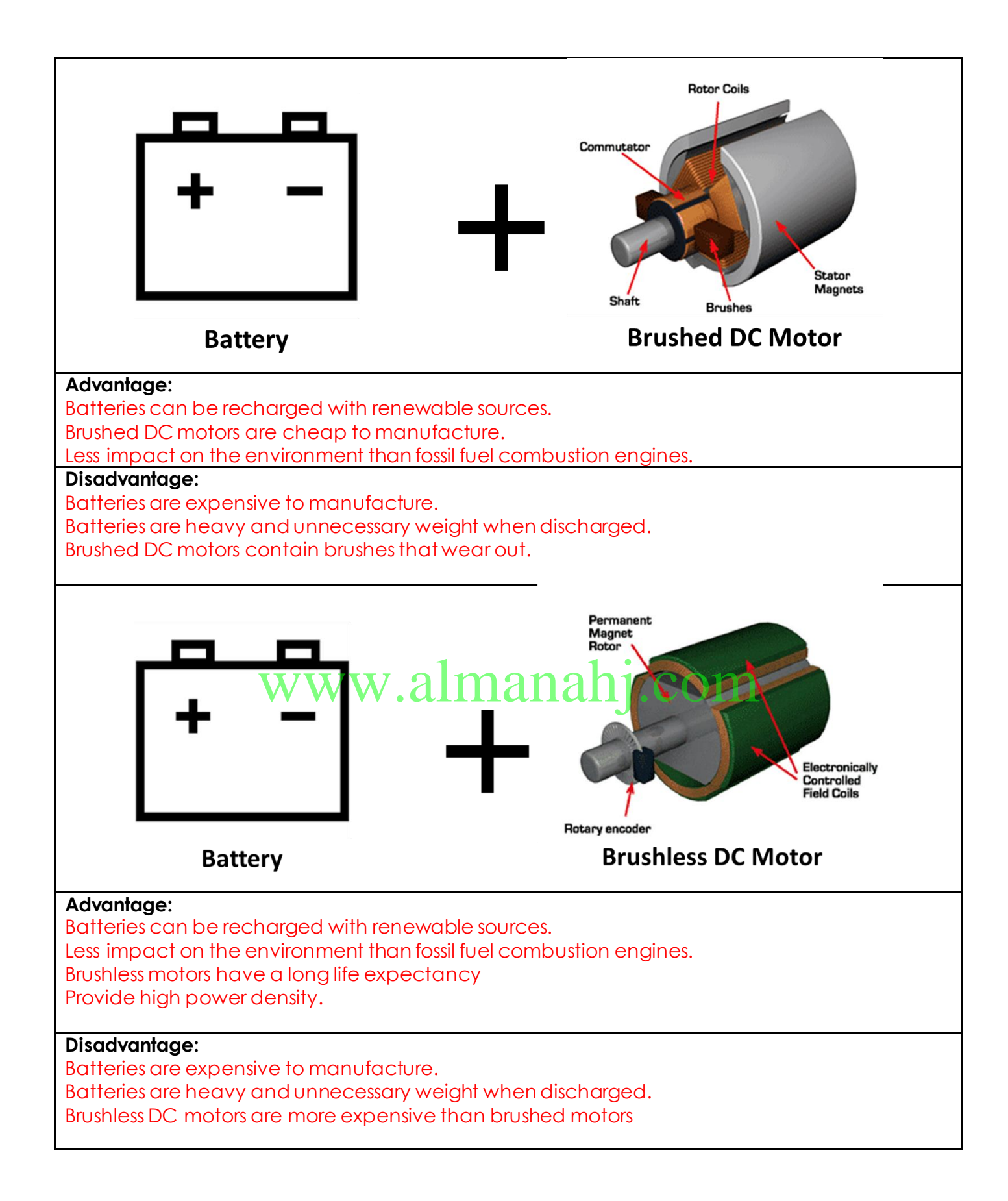

### **Activity 1.6** *Calculate the output rpm of*  Dia. 150mm Dia. 50mm *the drivetrain shown.* **VR = driver/ driven VR = 150/50 VR = 3 Output RPM = Input RPM x VR Output = 500 x 3 Output = 1500rpm Output rpm?** www.almanahj.comInput: 500 rpm

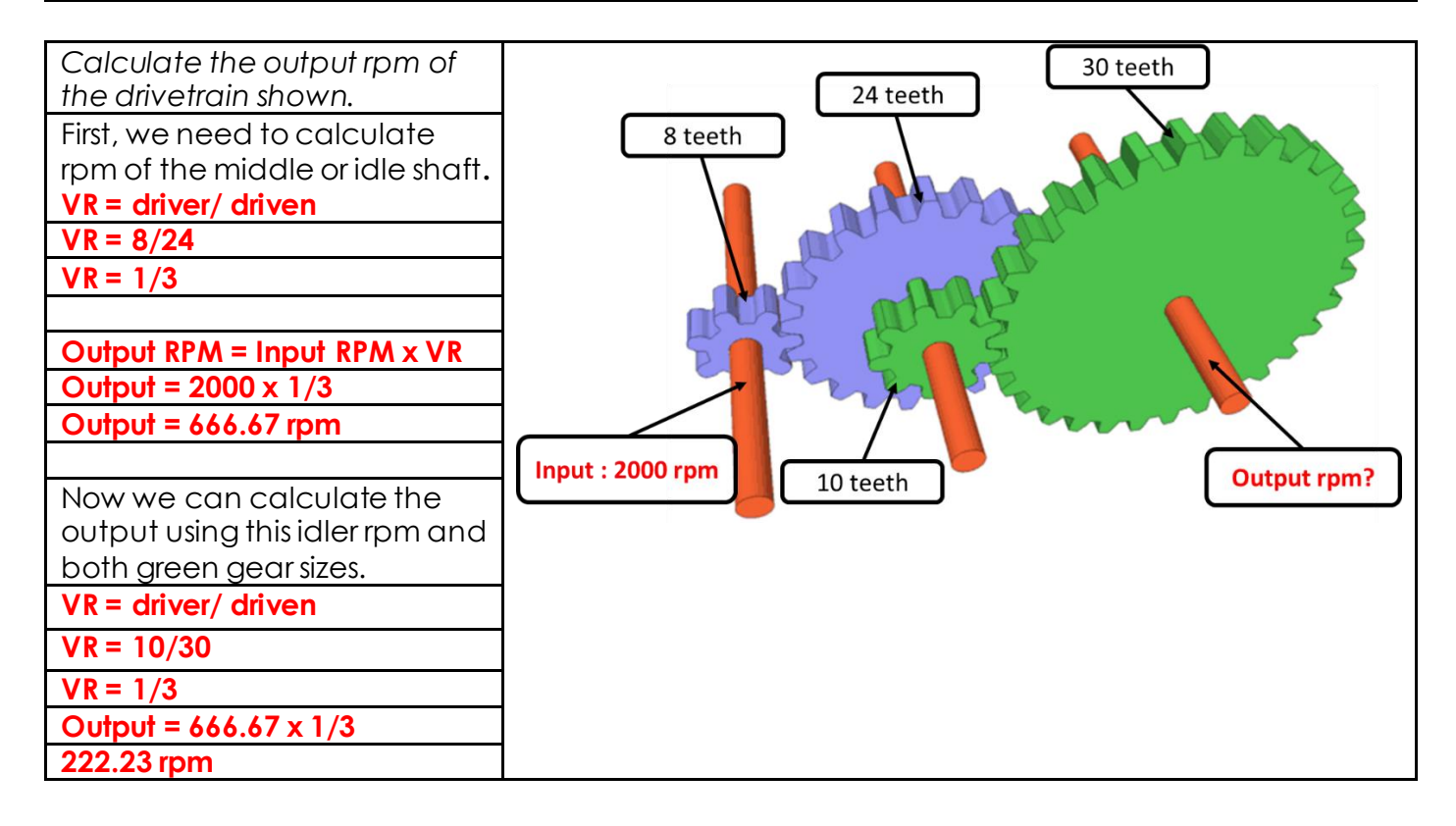

#### **Activity 1.7**

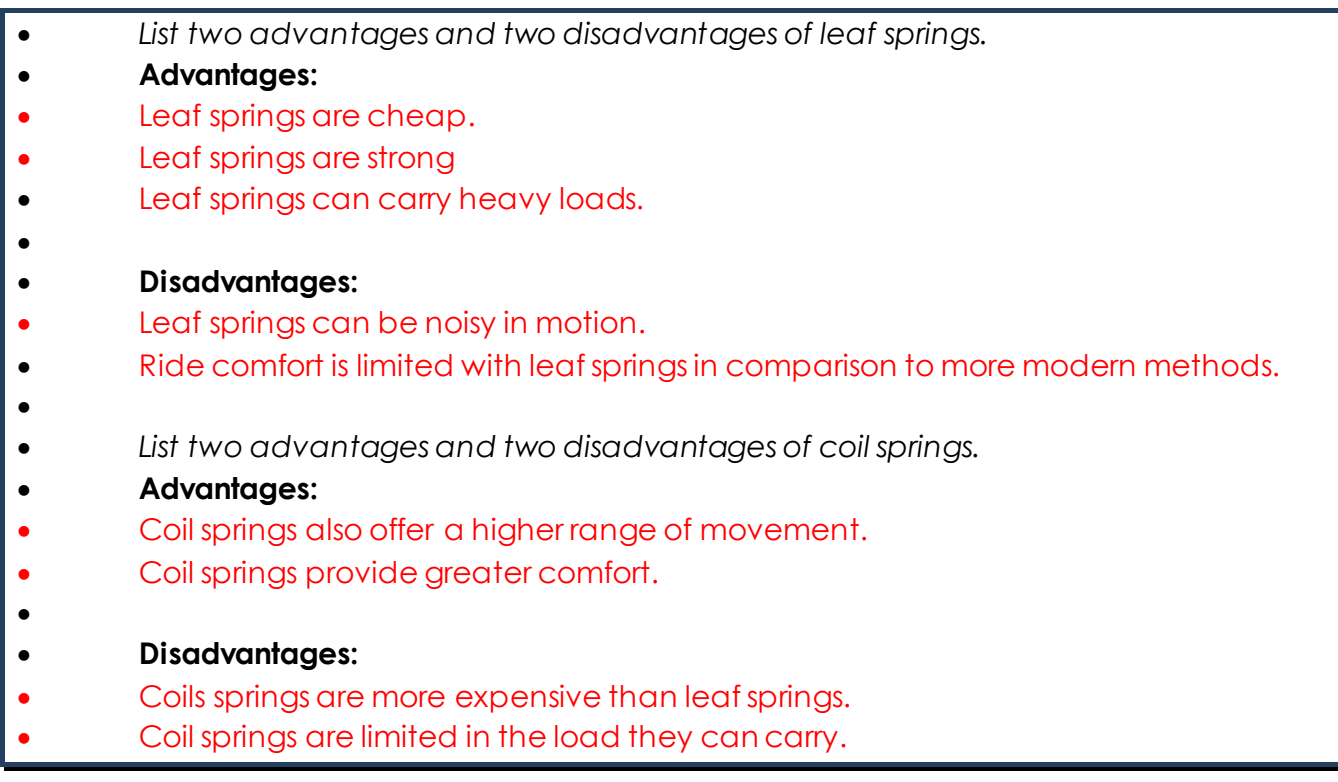

# www.almanahj.com

## <span id="page-23-0"></span>**Lesson 2: Adapting to space vehicles**

#### **Aim:**

This lesson aims to bridge the gap between motor vehicle design and space vehicle design. This lesson will build on prior knowledge of vehicle technologies and help you adapt this knowledge to design a space rover. On completion, you will understand the critical aspects of space rover design.

**Teacher Learning Objectives:** Learning objective refers to what you as a teacher will have taught the student by the end of the course. Teachers are to tick the box when the they have covered a learning objective.

- $\Box$  Recap on power sources and motor types
- $\Box$  Explain the operation of steering mechanisms vs differential steering.
- $\Box$  Present sample rocker-bogie mechanisms while explaining how they operate

**Student Learning Outcomes:** Learning outcomes refer to what the student can expect from the course, Teachers must share these outcomes with all students. Teachers are to tick the box when the outcome is achieved. Learning outcomes can be assessed using oral questioning and the written activities.

*Students should be able to:*

- $\Box$  Identify suitable motors and power sources for a space rover.
- D Differentiate between steering mechanisms.  $\Box$  Differentiate betweensteering mechanisms  $nalij$ . COM
- 
- Model a rocker-bogie mechanism.

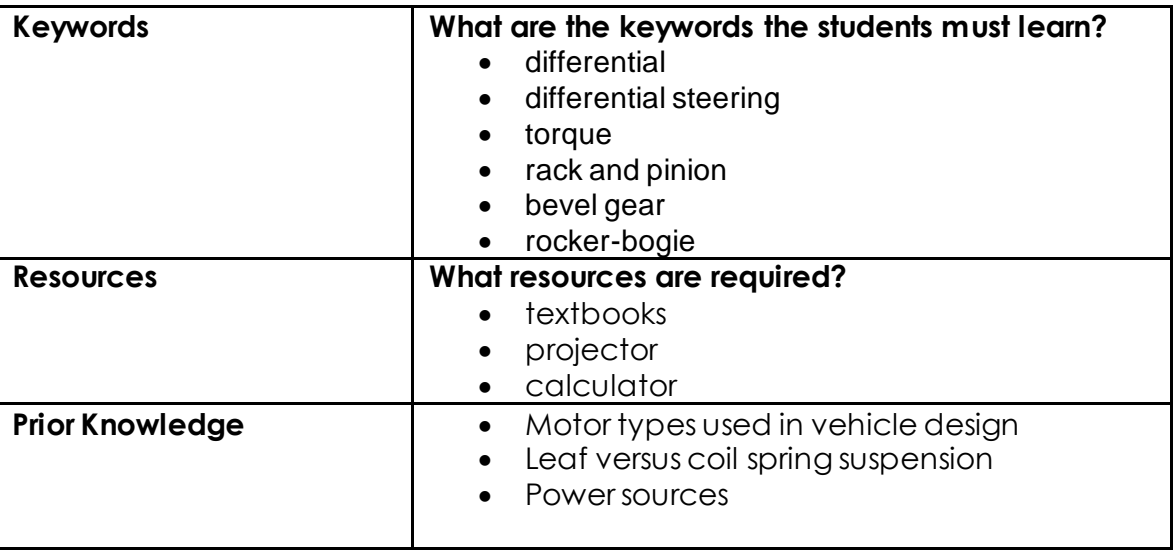

#### **Essential and non-essential Sections:**

In some lessons it may not be possible to cover every section of the book due to time constraints or lesson variables. Below is a guideline to essential sections for examination and project knowledge.

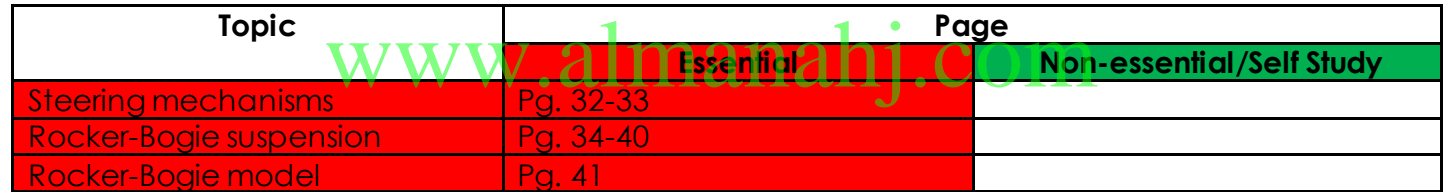

#### **Possible Teaching Method(s) or Approach for this lesson**

- Collaborative Teaching (student centred)
- Instructional / Demonstrative Teaching (teacher centred)
- Inquiry-based Teaching (student centred)
- Lecture Style Teaching (teacher centred)
- Coach Style Teaching (teacher centred)
- □ Facilitator Style Teaching (student centred)

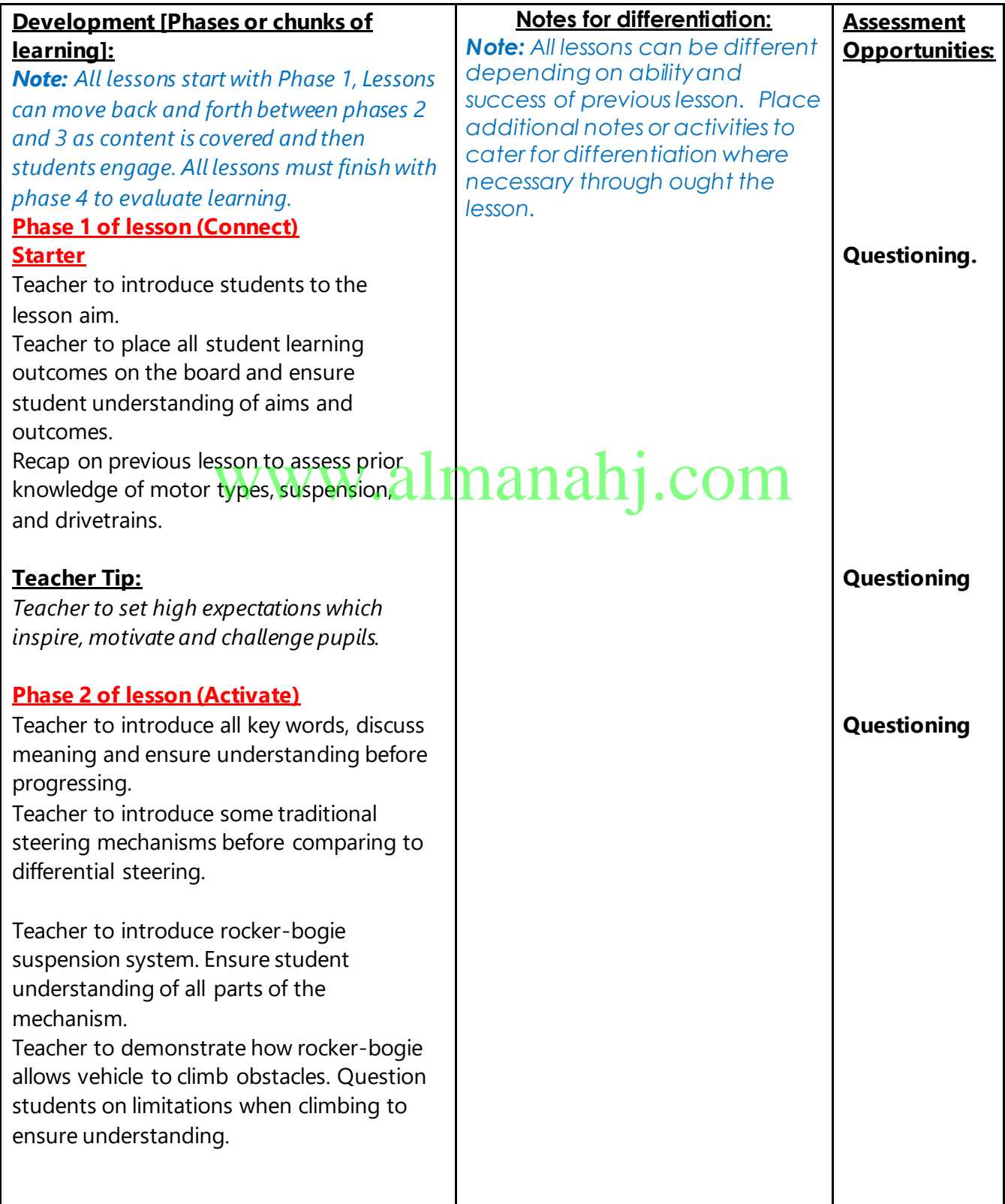

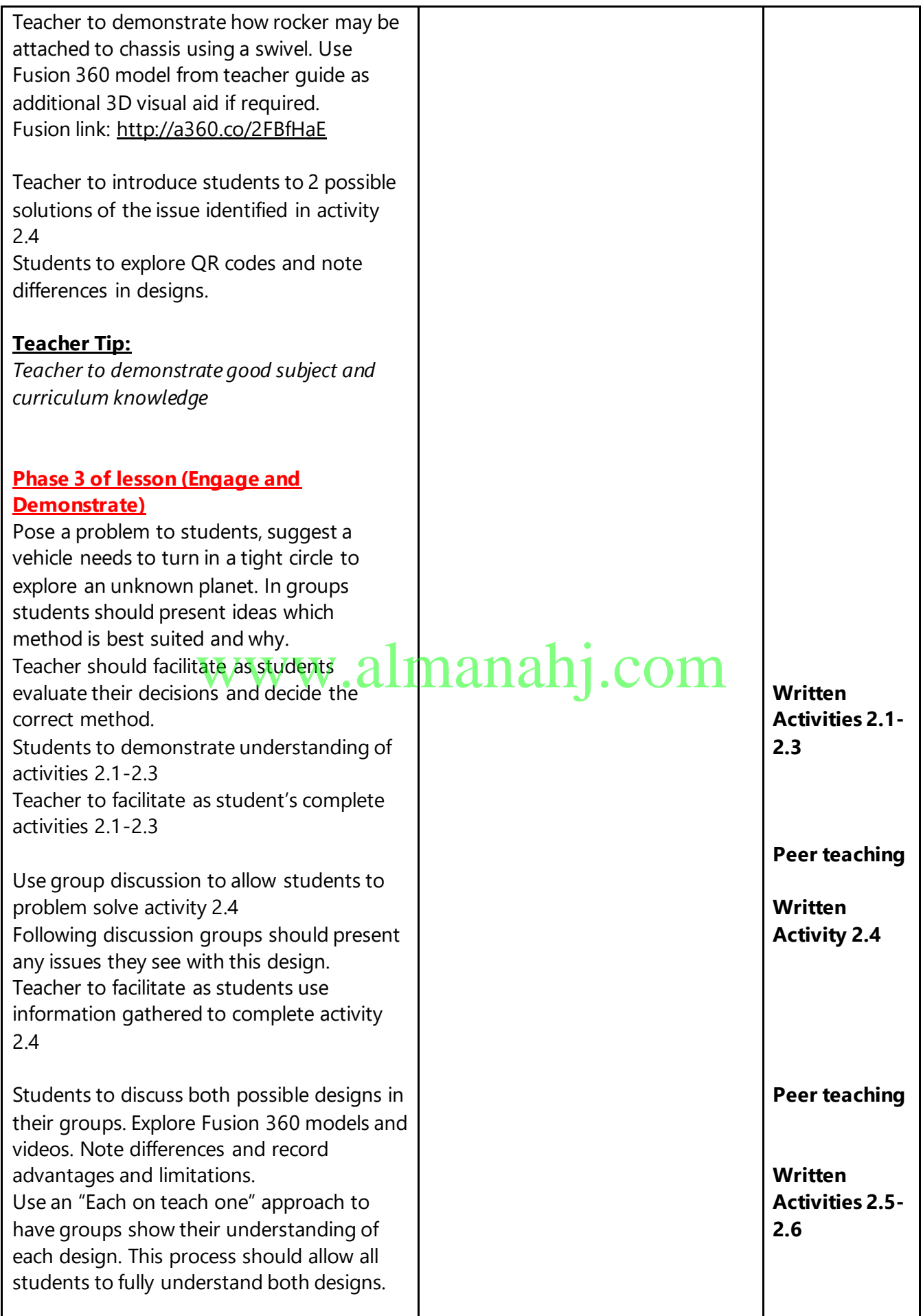

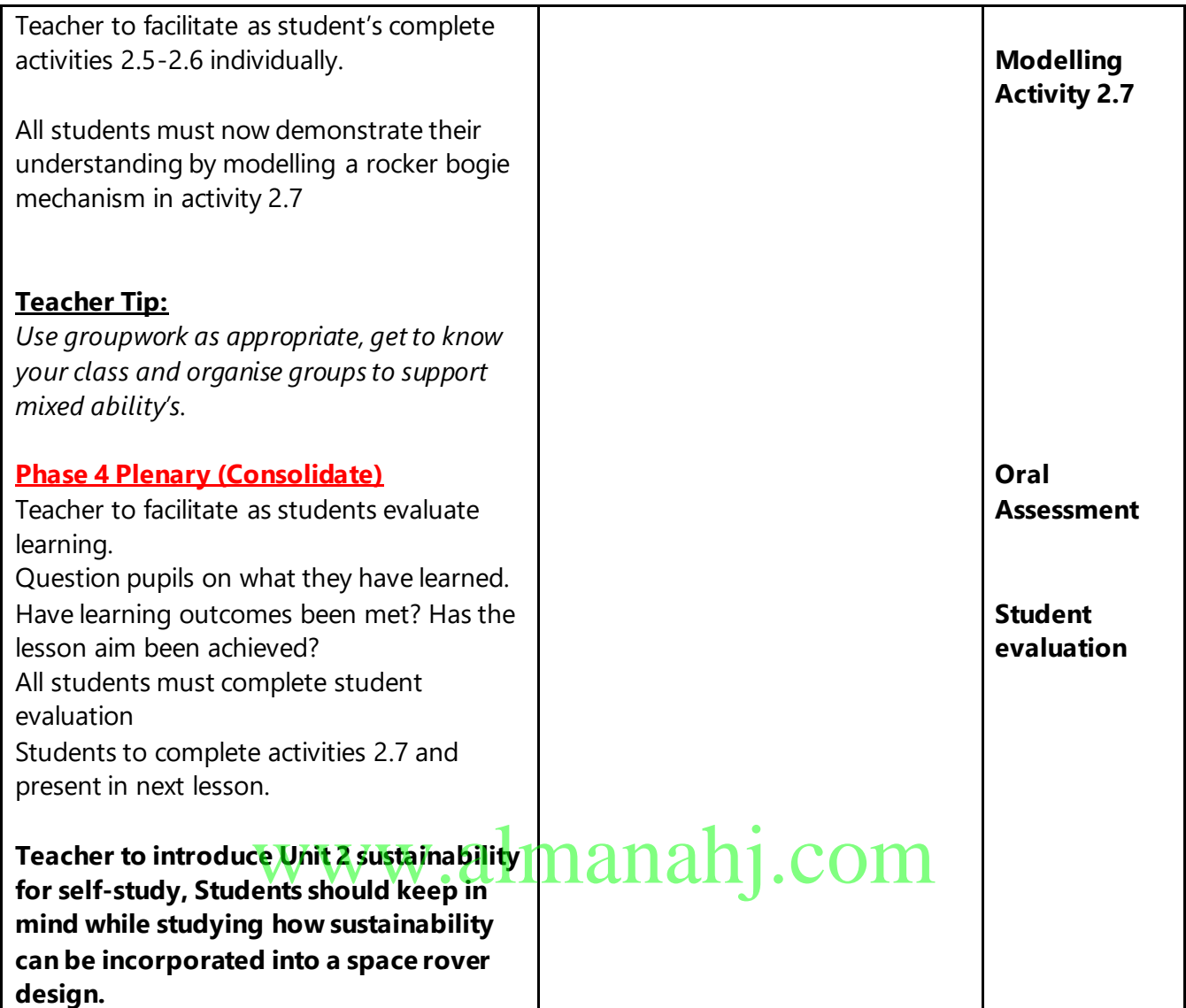

## **Answer Key/ Resources**

#### **Activity 2.1**

• *What type of steering mechanism would be most suitable for a space rover that is designed to navigate Mars? Give two reasons for your choice.*

• A skid steer or differential steering system is the most suitable mechanism for a space rover. This system is most suitable for a number of reasons:

• -Skid steer allows vehicles to rotate on the spot when needed in comparison to the wide turning circle of traditional steering mechanisms.

• -Differential steering allows all-wheel drive to be easily incorporated.

• -Differential steering does not contain as many moving parts such as a rack and pinion which may become damaged or worn on rough terrain.

• -Containing less parts is an advantage as these parts cant be easily sourced on Mars as they would on Earth.

#### **Activity 2.2**

• *Review motor types and power sources from Lesson 1. Which is the most suitable* **<b>example of the most suitable** *power source and motor system for a space rover that will be used to explore Mars? Give at least two reasons for your choice.* 

• A battery bank combined with brushless DC motors is the most suitable system for a space rover.

• Batteries can be recharged using renewable sources such as solar panels.

• Brushless Dc motors are a good option as they provide high power density.

• Brushless DC motors also have a long life expectancy which is important on mars due to a lack of resources.

The lack of brushes means spare brushes are not needed.

#### **Activity 2.3**

*List two vehicles that use the steering mechanisms below.*

•

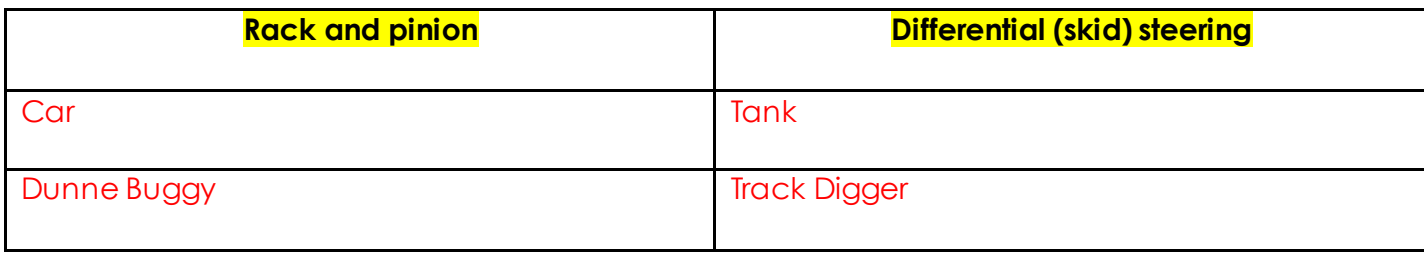

#### **Activity 2.4**

• *What issue would attaching both sides on individual swivels (as shown above) cause?* • Attaching the rockers with single swivels would mean there is nothing to stop the chassis rotating around 360 degrees. This would result in the chassis constantly spinning as the rover drives.

#### **Activity 2.5**

- *State one advantage and one disadvantage of using one fixed side method to attach rockers to the chassis.*
- Advantages:
- -This method is its simple to construct.
- -Does not have complicate moving parts
- Disadvantages:

•

• -Chassis remains parallel to the fixed side and doesn't remain at an average pitch angle depending when travelling over uneven terrain.

www.alman

#### **Activity 2.6**

- *State one advantage and one disadvantage of using differential gears to connect rockers.*
- Advantages:
- -Chassis remains at an average pitch angle when travelling over uneven terrain.
- -Gives more even weight distribution of all wheels.
- Disadvantages:
- -More complicated to construct
- -Contains more moving parts

#### **Activity 2.7**

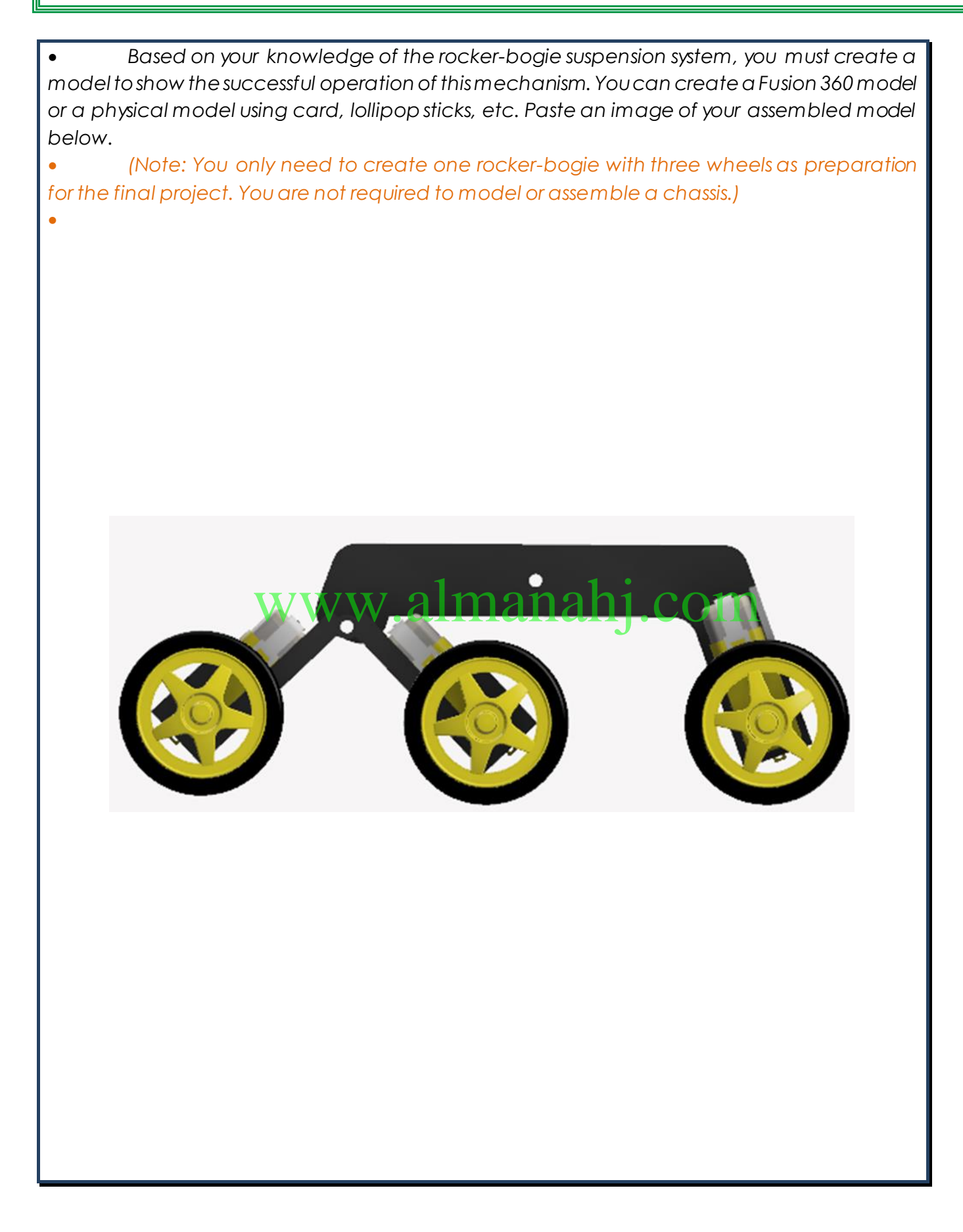

## <span id="page-31-1"></span><span id="page-31-0"></span>**Unit 3: Mars Electronics**

### **Lesson 1: Essentials of Arduino**

#### **Aim:**

This lesson aims to introduce you to Arduino and explains the basic features of Arduino IDE software. The session starts with a brief introduction to Arduino, and the Arduino board, introducing its various ports and hardware components. This is followed by an explanation of the Arduino IDE software and its key features. A step by step procedure on how to upload a test sketch to the Arduino board will be the final task in this lesson.

**Student Learning Outcomes:** Learning outcomes refer to what the student can expect from the lesson, Teachers must share these outcomes with all students. Teachers are to tick the box when the outcome is achieved. Learning outcomes can be assessed using oral questioning and the written activities.

*Students should be able to:*

- $\Box$  Explain the role of the Arduino microcontroller in electronics.
- $\Box$  Identify the main parts of the Arduino board.
- $\Box$  Recognise the layout of the Arduino IDE programming interface.
- $\Box$  Explain the Arduino programming structure.
- Explain how to control the LCD screen. doptrotthe Leo screenmanahj.com
- $\Box$  Explain how to use Arduino's serial monitor.
- $\Box$  Configure the Arduino IDE software to work with the Arduino board.
- $\Box$  Use pseudocode and flowcharts to understand how a program works.

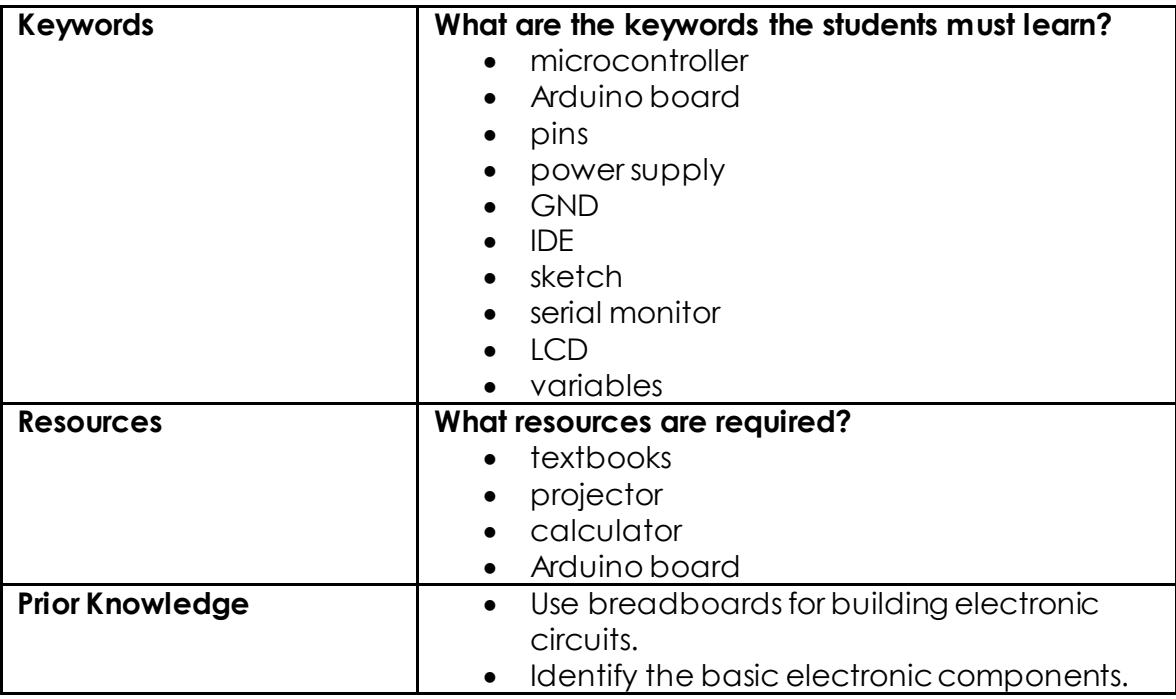

#### **Possible Teaching Method(s) or Approach for this lesson**

- Collaborative Teaching (student centred)
- □ Instructional / Demonstrative Teaching (teacher centred) □ Instructional / Demonstrative Teaching (teacher centred)<br>□ Inquiry-based Teaching (student centred)
- 
- □ Lecture Style Teaching (teacher centred)
- □ Coach Style Teaching (teacher centred)
- □ Facilitator Style Teaching (student centred)

#### **Essential and non-essential Sections:**

In some lessons it may not be possible to cover every section of the book due to time constraints or lesson variables. Below is a guideline to essential sections for examination and project knowledge.

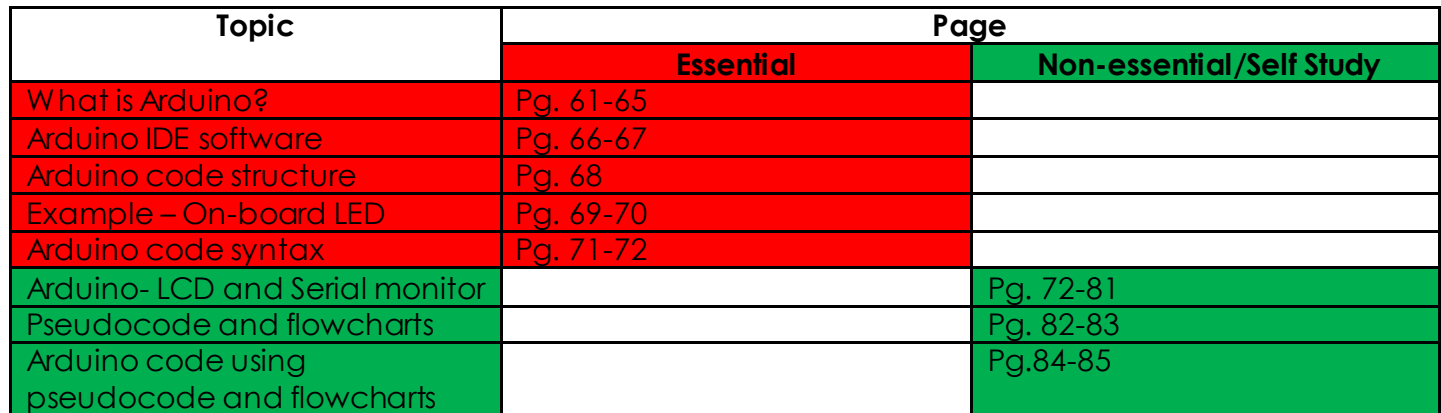

#### **Notes for differentiation:**

All lessons can be different depending on ability and success of previous lesson. Place additional notes or activities to cater for differentiation where necessary throughout the lesson.

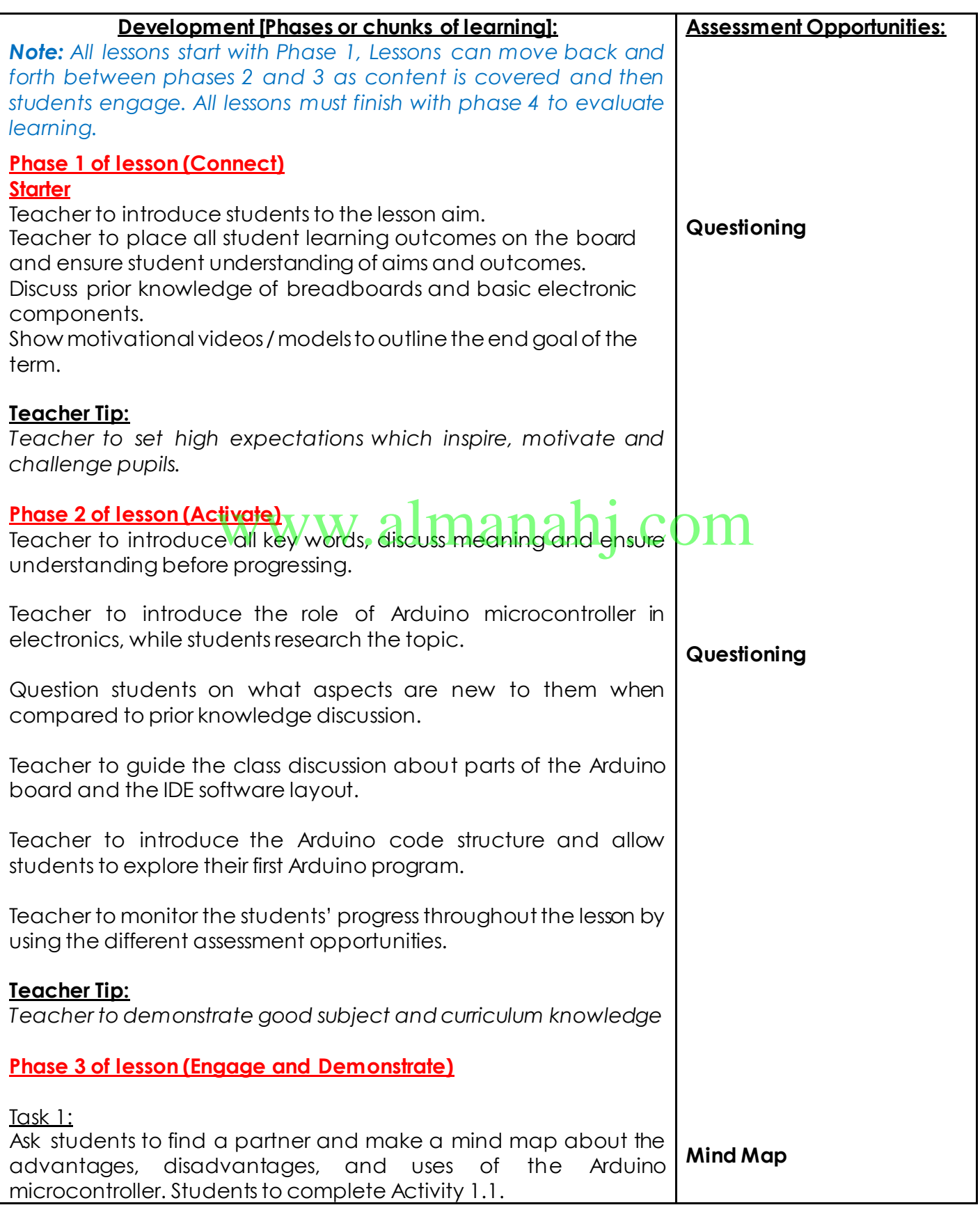

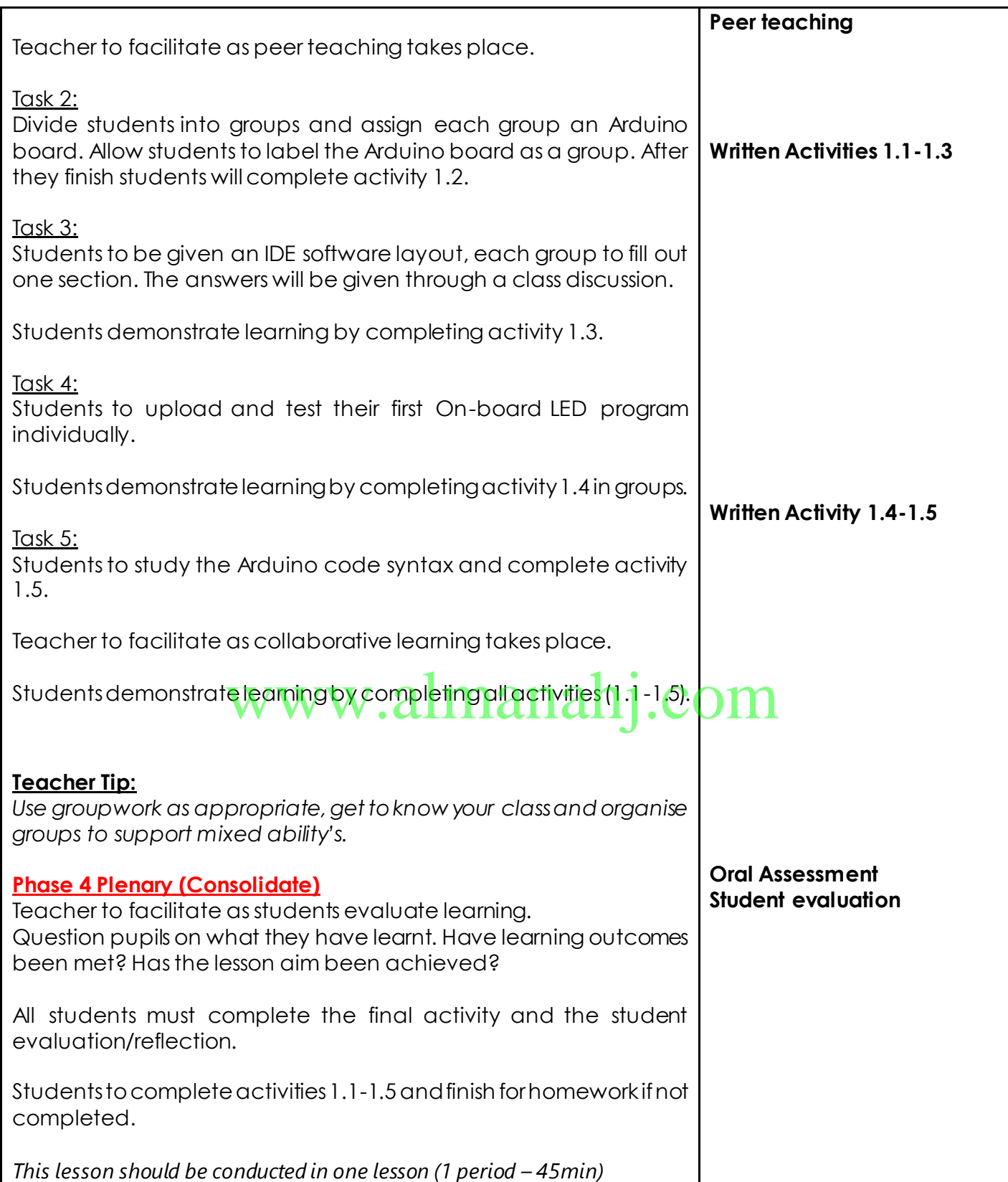

# **Answer Key/ Resources**

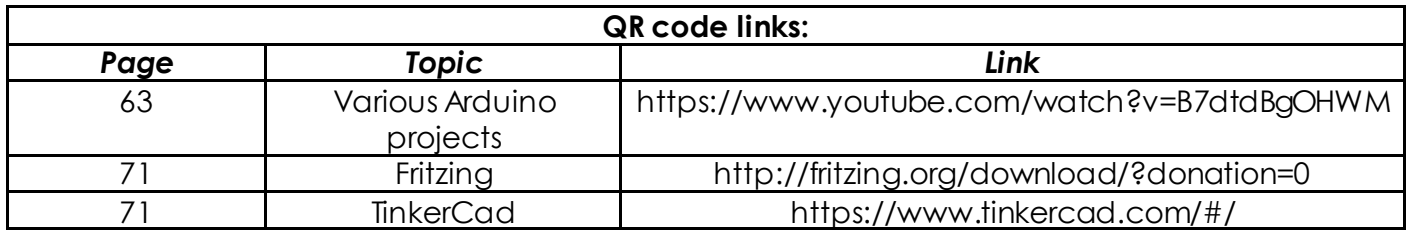

Activity 1.1

• Take out your *Arduino board* and place it in front of you. Can you identify the board model? The board is an Arduino Leonardo model.

Activity 1.2

www.almanahj.com

- Identify the four power socket pins and write down their names.
	- 1. 3.3V pin
	- 2. 5V
	- 3. GND pins
	- 4. VIN pins

• How many analogue pins are there in the **Analog IN** socket? Name them. 6 analogue pins. A0, A1, A2, A3, A4, A5.

• How many digital pins are there in the digital socket? 14 digital pins.
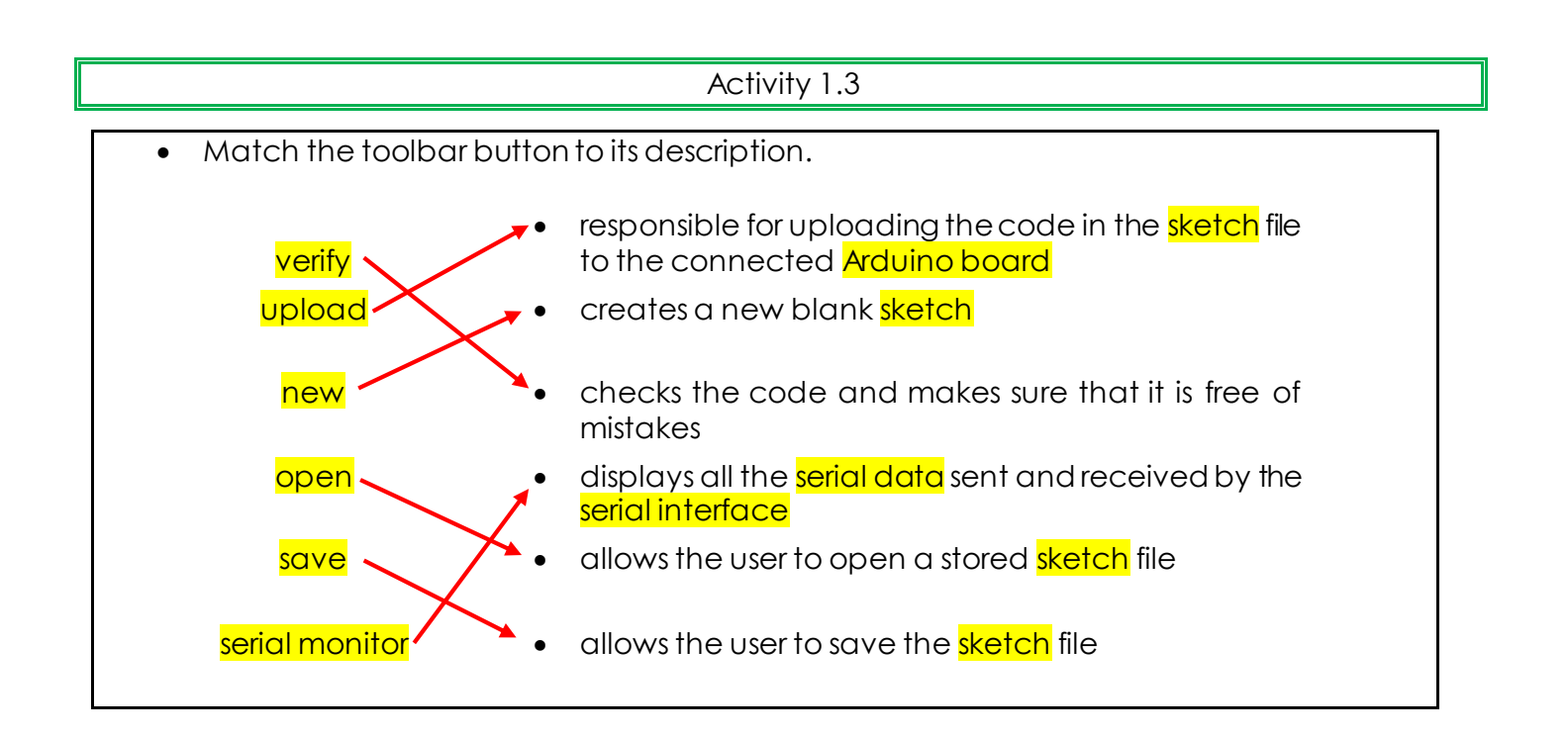

## Activity 1.4 www.almanahj.com

• Check the status of the 'LLED'. What do you observe?

The LED will turn on and off (blink) with a delay of 1 second.

Activity 1.5

- Use the information provided in **Error! Reference source not found.** to answer the following questions:
- a. Find the syntax errors in the lines of code below, and then correct them.

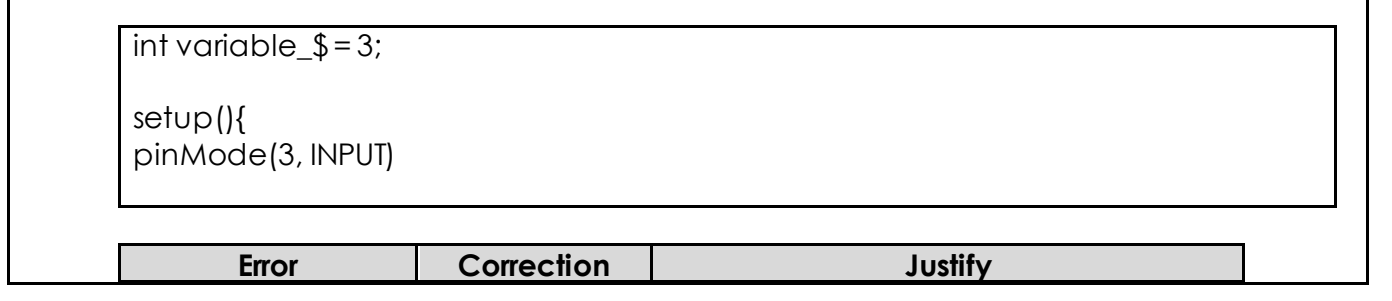

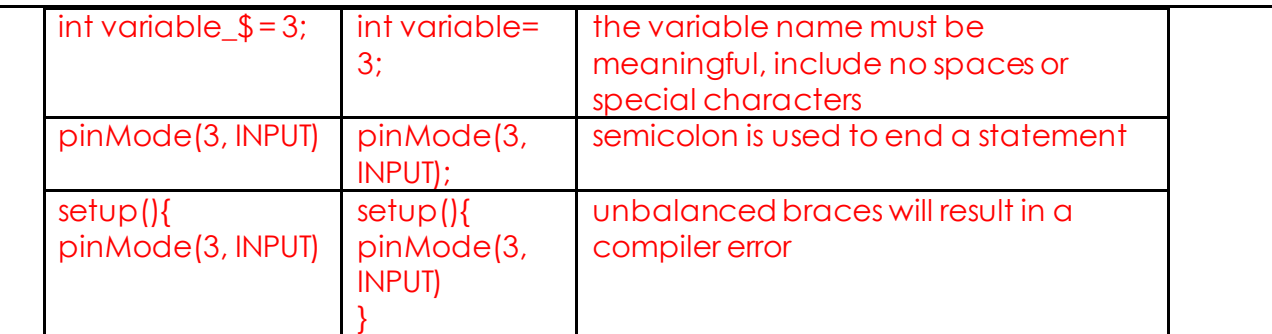

b. Mark the lines below as a comment using two different methods.

**Blink** Turns on an LED on for one second, then off for one second, repeatedly.

#### **Method 1:**

**/\*** Blink

**\*/**

Turns on an LED on for one second, then off for one second, repeatedly.

### **Method 2:**

//Blink

//Turns on an LED on for one second, then off for one second, repeatedly.

# www.almanahj.com

c. Declare the variables below.

declare 'y' as an integer, and set its initial value to 0

int  $y=0$ ;

declare 'age' as a character

char age;

Activity 1.6

Write the **Arduino code** to print the following message on the LCD screen:

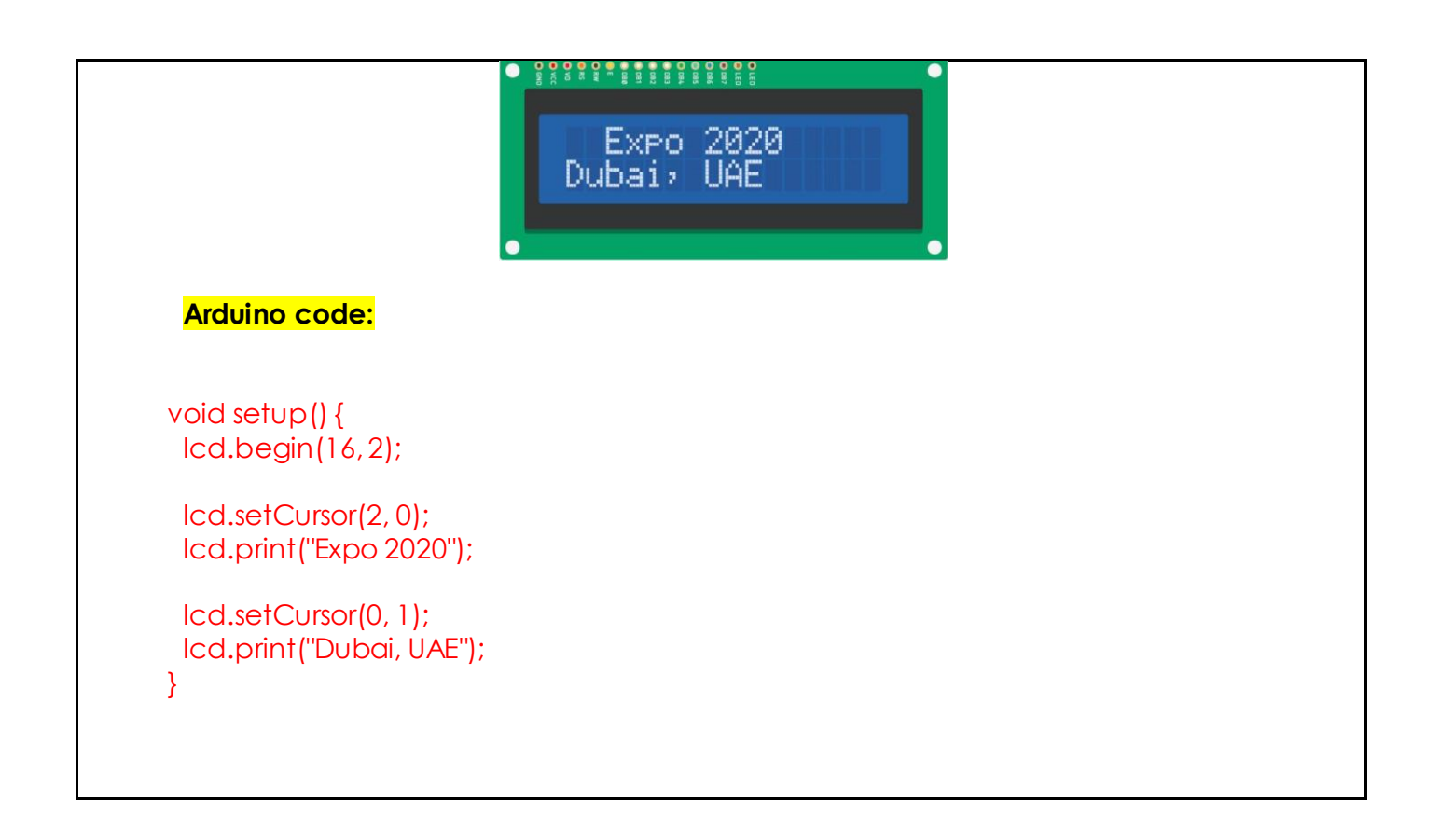

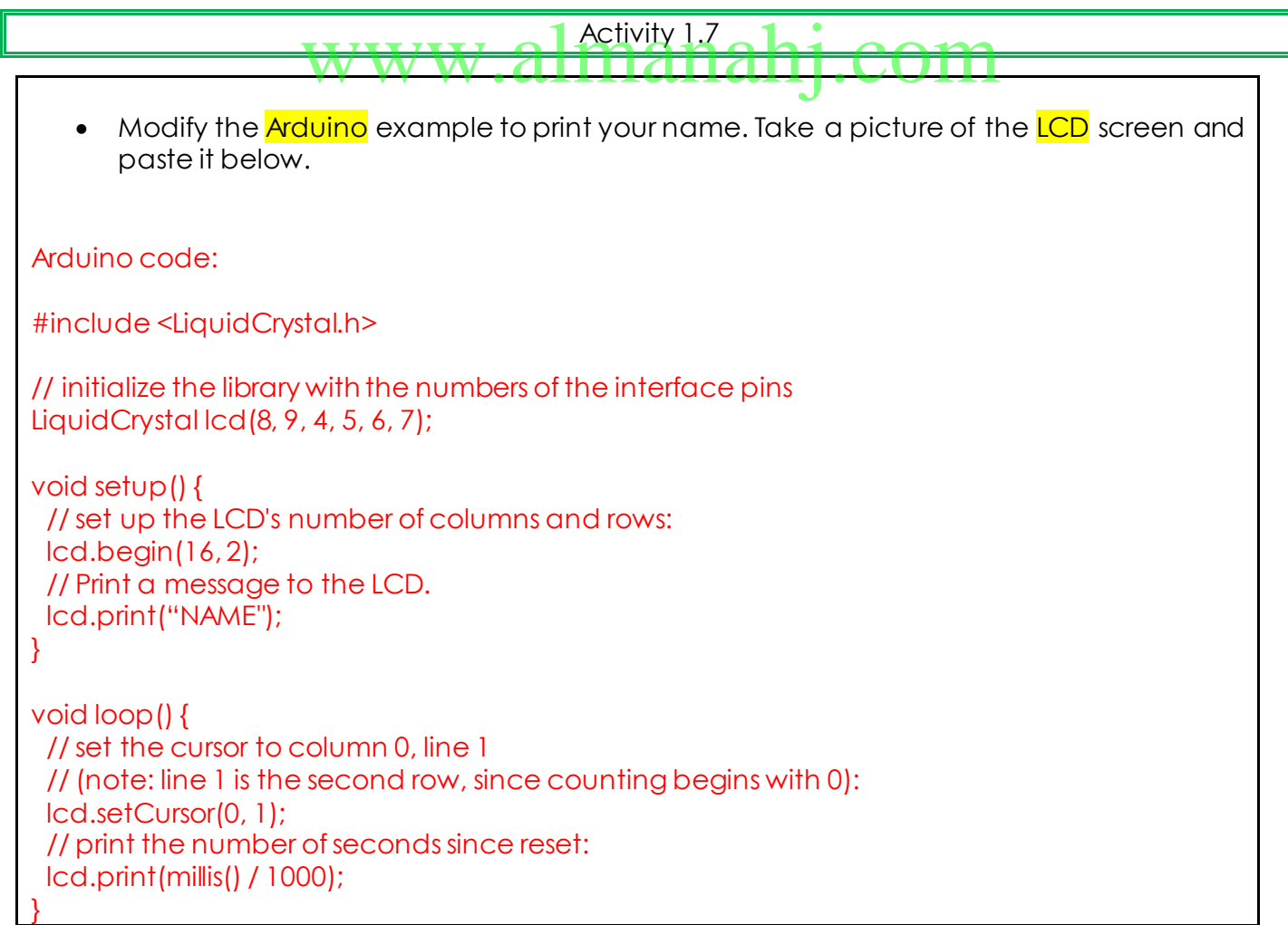

## Activity 1.8

Try pressing the **Arduino's** Reset button a few times. What happens?

Whenever the reset button is pressed the message is printed once on the serial monitor.

Now, write the print function inside the loop() function. Verify and upload the code and then observe what happens.

The message will be displayed on the serial monitor repeatedly.

## www.almanahj.com

Activity 1.9

• Write the proper statements for the following statements:

1. Define an integer variable, name it 'count' and give it a value of zero. int count=0;

2. Print out an explanation message. Serial.println("Counting integer numbers starting from 0");

```
3. Display the current count.
Serial.print("Count = ");
Serial.println(count);
```
4. Implement a procedure to increase the counts. count=count +1;

5. Add 100 milliseconds of delay time. delay(100);

6. Which one of those steps needs to be done only once?

The counter initialisation and the explanation message.

7. Which one of those steps needs to be run continuously in a loop?

Updating the counter and displaying its value.

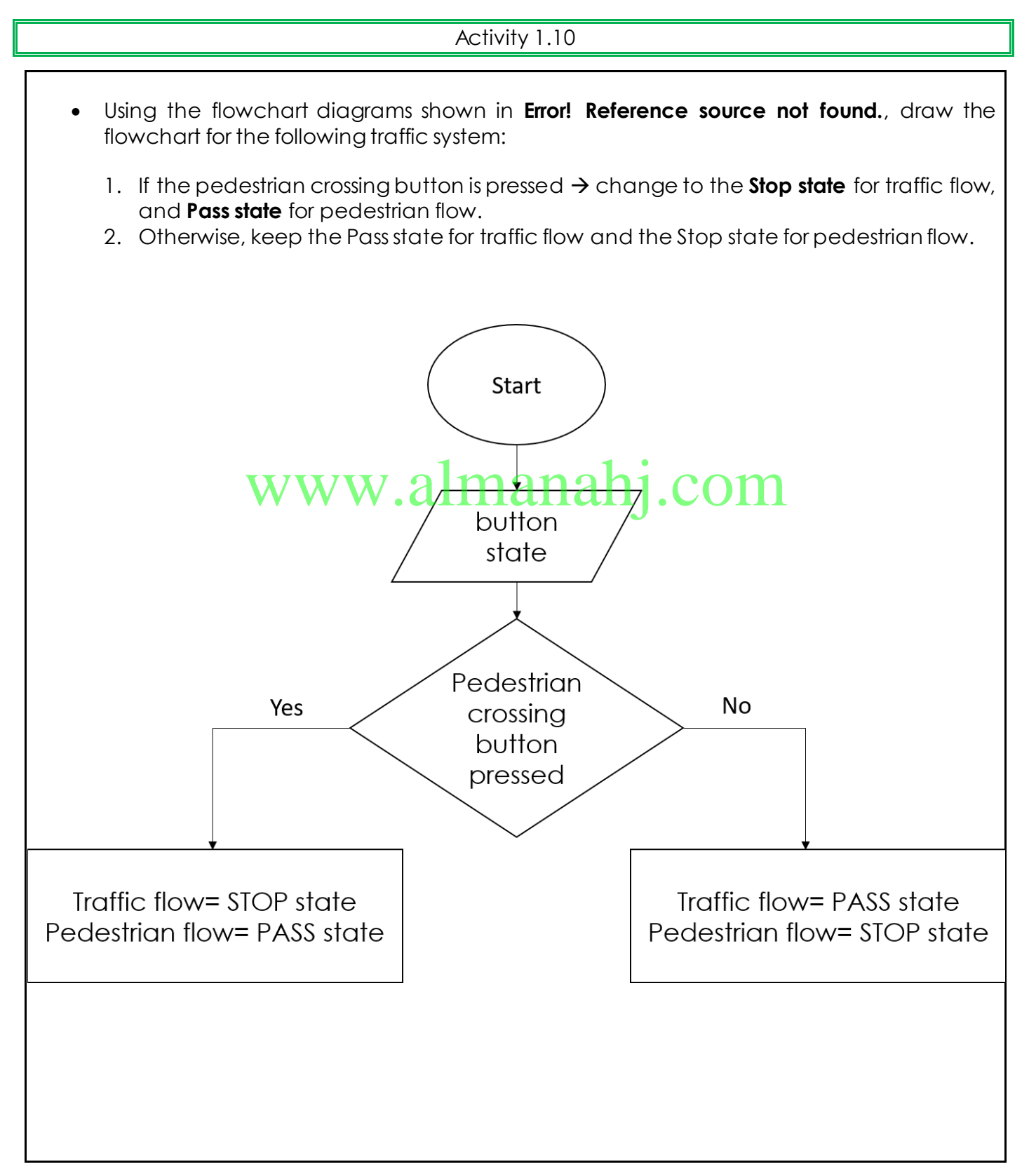

Activity 1.11

• What is a flowchart? Why do I need it? A flowchart is a visual representation of the sequence of the process. It shows how the code is executed. It also helps you identify the different elements of the process and understand how the different steps are linked together.

• What is a pseudocode? Why do I need it? Pseudocode is a method to communicate the design problem using English-like statements. It is used to outline the structure of the code, making the process of writing the actual code much easier.

## Final activity www.alihathahj.com

- Write an *Arduino* program to calculate the voltage value in <mark>Ohm's law</mark>, knowing that the current is 2 mA, and the resistance is 100  $\Omega$ . Hint: Ohm's law  $V = I \times R$ 
	- 1. Define the variables.

float current=0.002; int resistance=100; float voltage;

2. Print out an explanation message (comment).

Serial.println("Calculating the voltage using Ohm's law");

3. Implement a procedure to calculate the voltage.

voltage= current\*resistance;

4. Print out the voltage value on the serial monitor.

Serial.println("Voltage is:"); Serial.println(voltage);

```
5. Print out the voltage value on the LCD.
     void setup() {
        lcd.begin(16, 2);
        lcd.setCursor(0, 0);
        lcd.print("Voltage is:");
        lcd.setCursor(0, 1);
       lcd.print(voltage);
     }
      6. Write the complete Arduino code and run the program.
#include <LiquidCrystal.h>
float current=0.002;
int resistance=100;
float voltage;
// initialize the library with the numbers of the interface pins
LiquidCrystal lcd(8, 9, 4, 5, 6, 7);
void setup() {
Serial.begin(9600);
Serial.println("Calculating the voltage using Ohm's law");
}
void loop() {
voltage=current*resistance;
Serial.println("Voltage is:");
Serial.println(voltage);
delay(1000);
  // set up the LCD's number of columns and rows:
lcd.begin(16, 2);
lcd.setCursor(0, 0);
lcd.print("Voltage is:");
lcd.setCursor(0, 1);
lcd.print(voltage);
delay(1000);
}
                     www.almanahj.com
```
## **Lesson 2: Analogue and digital signals**

#### **Aim:**

This lesson aims to introduce you to the world of signals. You will learn how to read the digital signal on Arduino using digital input statements. The content explains in detail the procedure for generating digital signals and reading analogue signals. It also describes how to use pulse width modulation (PWM) to generate analogue signals for simple electrical devices.

**Student Learning Outcomes:** Learning outcomes refer to what the student can expect from the lesson, Teachers must share these outcomes with all students. Teachers are to tick the box when the outcome is achieved. Learning outcomes can be assessed using oral questioning and the written activities.

*Students should be able to:*

- $\Box$  Differentiate between digital and analogue signals.
- $\Box$  Identify how to read digital signals in Ardviger 1 a  $\mathrm{hj}$  . COM
- $\Box$  Interpret how to generate a digital signal.
- $\Box$  Identify how to read analogue signals in Arduino.
- $\Box$  Describe the function of PWM signals in electric circuits.

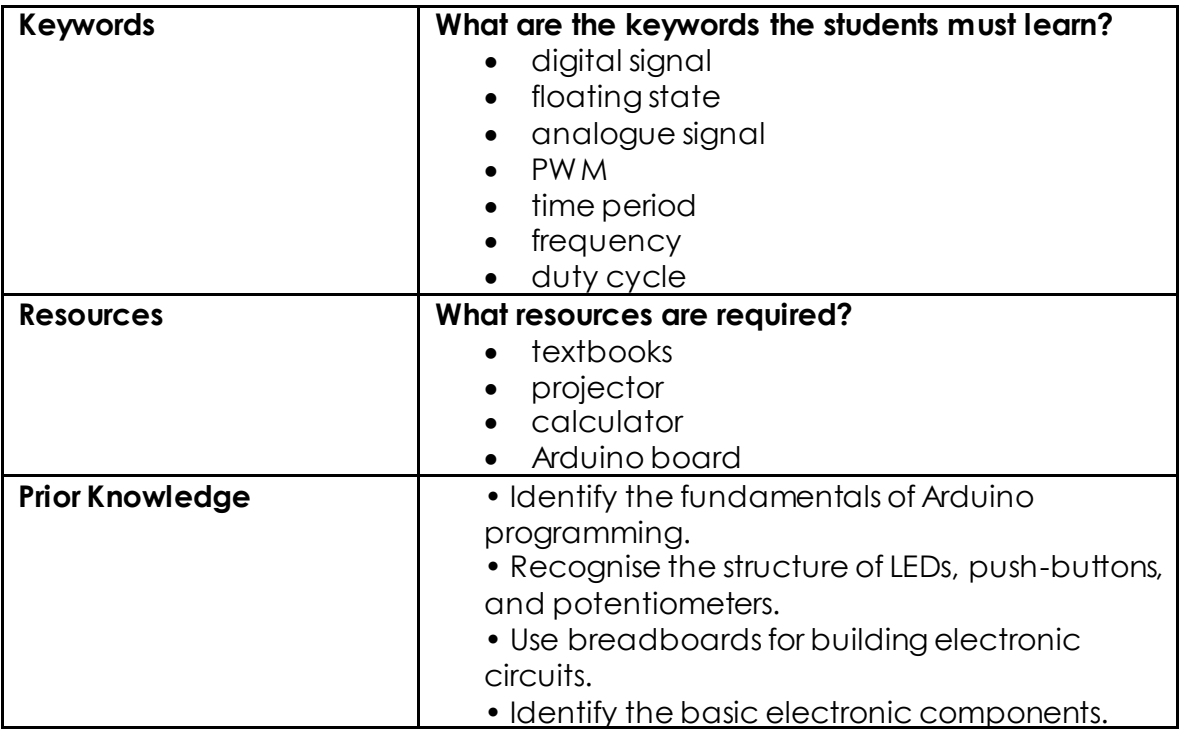

### **Possible Teaching Method(s) or Approach for this lesson**

- Collaborative Teaching (student centred)
- □ Collaborative Teaching (student centred)<br>□ Instructional / Demonstrative Teaching (teacher centred) COM
- □ Inquiry-based Teaching (student centred)
- □ Lecture Style Teaching (teacher centred)
- □ Coach Style Teaching (teacher centred)
- □ Facilitator Style Teaching (student centred)

#### **Essential and non-essential Sections:**

In some lessons it may not be possible to cover every section of the book due to time constraints or lesson variables. Below is a guideline to essential sections for examination and project knowledge.

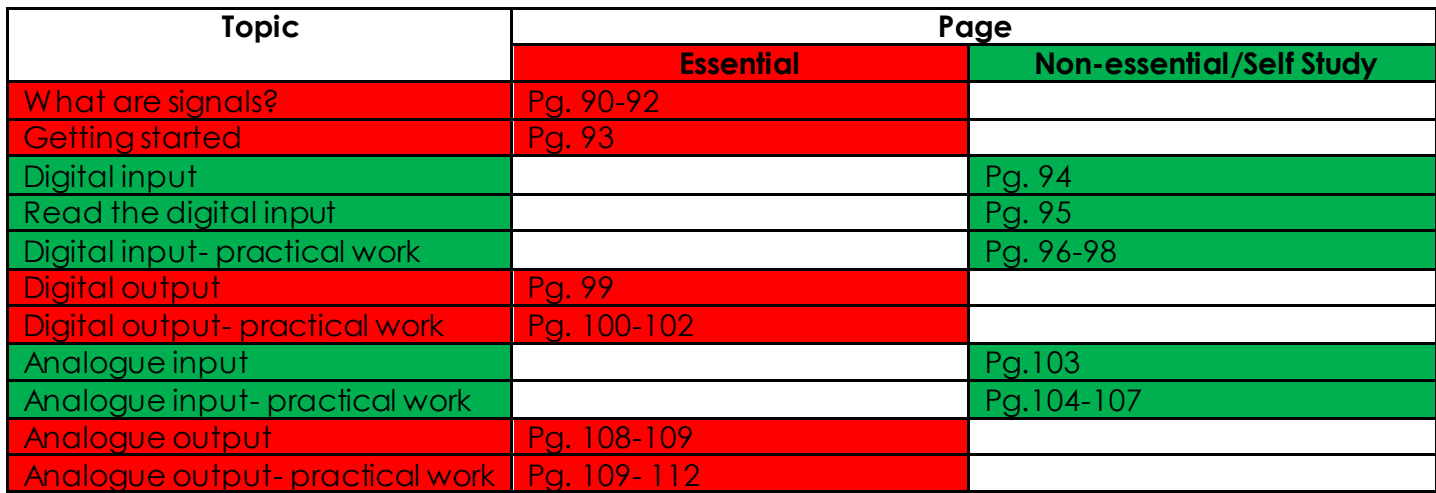

## **Notes for differentiation:**

*All lessons can be different depending on ability and success of previous lesson. Place additional notes or activities to cater for differentiation where necessary throughout the lesson.* 

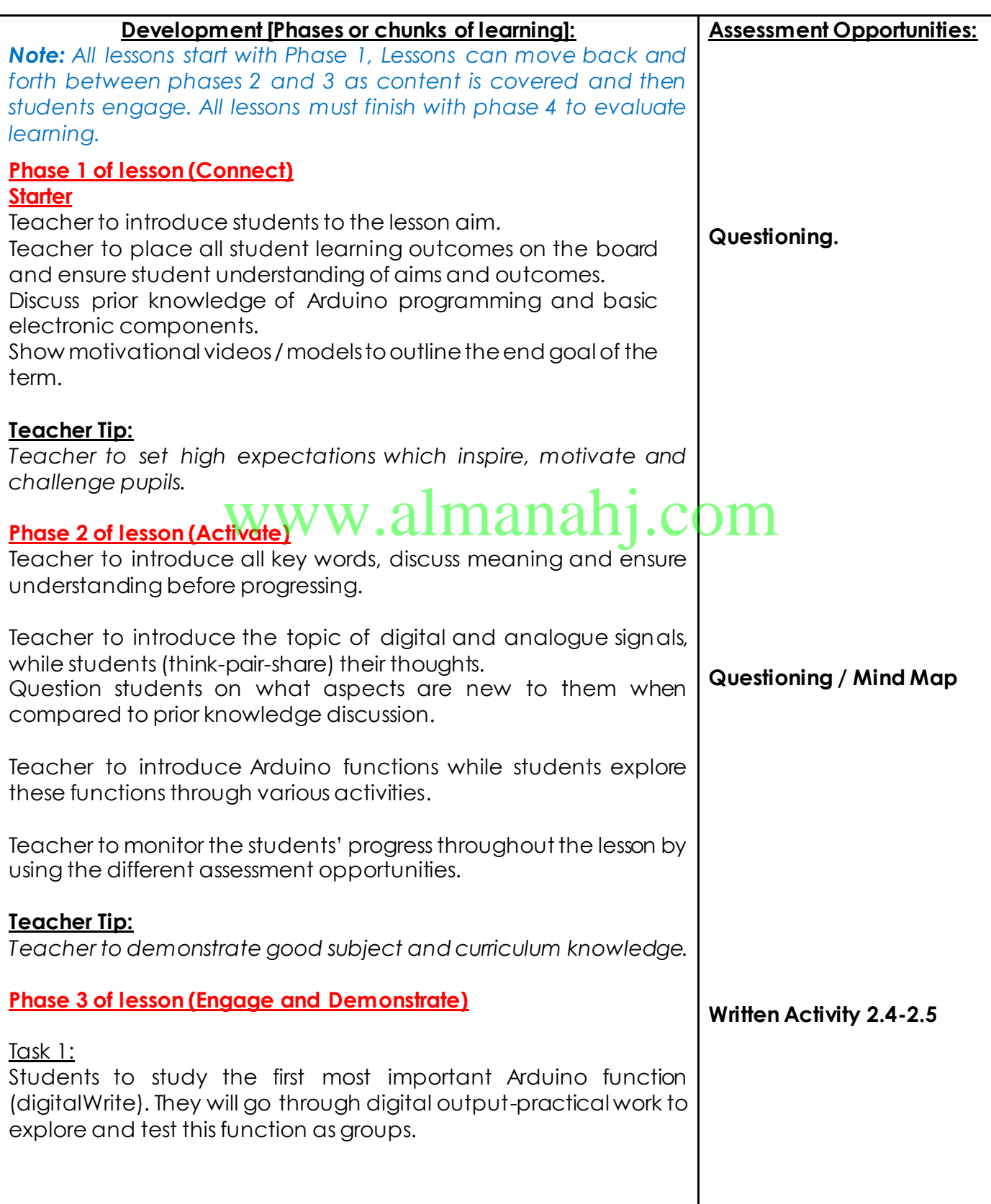

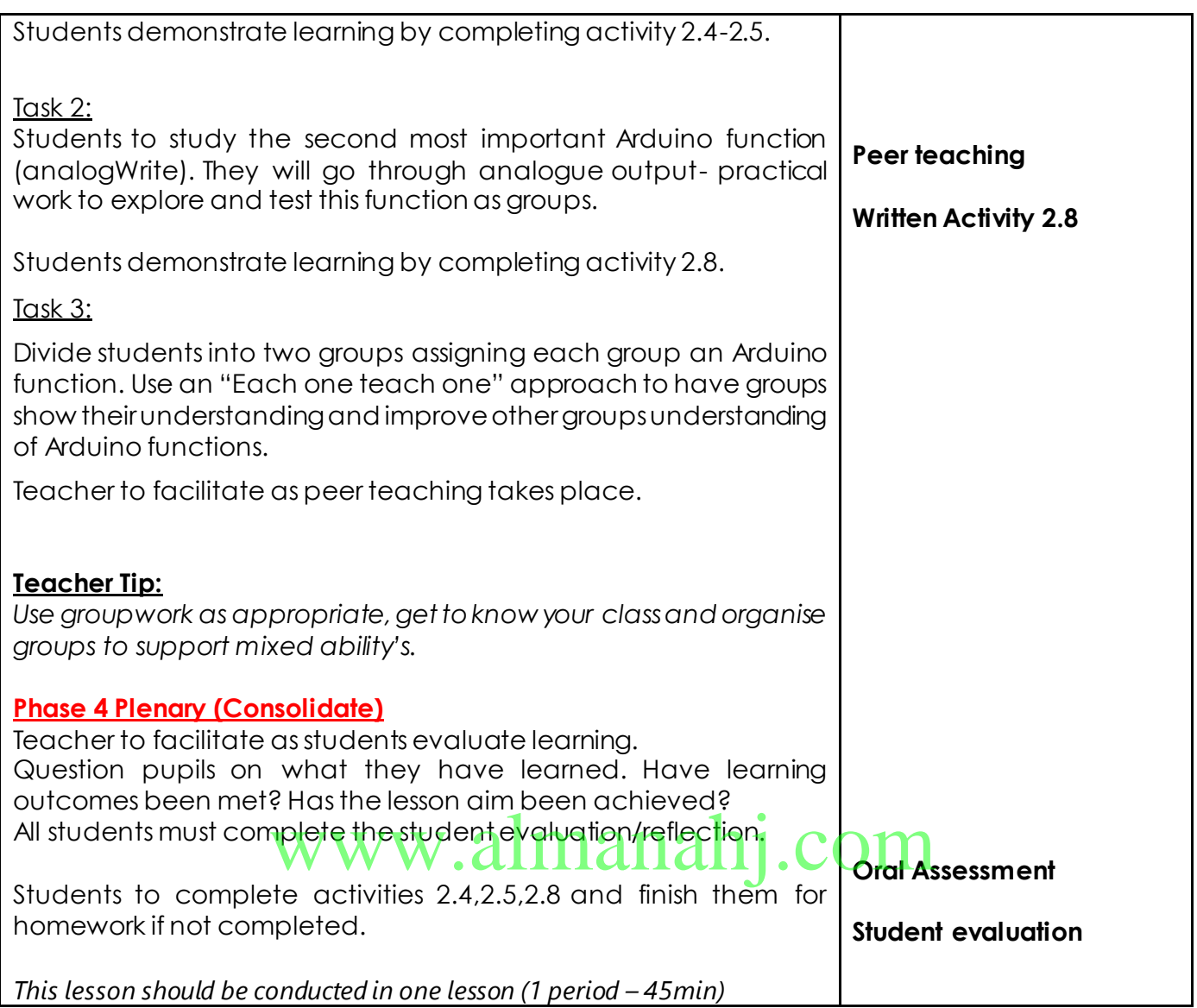

## **Answer Key/ Resources**

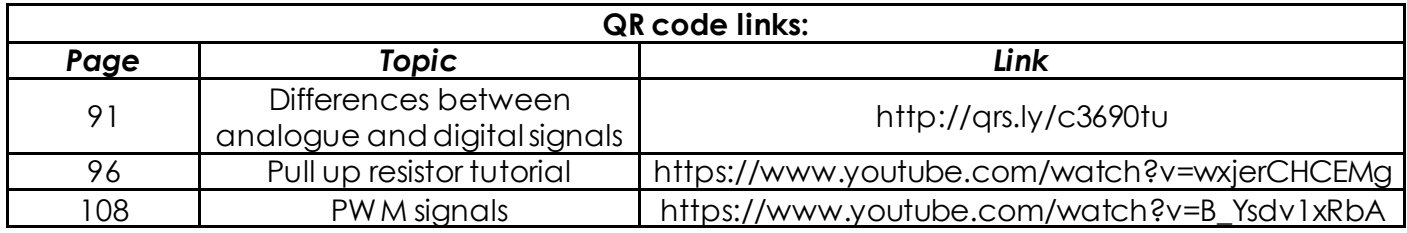

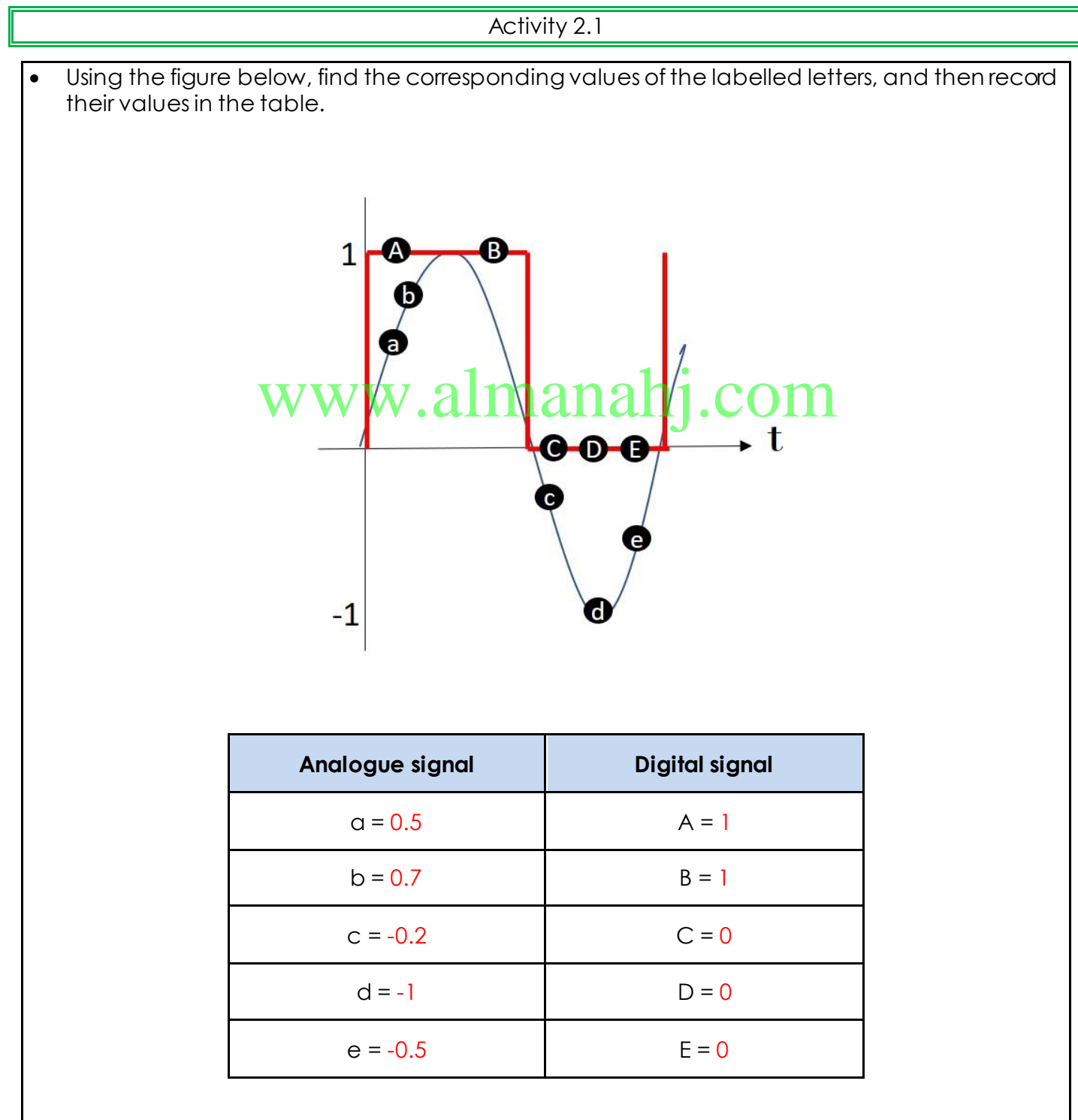

Using the recorded values, what is the difference between the analogue and digital signals?

Digital signals have a finite number of values, either 0 or 1. Analogue signals have an infinite number of values.

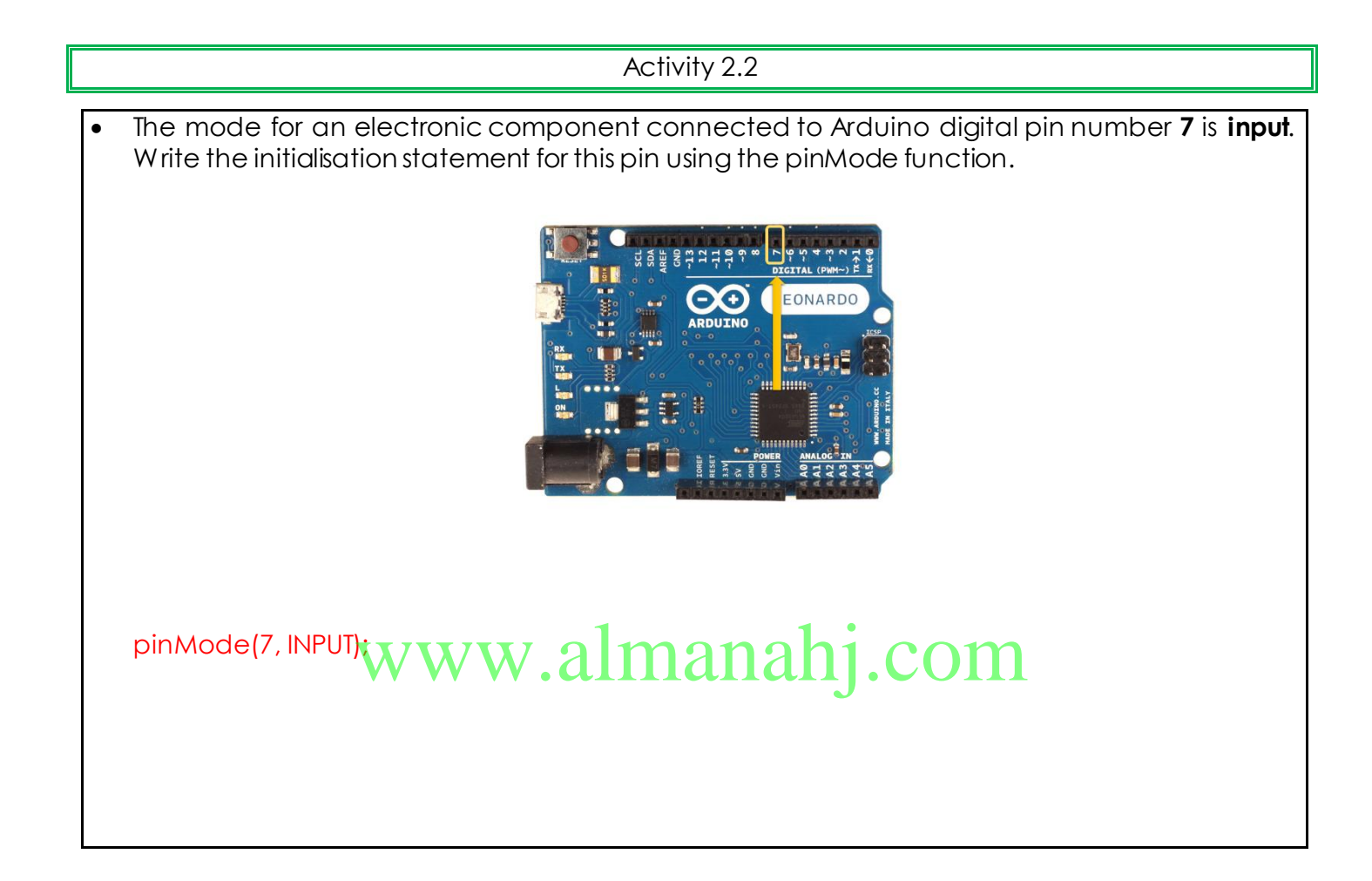

Activity 2.3

• Write a code that prints the status of a push-button on the serial monitor.

When the push-button is pressed, the serial monitor should display the value 1. When the pushbutton is released, the serial monitor should display the value 0. Follow the instructions below.

- 1. Open the Arduino IDE software, and then click file  $\rightarrow$  new.
- 2. In the setup() function, define pin 7 (push-button) as an INPUT.
- 3. In the loop() function, print a sentence on the serial monitor to display the signal value using the function  $\rightarrow$  Serial.println();.
- 4. Wait 500 milliseconds before the next loop using the function, delay(500);
- 5. Verify and upload the code to read the value from pin 7.

#### **Arduino code:**

void setup() {

Serial.begin(9600); while (!Serial); pinMode(7,INPUT); }

void loop()

```
{
// print a sentence on the serial monitor
Serial.print("The value of the signal is = ");
Serial.println(digitalRead(7)); // print the signal value
delay(500); // wait for 500 milliseconds before the next loop
```
}

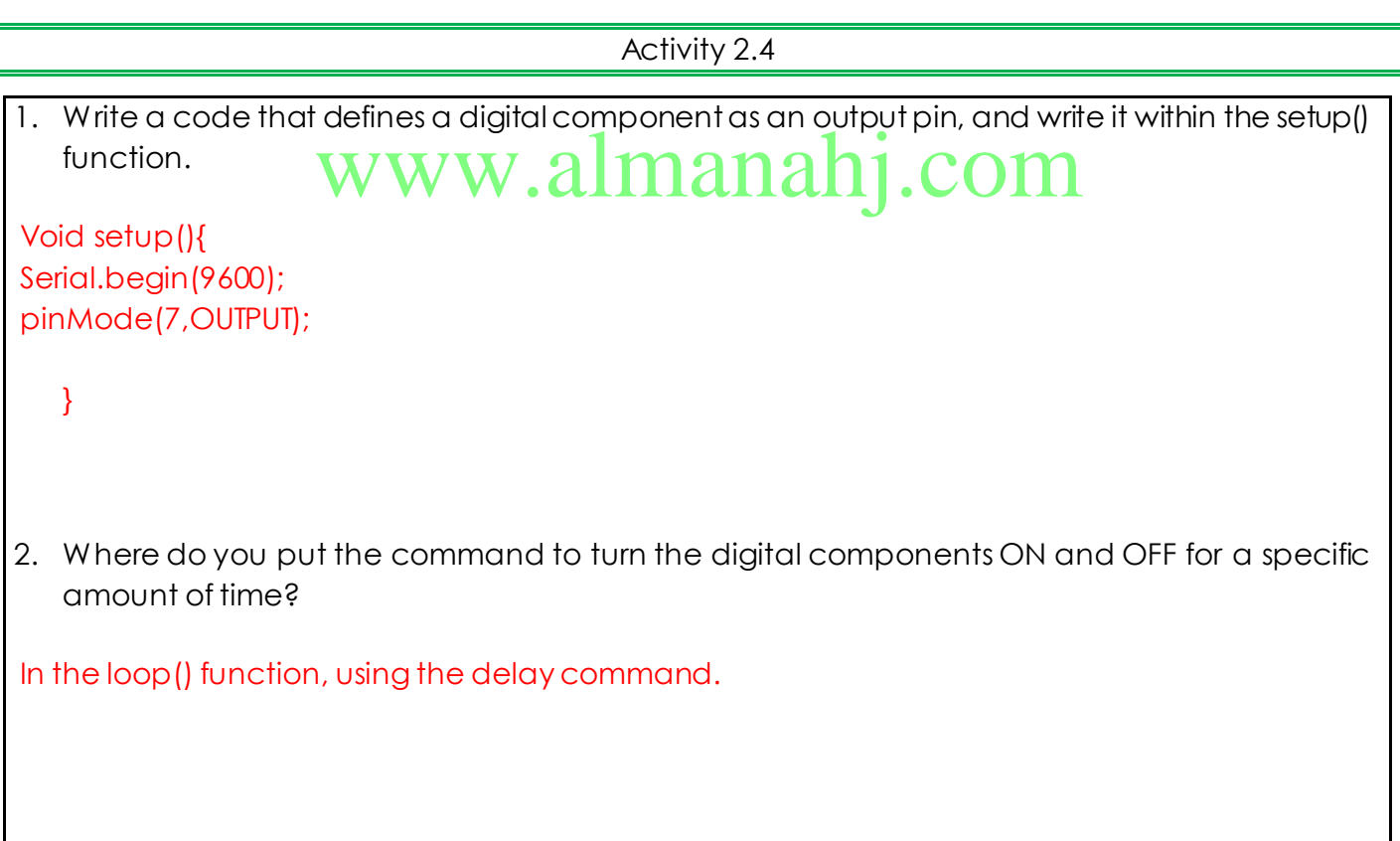

Activity 2.5

• Write a full code to flash the LED ON and OFF. Follow the instructions below.

1. Turn the LED ON.

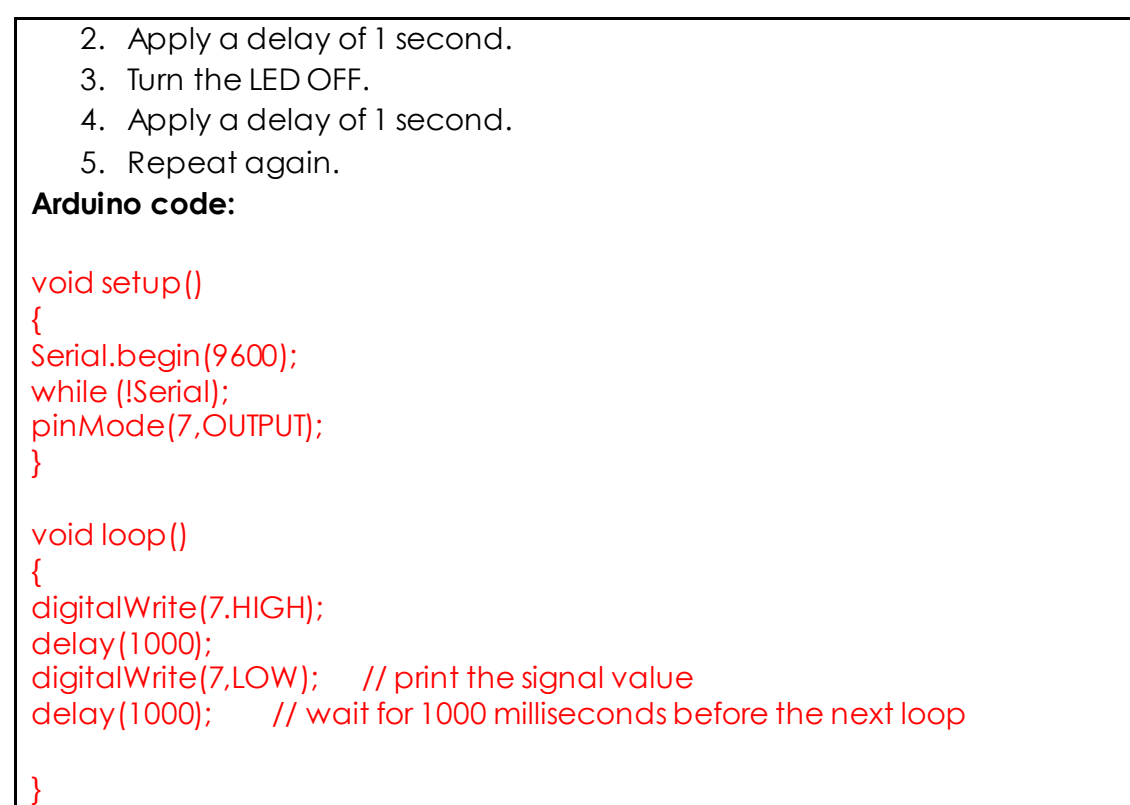

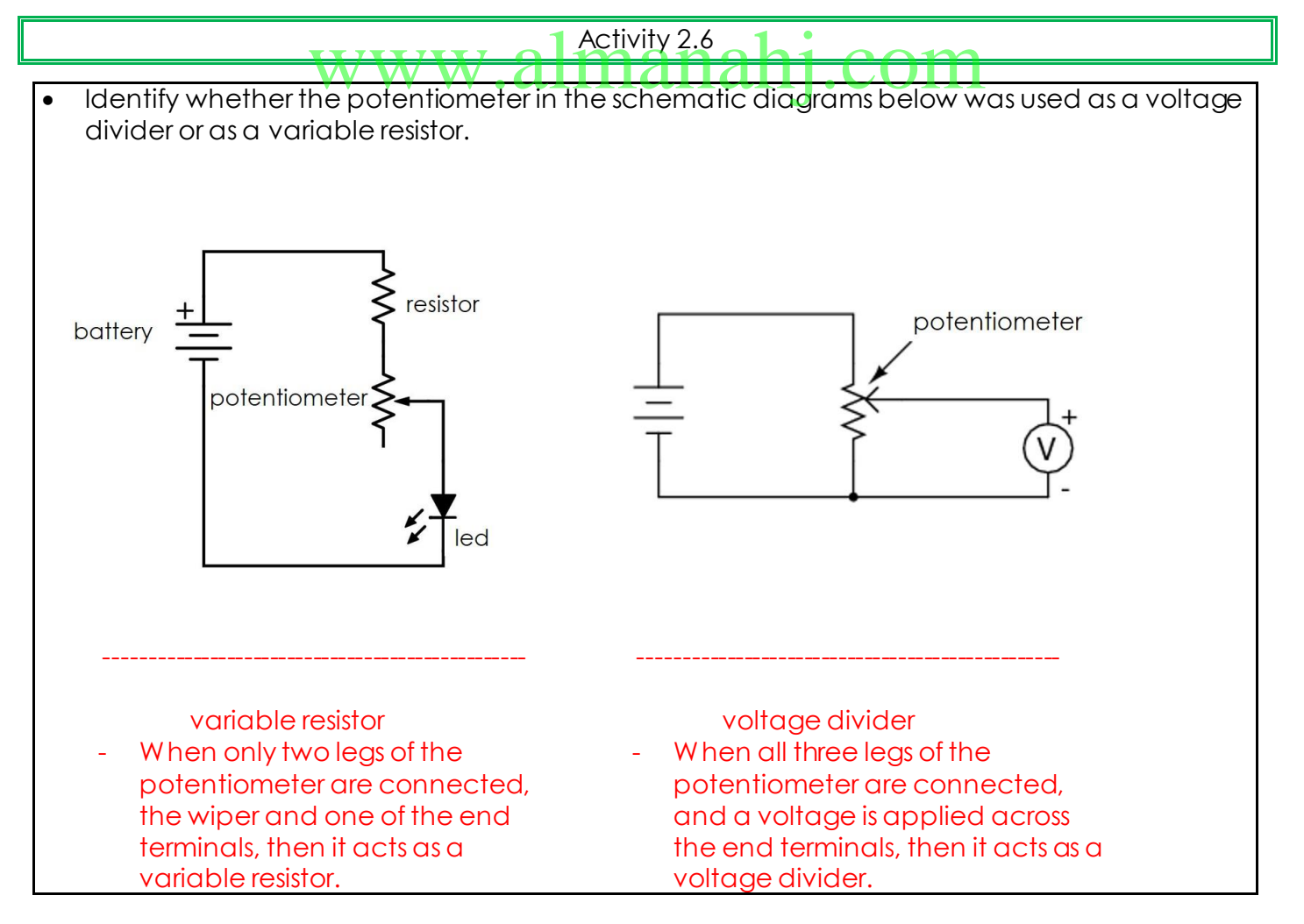

Activity 2.7 • Write a code to read the value of the potentiometer and display it on the serial monitor. 1. Write a statement to define and initialise the variable x as an integer. int x=0; 2. Write a statement to display the value of variable x on the serial monitor. Serial.println("The potentiometer value is:"); Serial.println(x); 3. Write a statement to execute a delay of 100 milliseconds. delay(100); 4. Finalise your code and run it on your Arduino. www.almanahj.com

## Activity 2.8

• Write a code to manipulate the brightness of the LED as detailed below.

- 1. Define a variable to store the PWM value.
- 2. Initialise an output pin.
- 3. Generate the PWM signal using the PWM value.
- 4. Apply a delay to observe the brightness.
- 5. Increase the PWM value by 10.
- 6. Repeat from step 3.

## **Arduino code:**

int Brightness = 0;

void setup() { pinMode(9, OUTPUT); // Define the pin #9 as an output pin. }

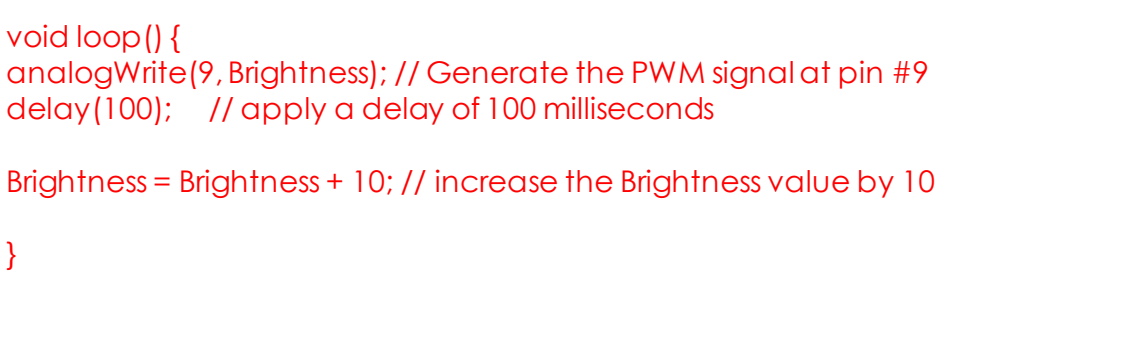

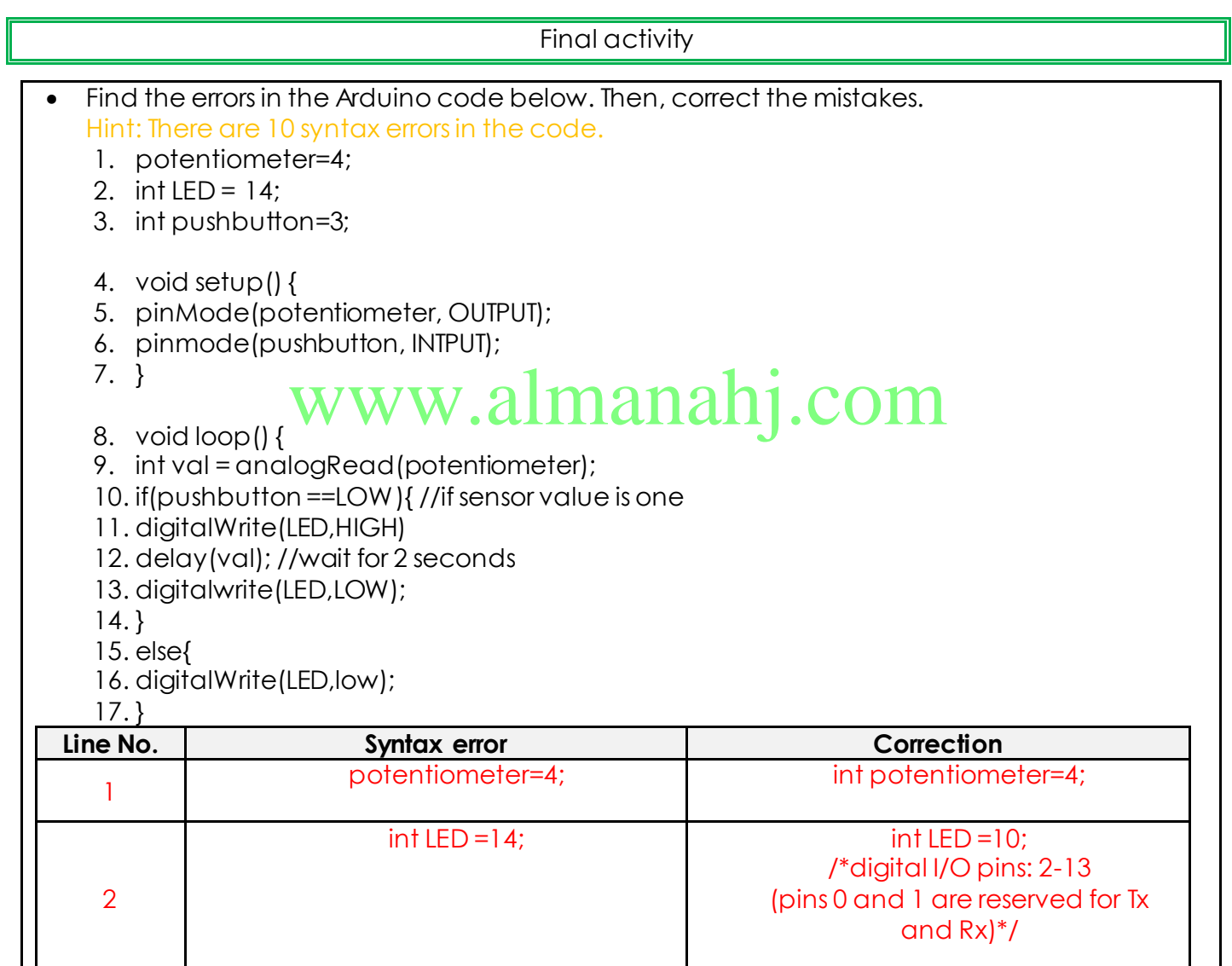

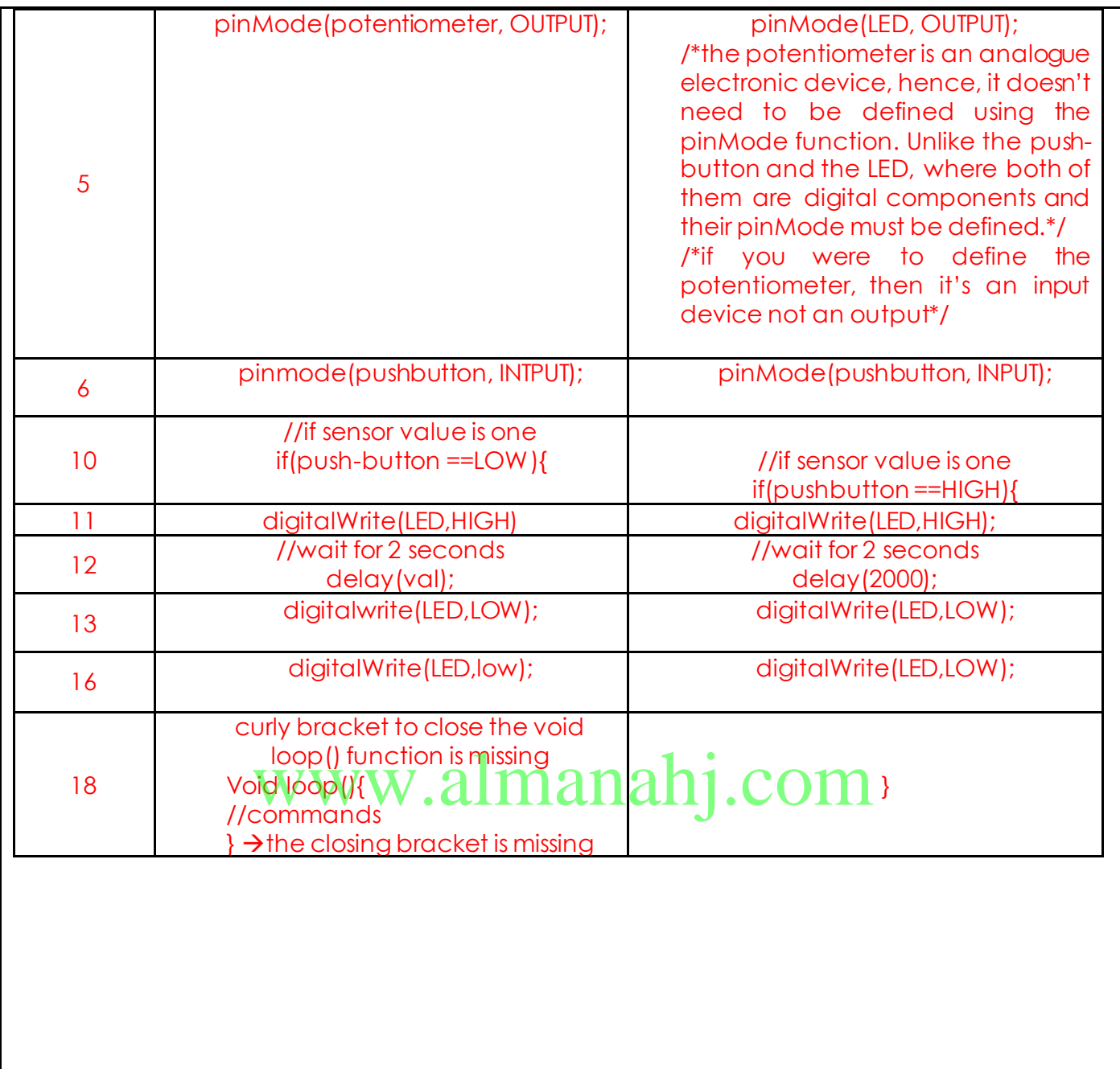

## **Unit 3: Mars Electronics**

## **Lesson 3: Space rover electronics**

#### **Aim:**

The aim of this lesson is to set up and program a wireless space rover using various electronic components and an Arduino microcontroller. The space rover will be controlled using a mobile application and Bluetooth module. This lesson introduces a selection control mechanism called a switch statement. This statement will be used in programming the Arduino microcontroller. The electronic circuit will be programmed using various commands from the Arduino Bluetooth mobile application. Once the Bluetooth module communicates with the mobile application, you will be able to control the functions of the space rover.

**Student Learning Outcomes:** Learning outcomes refer to what the student can expect from the lesson, Teachers must share these outcomes with all students. Teachers are to tick the box when the outcome is achieved. Learning outcomes can be assessed using oral questioning and the written activities.

*Students should be able to:*

- $\Box$  Identify the function of a motor driver.
- $\Box$  Compare between a SPST switch and a DPDT switch.
- $\Box$  Develop and evaluate an Arduino code using a switch statement.
- $\Box$  Assemble electronic components to build a complete circuit of a space rover.
- Use a Bluetooth module between a mobile application and Arduino.

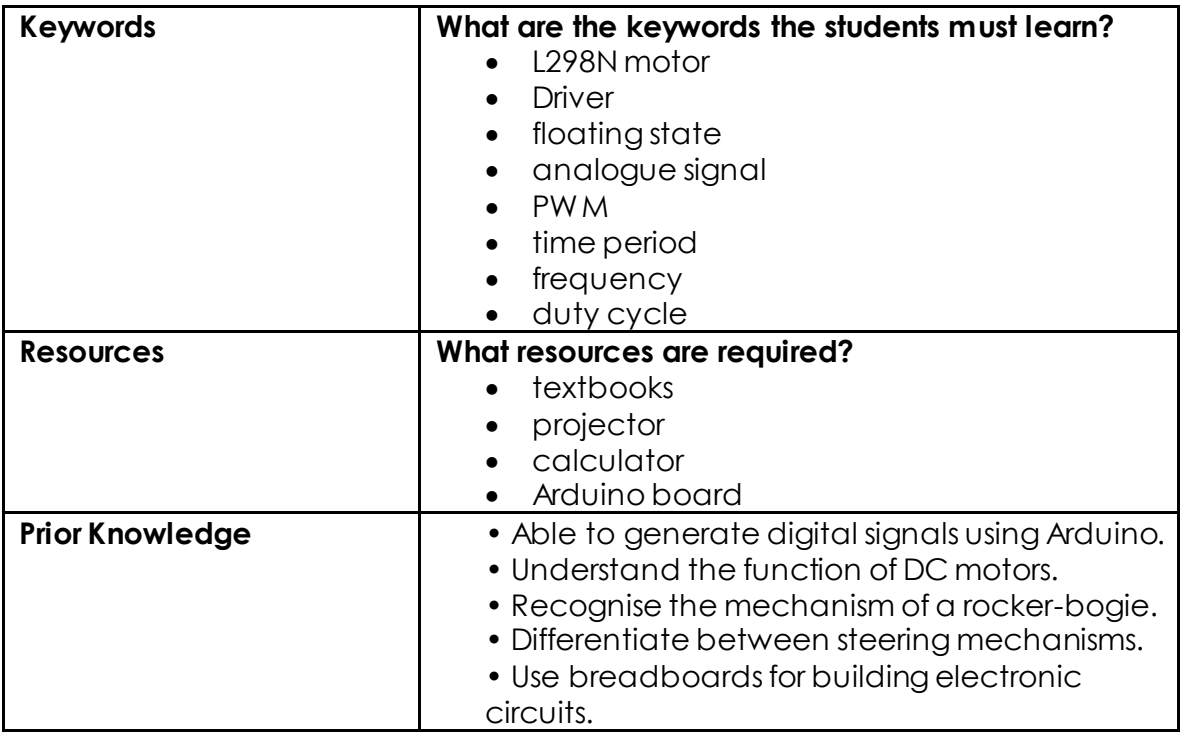

#### **Possible Teaching Method(s) or Approach for this lesson**

- □ Collaborative Teaching (student centred)
- □ Instructional / Demonstrative Teaching (teacher centred)
- □ Inquiry-based Teaching (student centred)  $\Box$  Inquiry-based Teaching (stydent centred)  $\partial$  mana $\overline{\text{hj}}$ .com
- 
- □ Coach Style Teaching (teacher centred)
- □ Facilitator Style Teaching (student centred)

#### **Essential and non-essential Sections:**

In some lessons it may not be possible to cover every section of the book due to time constraints or lesson variables. Below is a guideline to essential sections for examination and project knowledge.

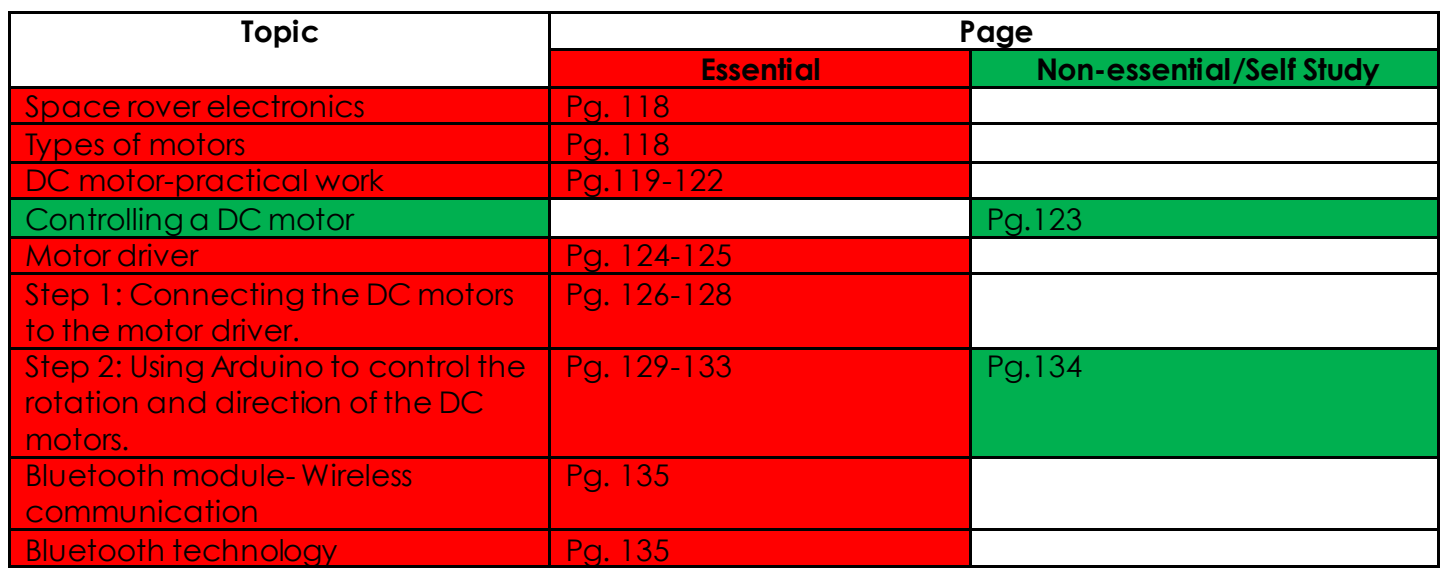

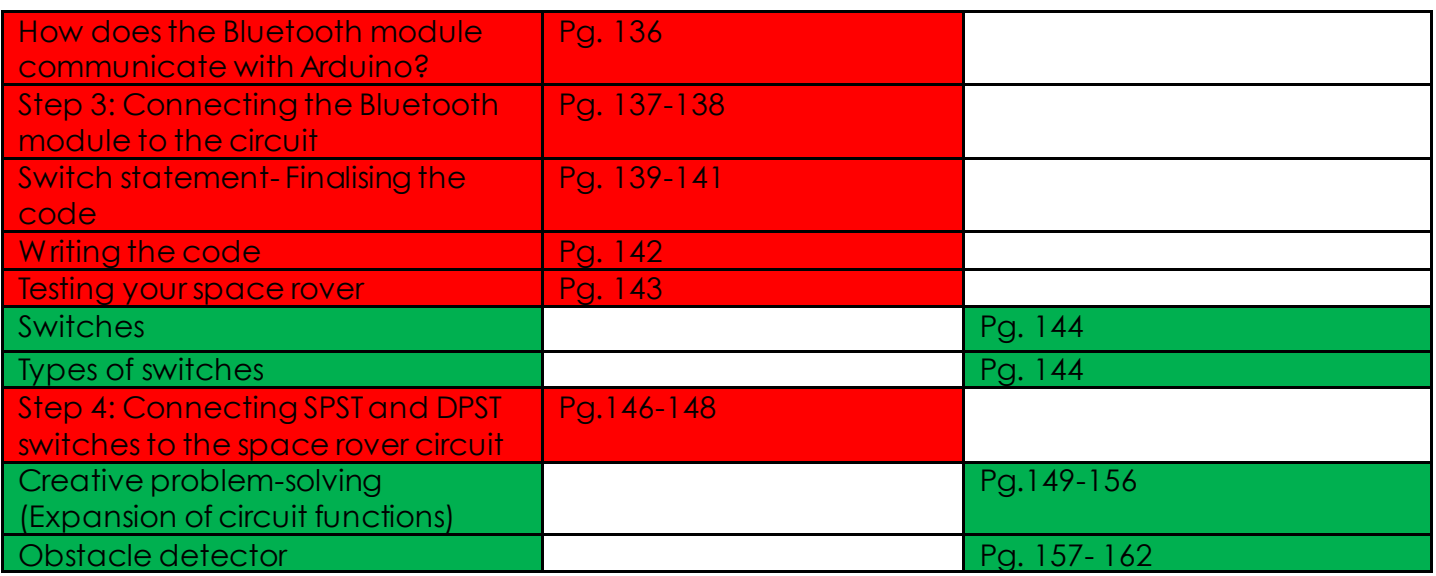

#### **Notes for differentiation:**

*All lessons can be different depending on ability and success of previous lesson. Place additional notes or activities to cater for differentiation where necessary throughout the lesson.*

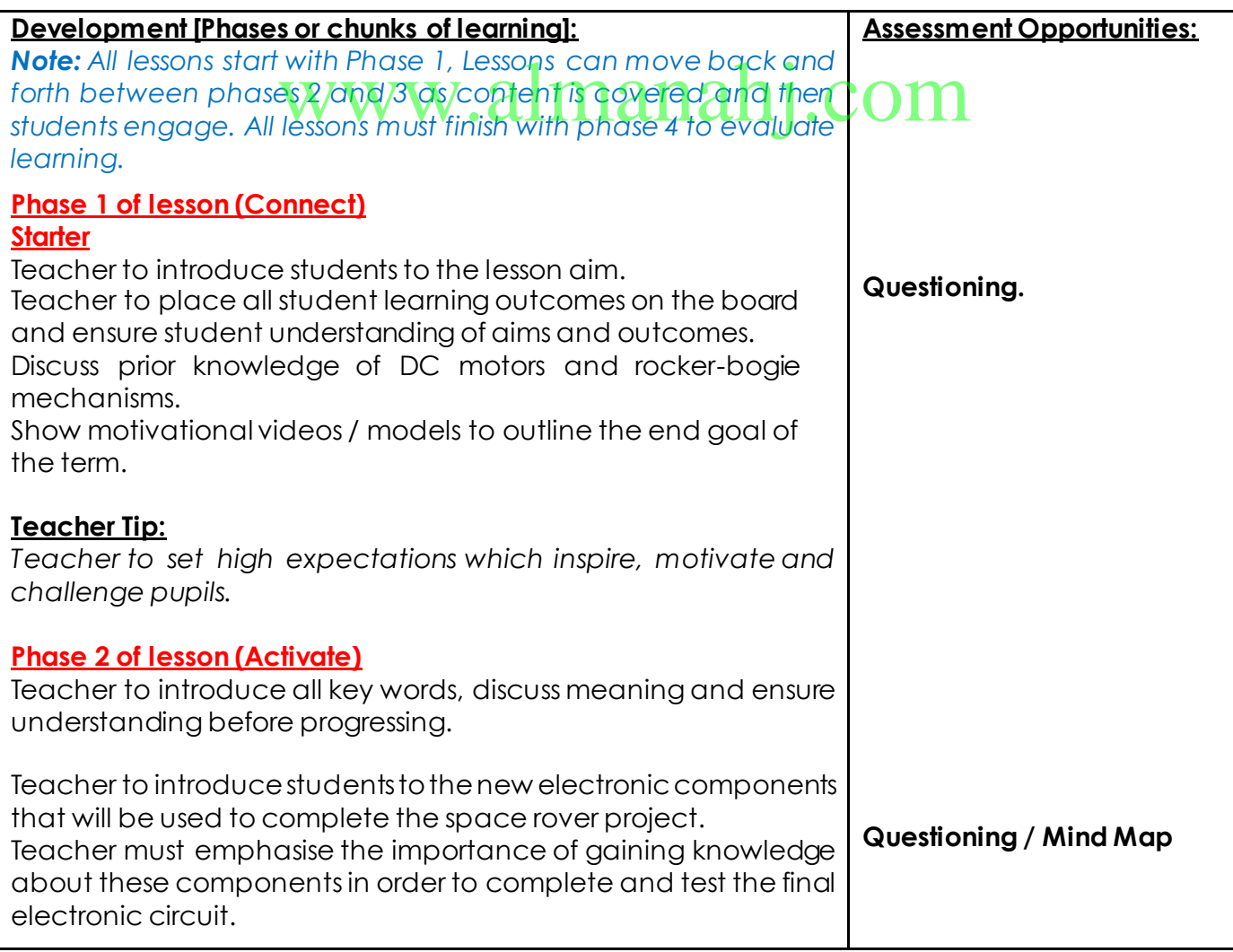

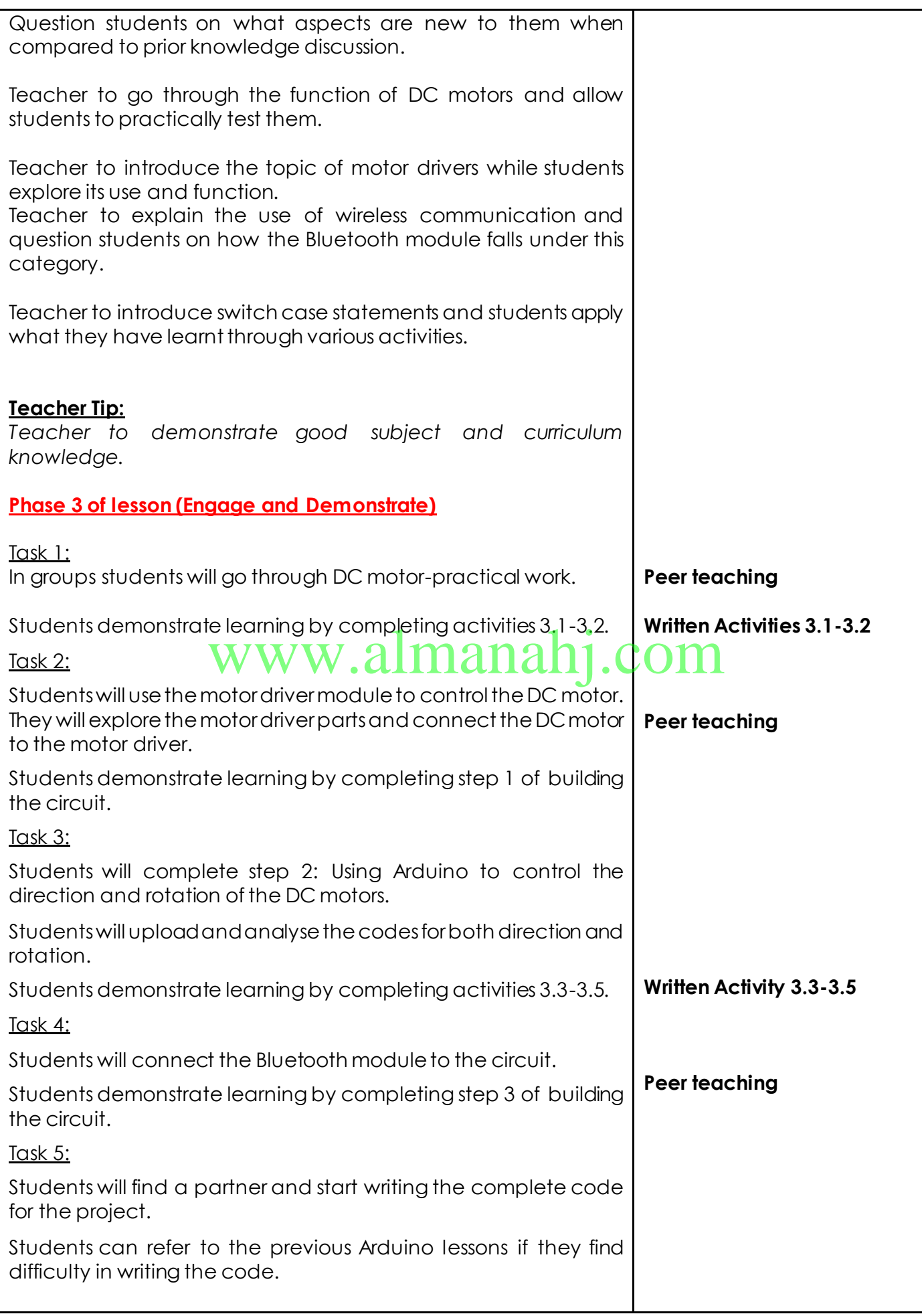

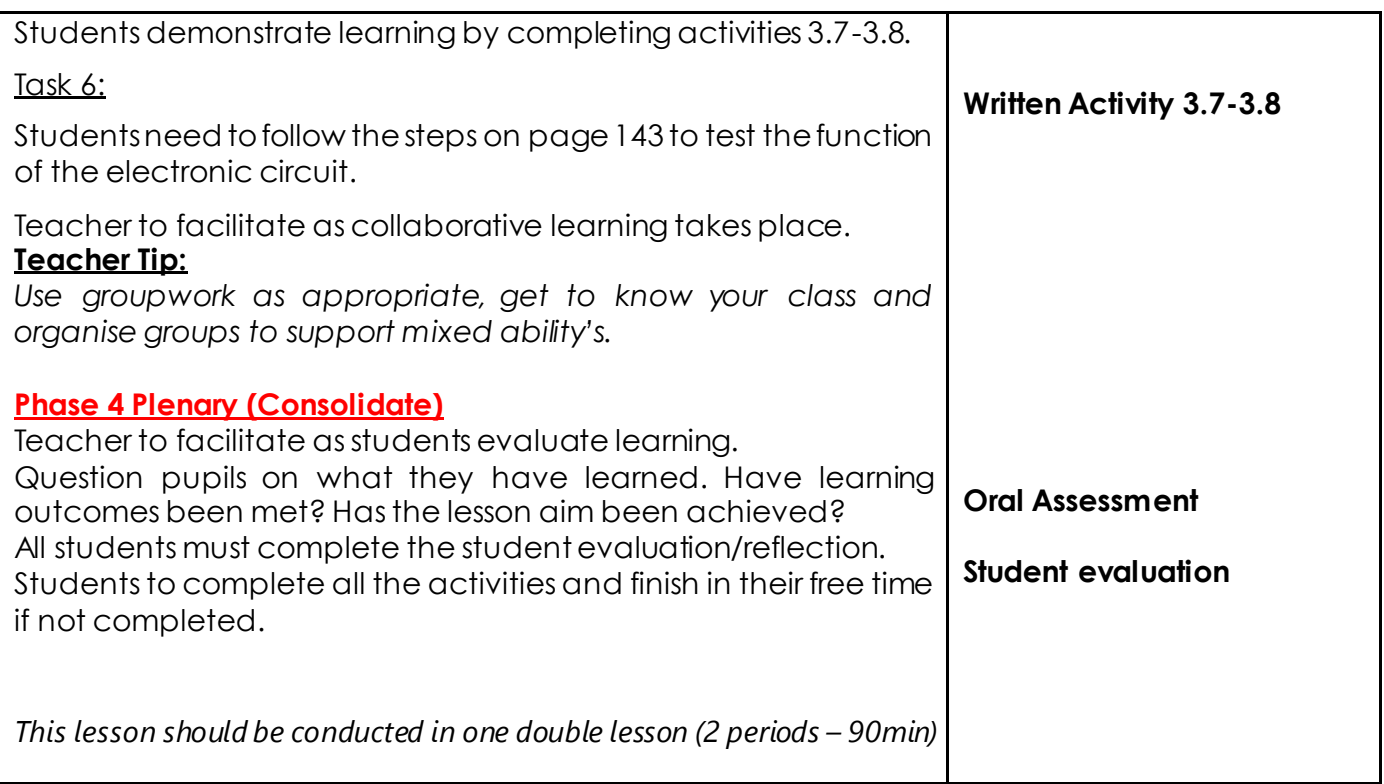

www.almanahj.com

## **Answer Key/ Resources**

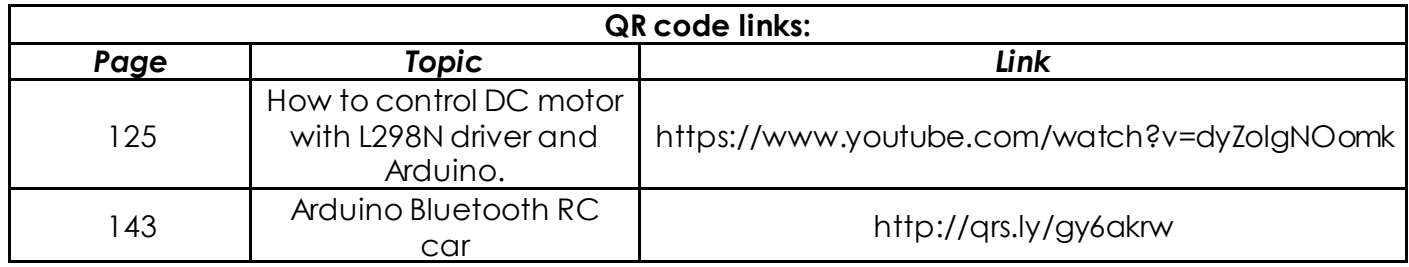

<span id="page-59-0"></span>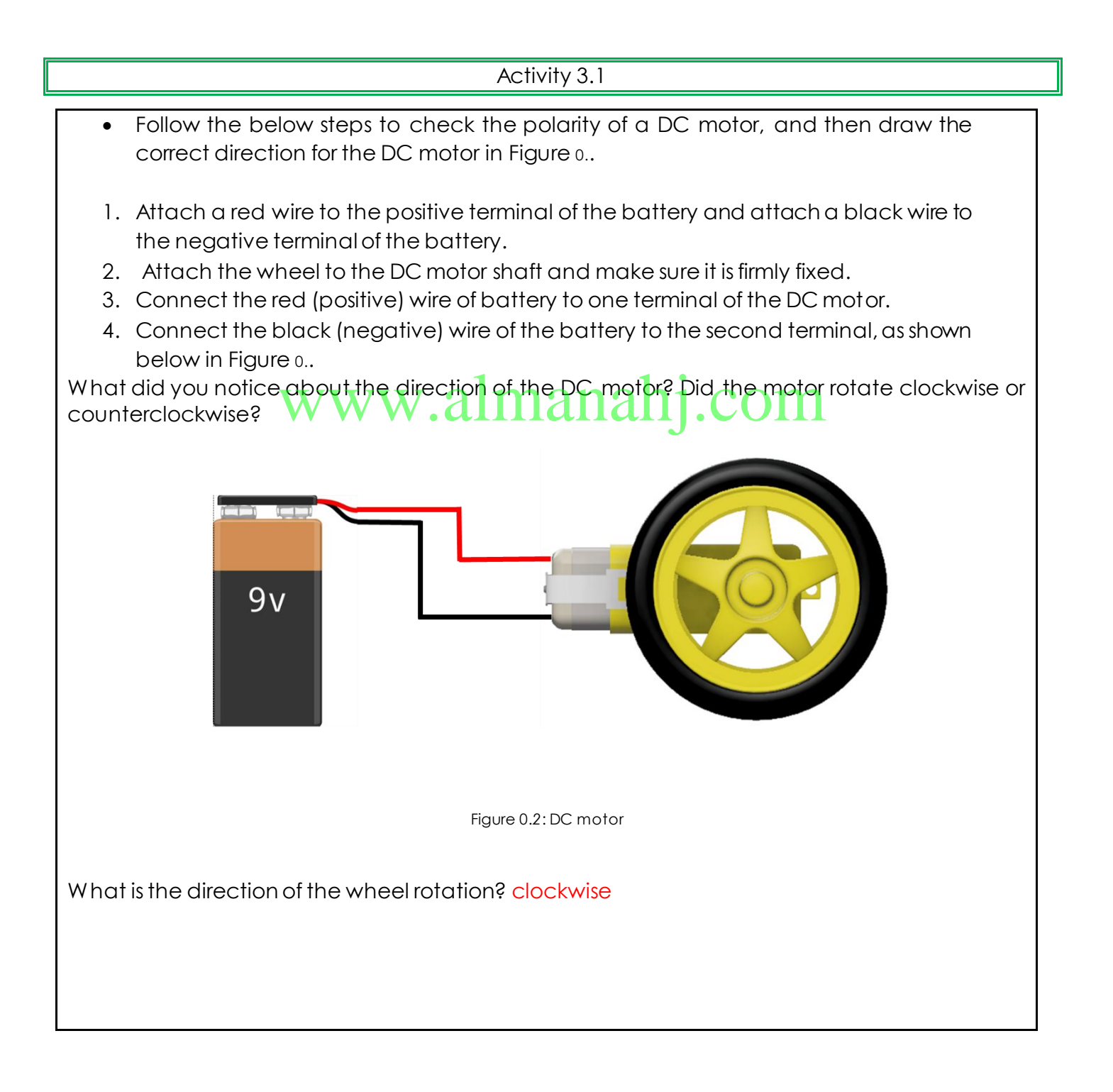

<span id="page-60-0"></span>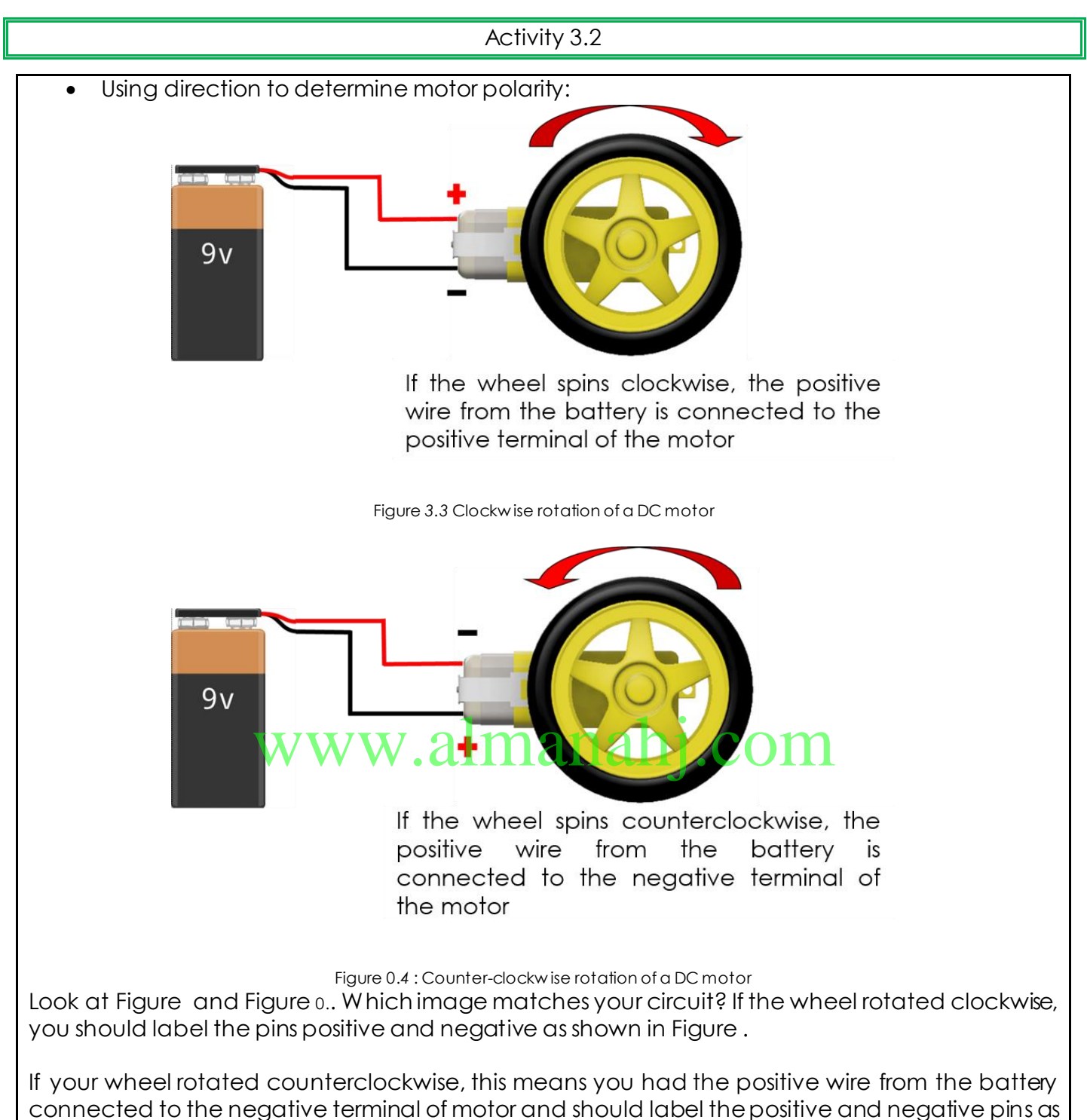

<span id="page-60-1"></span>shown i[n Figure](#page-60-1) 0..

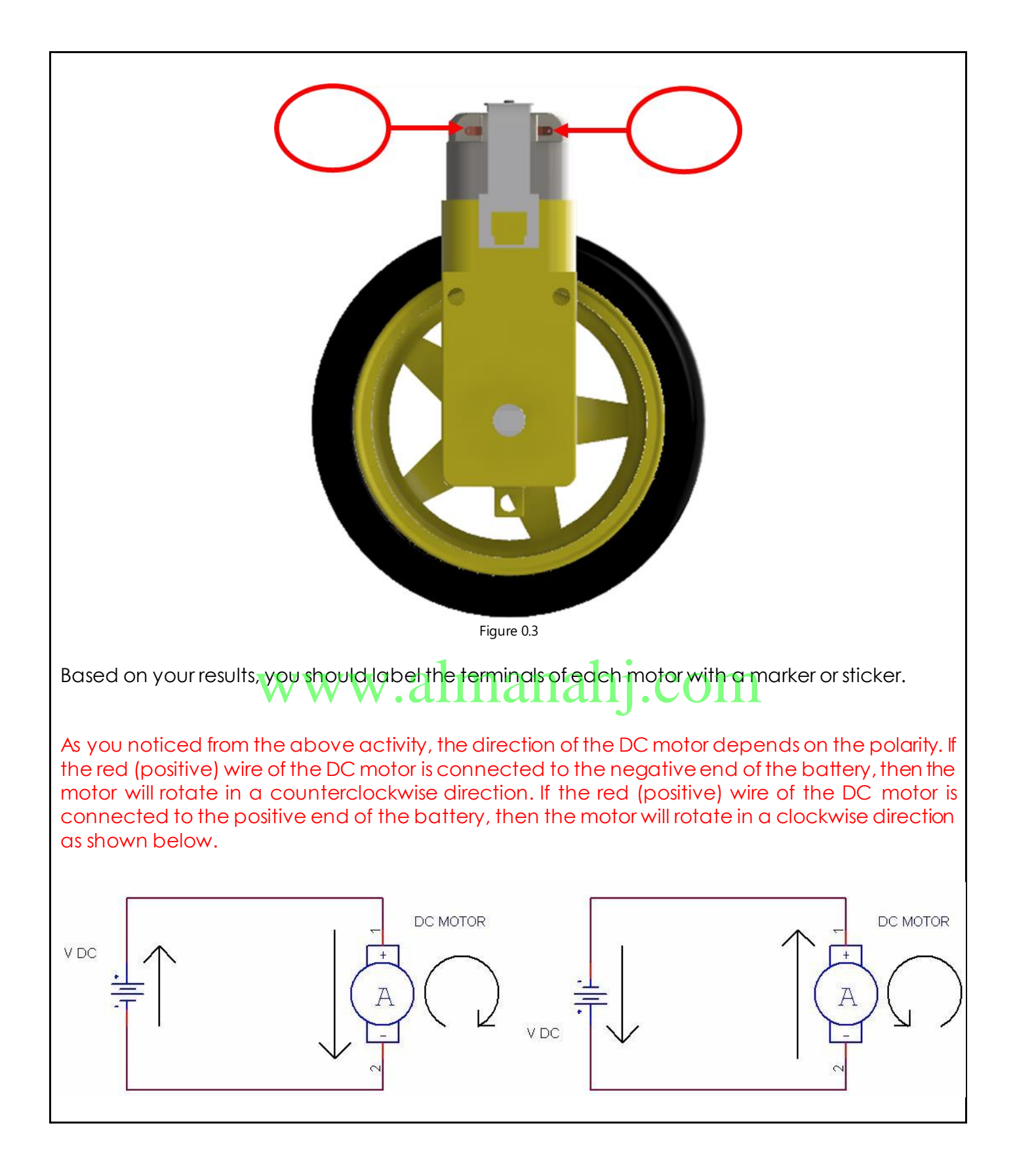

## • Analyse the code in Figure 3.10 and document what have you noticed about the direction of the DC motor. Note: If the motor does not rotate in the required direction, reverse the connections on the motor driver to correct the rotation. For example, switch the wires entering pins 1 and 2 for motor A or 13 and 14 for motor B.

Since the value for IN1 is HIGH, the value for IN2 is LOW, and the enable pin is given a value, the motor rotates in a clockwise direction.

```
Activity 3.4
     • Modify the code in Error! Reference source not found. to rotate the DC motors in the 
      opposite direction.
Arduino code:
//speed of motors between 0 and 255, if you like you can change it
int pwm speedA = 255;
int pwm_speedB = 240;
void setup() {
Serial1.begin(9600);
//pins for motor controller
pinMode(11, OUTPUT);
pinMode(10, OUTPUT);
pinMode(9, OUTPUT);
pinMode(6, OUTPUT);
pinMode(5, OUTPUT);
pinMode(3, OUTPUT);
}
void loop() {
digitalWrite(10, LOW);
digitalWrite(11, HIGH);
analogWrite(3, pwm_speedB);
digitalWrite(9, LOW);
digitalWrite(6, HIGH); 
analogWrite(5, pwm_speedA);
}
                  www.almanahj.com
```
The value for IN1 needs to be LOW, the value for IN2 needs to be HIGH and the enable pin needs to be given a value to rotate the motor in a counterclockwise direction.

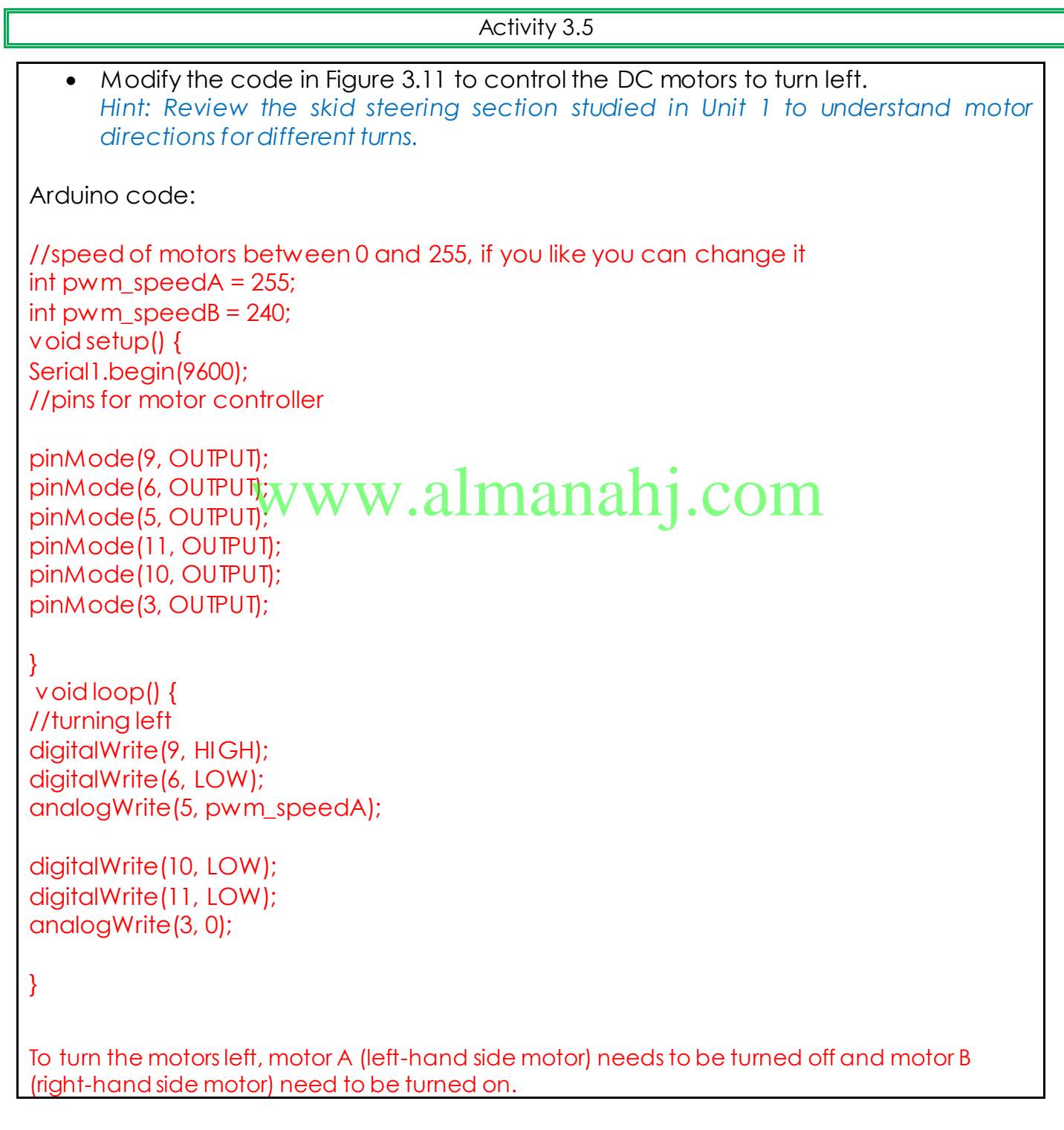

```
Activity 3.6
   • Get creative
         You have learned how to program Arduino to turn the DC motors left and right.
         - Taking into consideration the design of the space rover, edit the code in Error! 
         Reference source not found. to allow the motors to make a sharp turn, either
         to the left or right. 
         Hint: Review the skid steering section studied in Unit 1 to understand motor 
         directions for different turns. 
Arduino code:
//speed of motors between 0 and 255, if you like you can change it
int pwm_speedA = 255;
int pwm speedB = 240;
char command;
void setup() {
Serial1.begin(9600);
//pins for motor controller
pinMode(11, OUTPUT);
pinMode(10, OUTPUT);
pinMode(9, OUTPUT);
pinMode(6, OUTPUT);
pinMode(5, OUTPUT);
pinMode(3, OUTPUT);
}
void loop() {
digitalWrite(10, HIGH);
digitalWrite(11, LOW);
digitalWrite(9, LOW);
digitalWrite(6, HIGH);
analogWrite(3, pwm_speedB);
analogWrite(5, pwm_speedA);
}
For the motor to make a sharp turn to the left, motor A needs to rotate counterclockwise while 
motor B needs to rotate clockwise.
                   www.almanahj.com
```
• Why do you think you need a switch case statement to write the code for your space rover?

The mobile application has several commands that need to be executed separately when the specific command is used. The switch case statement can switch between different commands by using variables and cases.

# www.almanahj.com

```
Activity 3.8
   • The switch case statements needed for your circuit are shown below. Fill in the 
      blanks with the correct code for each statement. Refer to Error! Reference source 
      not found. and Error! Reference source not found. for the correct pin connections.
Arduino code:
void loop() {
if(Serial1.available() > 0){
command = Serial1.read();
motors_stop();
switch(command){
case 'F':
forward();
break;
case 'B':
backward();
break;
case 'L':
left();
break;
case 'R':
right();
break;
}
}
 }
// function for driving straight
void forward(){
digitalWrite(10, HIGH);
digitalWrite(11, LOW);
digitalWrite(9, HIGH);
digitalWrite(6, LOW);
analogWrite(5, pwm_speedA);
analogWrite(3, pwm_speedB);
}
//function for reversing
void backward(){
digitalWrite(10, LOW);
digitalWrite(11, HIGH);
digitalWrite(9, LOW);
                   www.almanahj.com
```
digitalWrite(6, HIGH);

analogWrite(5, pwm\_speedA); analogWrite(3, pwm\_speedB);

}

//function for turning right void right(){

digitalWrite(10, HIGH); digitalWrite(11, LOW);

```
digitalWrite(9, LOW);
digitalWrite(6, LOW);
```

```
analogWrite(3, pwm_speedB);
analogWrite(5, 0);
```
}

```
//function for turning left
\mathcal{W}function for turning\mathcal{W}ww.almanahj.com
```

```
digitalWrite(11, LOW);
digitalWrite(10, LOW);
```
digitalWrite(9, HIGH); digitalWrite(6, LOW);

analogWrite(3, 0); analogWrite(5, pwm\_speedA);

}

//function for stopping motors void motors\_stop(){

digitalWrite(11, LOW); digitalWrite(10, LOW);

```
digitalWrite(9,LOW);
digitalWrite(6, LOW);
```

```
analogWrite(5, 0);
analogWrite(3, 0);
```

```
}
```
#### **Writing the code**

- 1- Define the variables below.
	- **pwm speedA** Define the variable as an integer and give it a value from 0-255.
	- **pwm speedB** Define the variable as an integer and give it a value from 0-255.
	- **command** Define the variable as a character.

int pwm\_speedA=255; int pwm speedB=240; char command;

- 2- Void setup
	- Start a serial communication to be able to use the serial monitor (Serial1.begin(9600)).
	- (Serial1.begin(9600)).<br>• Define the pins for the motor driver as **alt puts. Refer to Error! Reference source not found.** and **Error! Reference source not found.** for the correct pin connections.

```
void setup() {
```

```
Serial1.begin(9600);
//pins for motor controller
pinMode(11, OUTPUT);
pinMode(10, OUTPUT);
pinMode(9, OUTPUT);
pinMode(6, OUTPUT);
pinMode(5, OUTPUT);
pinMode(3, OUTPUT);
```
}

3- Void loop

• Refer to Activity 3.8.

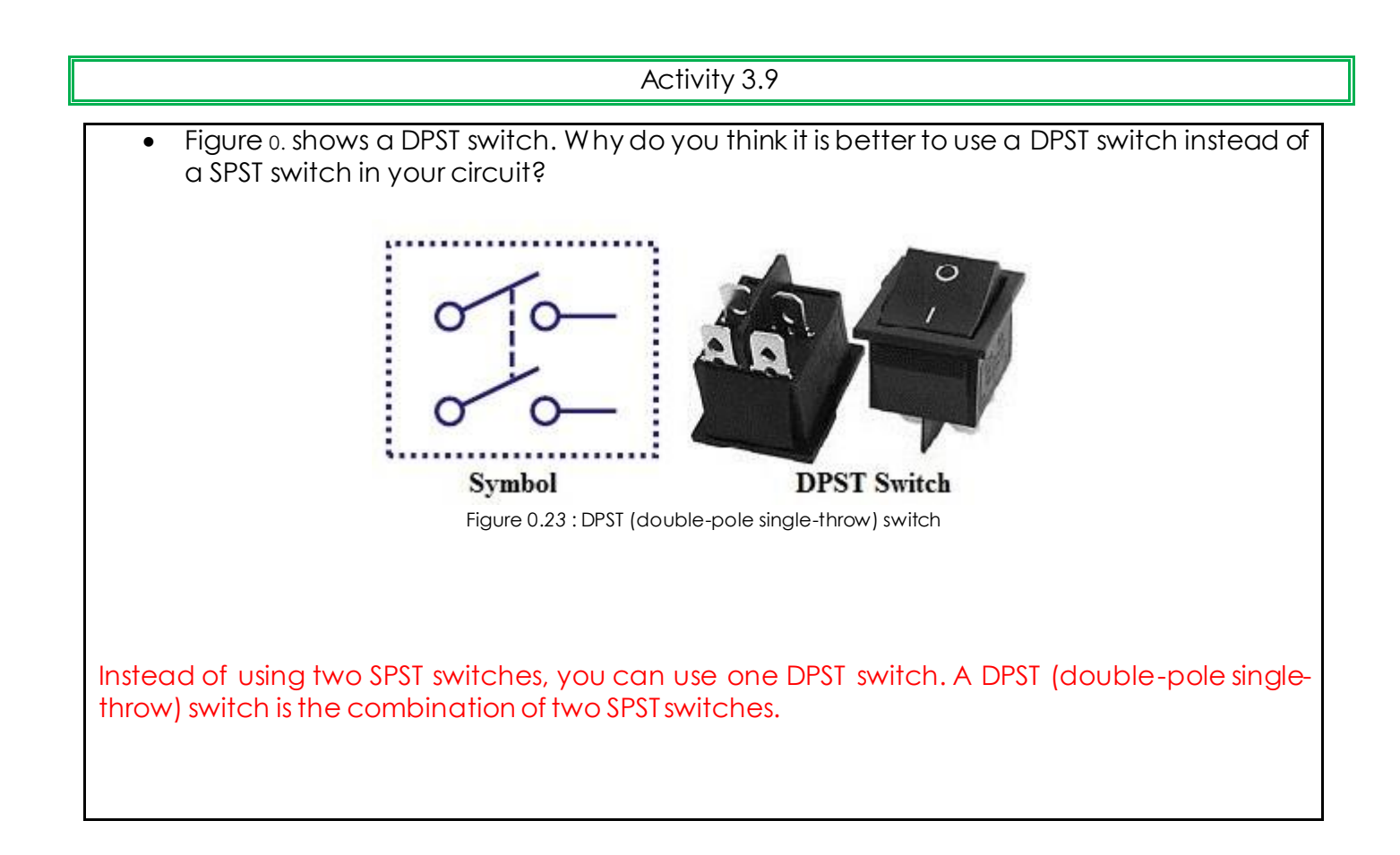

## <span id="page-69-0"></span>Activity 3.10 www.almanahj.com

• Add a DPST switch to your circuit. Draw the positive wires and the switch into [Figure](#page-70-0) 0.4. Use the symbol of a DPST switch shown i[n Figure](#page-69-0) 0..

<span id="page-70-0"></span>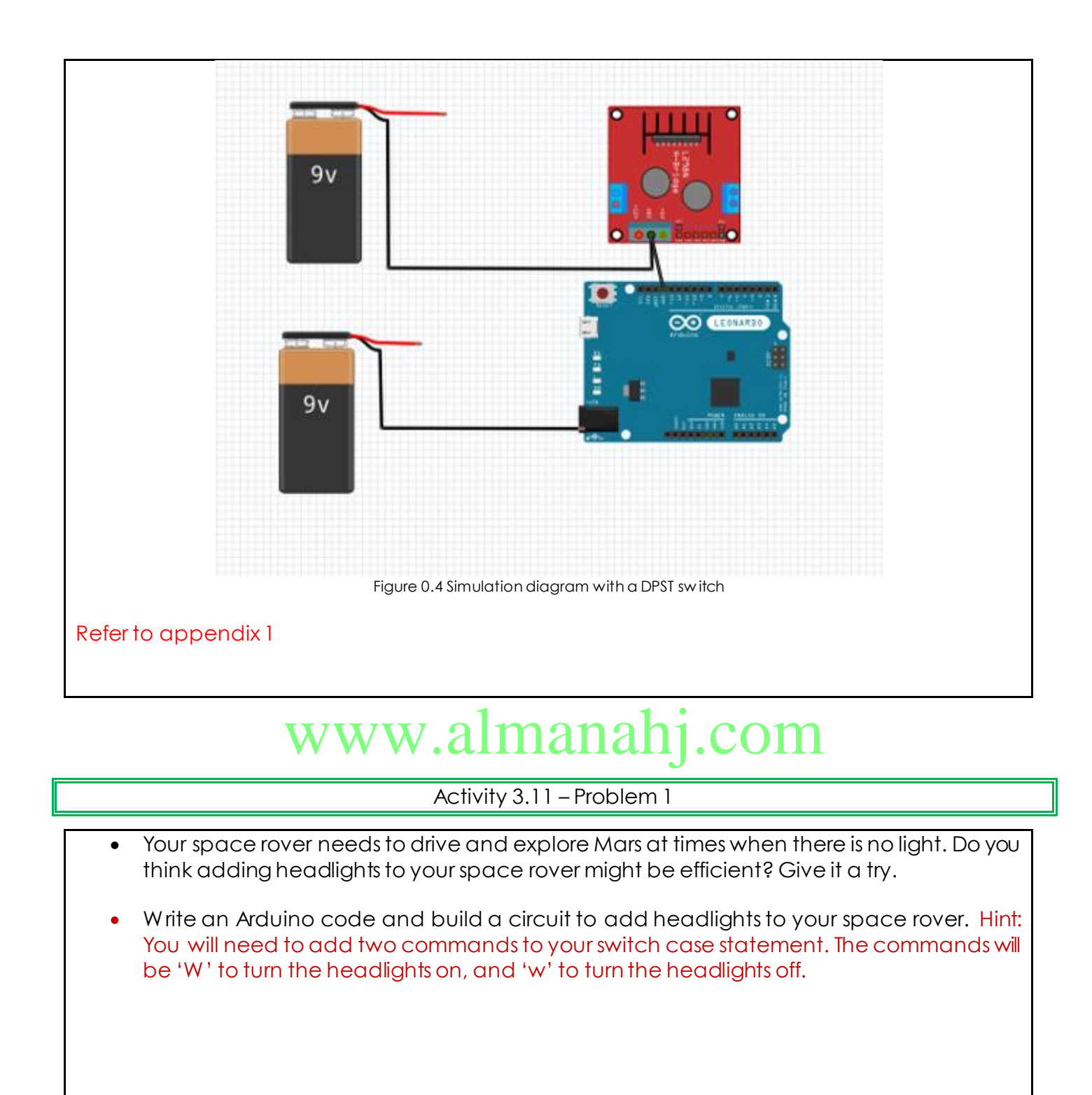

```
Q_1\infty d \blacksquare9vFigure 0.5 Simulation diagram for a space rover w ith headlights
Arduino code:
//speed of motors between 0 and 255, if you like you can change it
                      etween 0 and 255, if you like you can change it<br>55 V W W . almanahj. COM<br>40:
int pwm_speedA = 255;
int pwm_speedB = 240;
char command;
void setup() {
Serial1.begin(9600);
//pins for motor controller
pinMode(11, OUTPUT);
pinMode(10, OUTPUT);
pinMode(9, OUTPUT);
pinMode(6, OUTPUT);
pinMode(5, OUTPUT);
pinMode(3, OUTPUT);
pinMode(4,OUTPUT);
pinMode(7,OUTPUT);
}
void loop() {
if(Serial1.available() > 0){
command = Serial1.read();
motors_stop();
switch(command){
case 'F':
forward();
break;
```
```
case 'B':
backward();
break;
case 'L':
left();
break;
case 'R':
right();
break;
case 'W':
LEDon();
break;
case 'w':
LEDoff();
break;
}
}
}
// function for driving straight
void forward(){
digitalWrite(10, HIGH);
digitalWrite(11, LOW);
digitalWrite(9, HIGH);
digitalWrite(6, LOW);
analogWrite(5, pwm_speedA);
analogWrite(3, pwm_speedB);
}
//function for reversing
void backward(){
digitalWrite(10, LOW);
digitalWrite(11, HIGH);
digitalWrite(9, LOW);
digitalWrite(6, HIGH);
analogWrite(5, pwm_speedA);
analogWrite(3, pwm_speedB);
}
//function for turning left
void left(){
digitalWrite(11, LOW);
digitalWrite(10, LOW);
digitalWrite(9, HIGH);
digitalWrite(6, LOW);
analogWrite(3, 0);
                    www.almanahj.com
```

```
analogWrite(5, pwm_speedA);
}
//function for turning right
void right(){
digitalWrite(10, HIGH);
digitalWrite(11, LOW);
digitalWrite(9, LOW);
digitalWrite(6, LOW);
analogWrite(3, pwm_speedB);
analogWrite(5, 0);
}
void LEDon(){
digitalWrite(4, HIGH);
digitalWrite(7, HIGH);
}
void LEDoff(){
digitalWrite(4, LOW);
digitalWrite(7, LOW);
}
//function for stopping motors
void motors_stop(){
digitalWrite(11, LOW);
digitalWrite(10, LOW);
digitalWrite(9,LOW);
digitalWrite(6, LOW);
analogWrite(5, 0);
analogWrite(3, 0);
}
                    www.almanahj.com
```
#### Activity 3.12 – Problem 2

- What are the advantages of adding a horn to your space rover?
- Write an Arduino code and build a circuit to add a horn to your circuit. Hint: You will need to add two commands to your switch case statement. The commands will be 'V' to turn the horn on, and 'v' to turn the horn off.

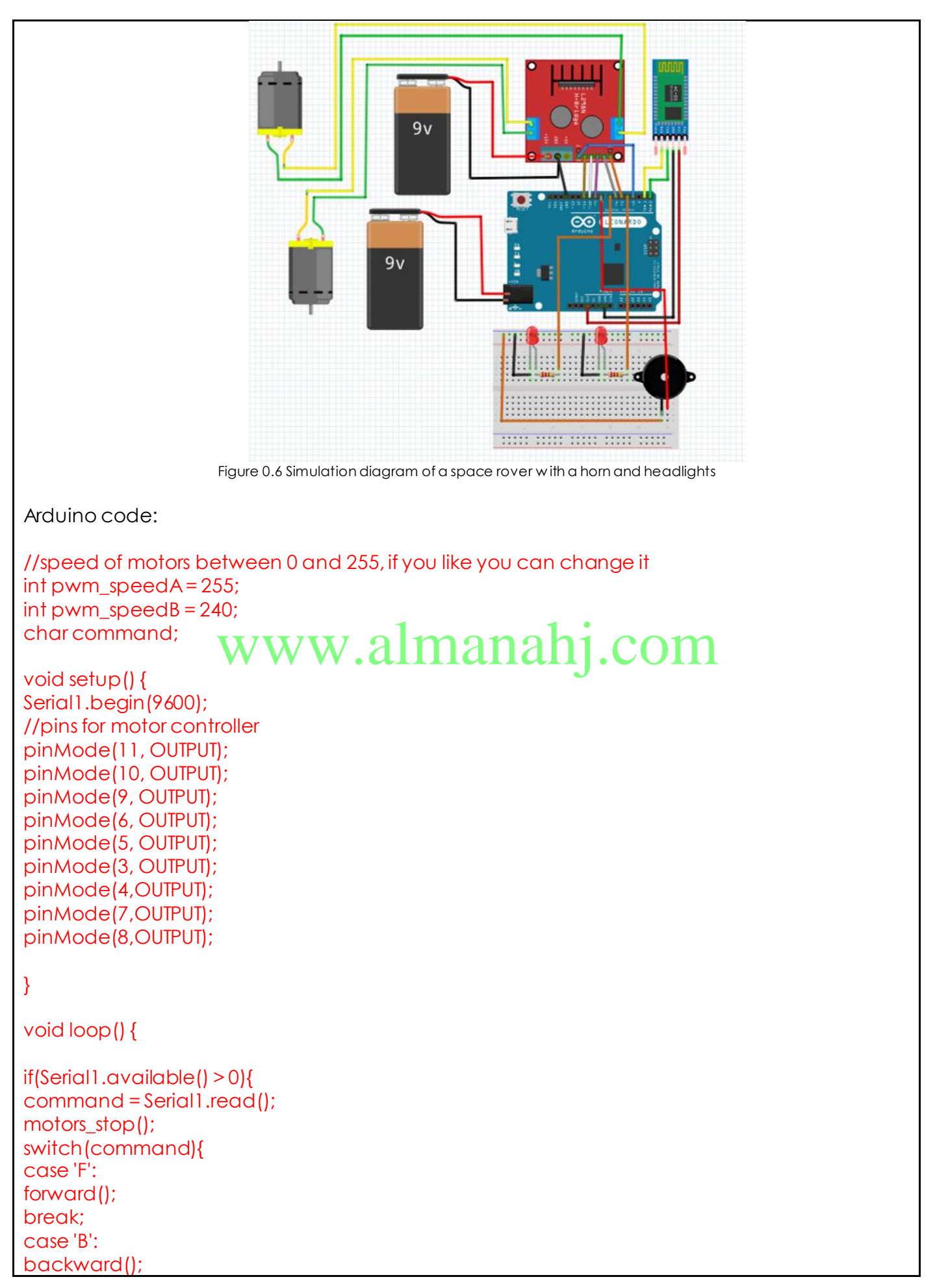

```
break;
case 'L':
left();
break;
case 'R':
right();
break;
case 'W':
LEDon();
break;
case 'w':
LEDoff();
break;
case 'V':
hornon();
break;
case 'v':
hornoff();
break;
}
}
}
// function for driving straight
void forward(){
digitalWrite(10, HIGH);
\sigmaigitalWrite(10, HIGH);\mathbf{WW}.almanahj.com
digitalWrite(9, HIGH);
digitalWrite(6, LOW);
analogWrite(5, pwm_speedA);
analogWrite(3, pwm_speedB);
}
//function for reversing
void backward(){
digitalWrite(10, LOW);
digitalWrite(11, HIGH);
digitalWrite(9, LOW);
digitalWrite(6, HIGH);
analogWrite(5, pwm_speedA);
analogWrite(3, pwm_speedB);
}
//function for turning left
void left(){
digitalWrite(11, LOW);
digitalWrite(10, LOW);
```

```
digitalWrite(9, HIGH);
digitalWrite(6, LOW);
analogWrite(3, 0);
analogWrite(5, pwm_speedA);
}
//function for turning right
void right(){
digitalWrite(10, HIGH);
digitalWrite(11, LOW);
digitalWrite(9, LOW);
digitalWrite(6, LOW);
analogWrite(3, pwm_speedB);
analogWrite(5, 0);
}
void LEDon(){
digitalWrite(4, HIGH);
digitalWrite(7, HIGH);
}
void LEDoff(){
\mathcal{H}^{\text{void LEDoff}(\text{M})}_{\text{digitalWrite}(\text{4, Low})}; \text{WWW.almanahj.com}digitalWrite(7, LOW);
}
void hornon(){
digitalWrite(8, HIGH);
}
void hornoff(){
digitalWrite(8, LOW);
}
//function for stopping motors
void motors_stop(){
digitalWrite(11, LOW);
digitalWrite(10, LOW);
digitalWrite(9,LOW);
digitalWrite(6, LOW);
analogWrite(5, 0);
analogWrite(3, 0);
```

```
}
```
#### **Writing the code**

- 1. Define the variables.
	- Trig pin of the ultrasonic module is connected to pin12 of the Arduino board.
	- Echo pin of the ultrasonic module is connected to pin13 of the Arduino board.

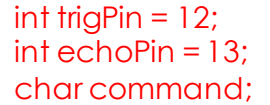

- 2. Void setup
	- Start a serial communication to be able to use the serial monitor.
	- Define the trig pin as an OUTPUT because it sends out an object detection signal.
	- Define the echo\_pin as an INPUT because it receives a signal when an object is detected.

#### void setup() {

Serial1.begin(9600); pinMode(trigPin, OUTPUT); // Sets the trigPin as an Output pinMode(echoPin, INPUT);

3. Void loop

}

- Void loop<br>• Define two variables to hold the values of the duration and distance.
- Set the trig\_pin on a LOW state for 2us to make sure that the trig\_pin is clear.
- Set the trig\_pin on HIGH state for 10us, and then LOW again, to generate the ultrasound wave.
- Duration is measured using the 'pulseIn' function, which reads the signal's travel time.
	- o The 'pulseIn' function takes two variables, the signal pin and its status as high or low.
	- o When using it as pulseIn(Echo\_pin, HIGH),this means when the echo\_pin goes high (a reflected signal is detected) and the timing is started.
- Calculate the distance where the speed of sound equals to 340m/s (0.034cm/ µs). The distance calculated should be divided by 2, as it represents the forward and backward distances that the signal has travelled. An example is shown in the figure below.

backward distance travelled by the signal = 10cm

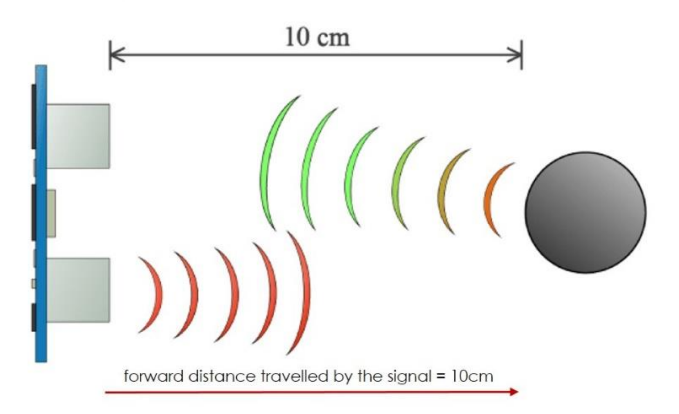

- Figure 0.7: Forw ard and backward distances travelled by the sound wave
- Print the distance value on the serial monitor.

 $\mathbf l$ 

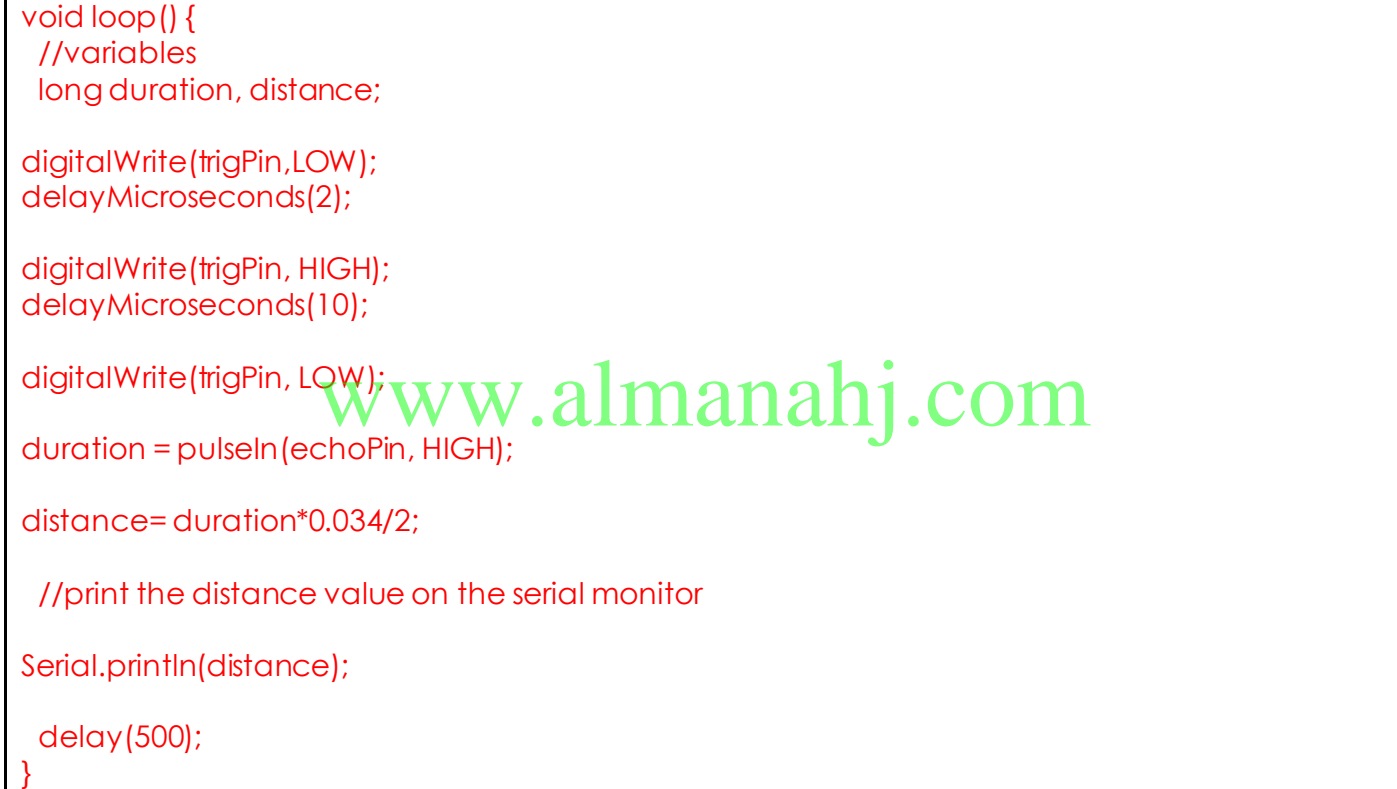

<span id="page-79-0"></span>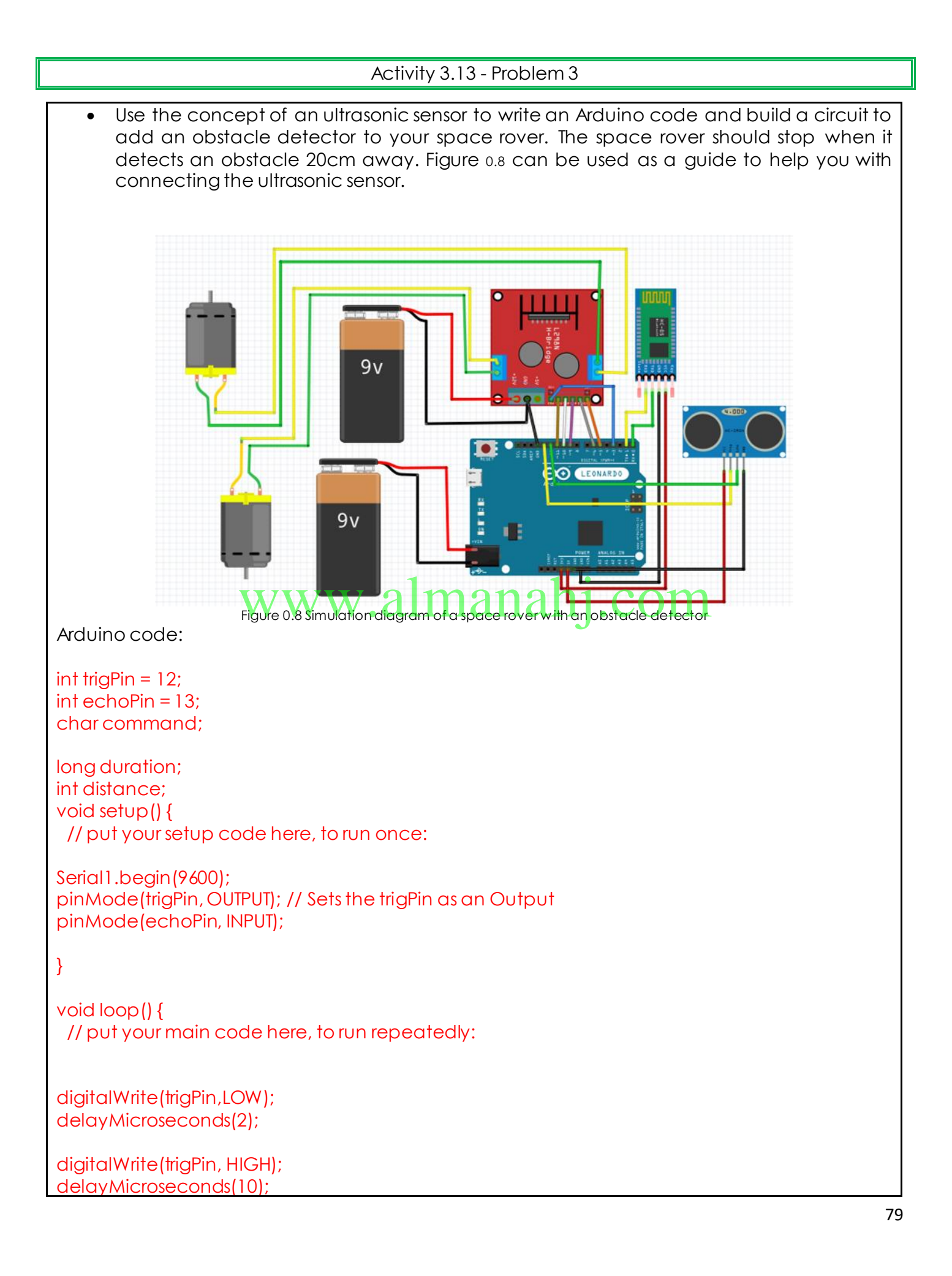

```
digitalWrite(trigPin, LOW);
```
duration = pulseIn(echoPin, HIGH);

distance= duration\*0.034/2;

Serial.println(distance);

if (distance<20){

digitalWrite(11, LOW); digitalWrite(10, LOW);

```
digitalWrite(9,LOW);
digitalWrite(6, LOW);
```
analogWrite(5, 0); analogWrite(3, 0);

}

```
if (distance>=20){
digitalWrite(11, HIGH);
digitalWrite(10, LOW);
```
digitalWrite(9,HIGH);  $\mathsf{d}$ igitalWrite(9,HIGH);  $\mathbf{WW}$ .almanahj.com

```
analogWrite(5, 255);
analogWrite(3, 240);
}
}
```
## **Unit 4: Space Rover Project**

## **Lesson 1: Introduction to Space Rover project**

#### **Aim:**

This lesson aims to introduce students to the space rover project brief. Students will become familiar with the design process. Students will then analyse the brief and carry out research with the aim of creating at least two possible solutions. Students will use these possible solutions to create a final solution to be presented in the following lesson.

**Teacher Learning Objectives:** Learning objective refers to what you as a teacher will have taught the student by the end of the lesson. Teachers are to tick the box when the they have covered a learning objective.

- $\Box$  Present the design brief
- $\Box$  Explain function and demonstrate examples of mind maps
- $\Box$  Explore and explain different methods of research.
- $\Box$  Present sketching techniques and facilitate as students sketch designs

**Student Learning Outcomes:** Learning outcomes refer to what the student can expect from the lesson, Teachers must share these out comes with all students. Teachers are to tick the box when the outcome is achieved. Learning outcomes can be assessed using oral questioning and the written activities. wst share these outcomes with all students. Teachers a<br>h<mark>e is achieved. Learning outcomes can be assessed us</mark><br>witter activities

#### *Students should be able to:*

- $\Box$  Create a mind map to analyse the brief.
- $\Box$  Investigate areas of research linked to the space rover and then record your finding through annotations and sketching.
- $\Box$  Creatively sketch at least two design ideas for possible solutions that meet the requirements of the brief.
- $\Box$  Sketch one final solution showing all required detail.

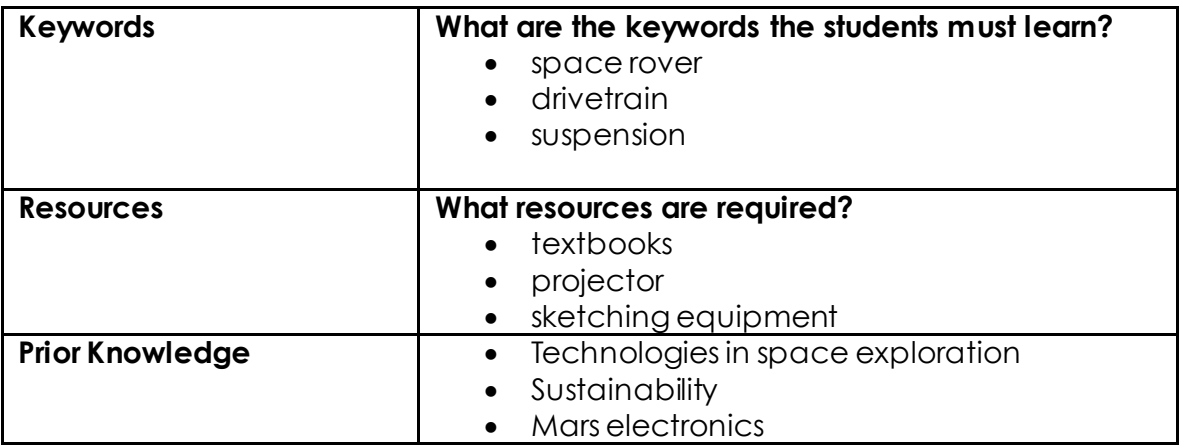

#### **Possible Teaching Method(s) or Approach for this lesson**

- □ Collaborative Teaching (student centred)
- □ Instructional / Demonstrative Teaching (teacher centred)
- □ Inquiry-based Teaching (student centred)
- □ Lecture Style Teaching (teacher centred)
- □ Coach Style Teaching (teacher centred)
- □ Facilitator Style Teaching (student centred)

#### **Essential and non-essential Sections:**

In some lessons it may not be possible to cover every section of the book due to time constraints or lesson variables. Below is a guideline to essential sections for examination and project knowledge. not be possible to cover every section of the book due<br>Iow is a guideline to essential sections for examination

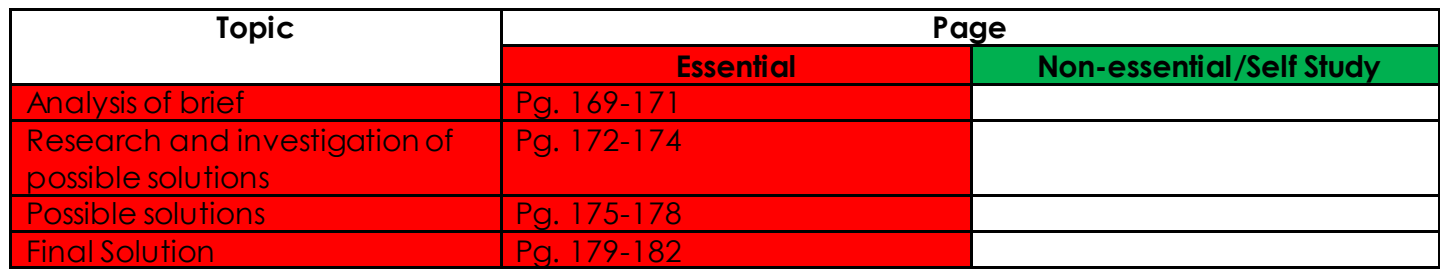

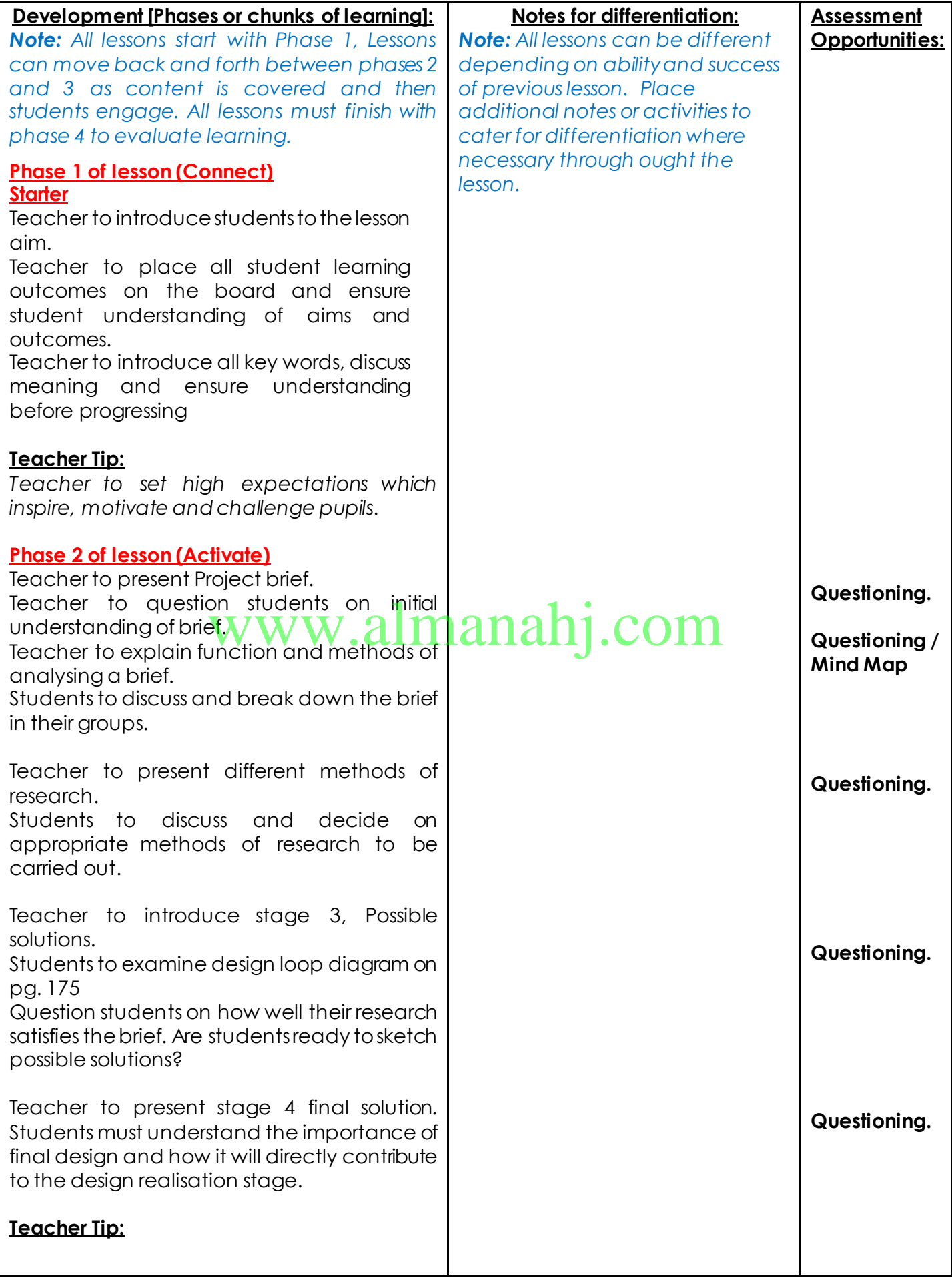

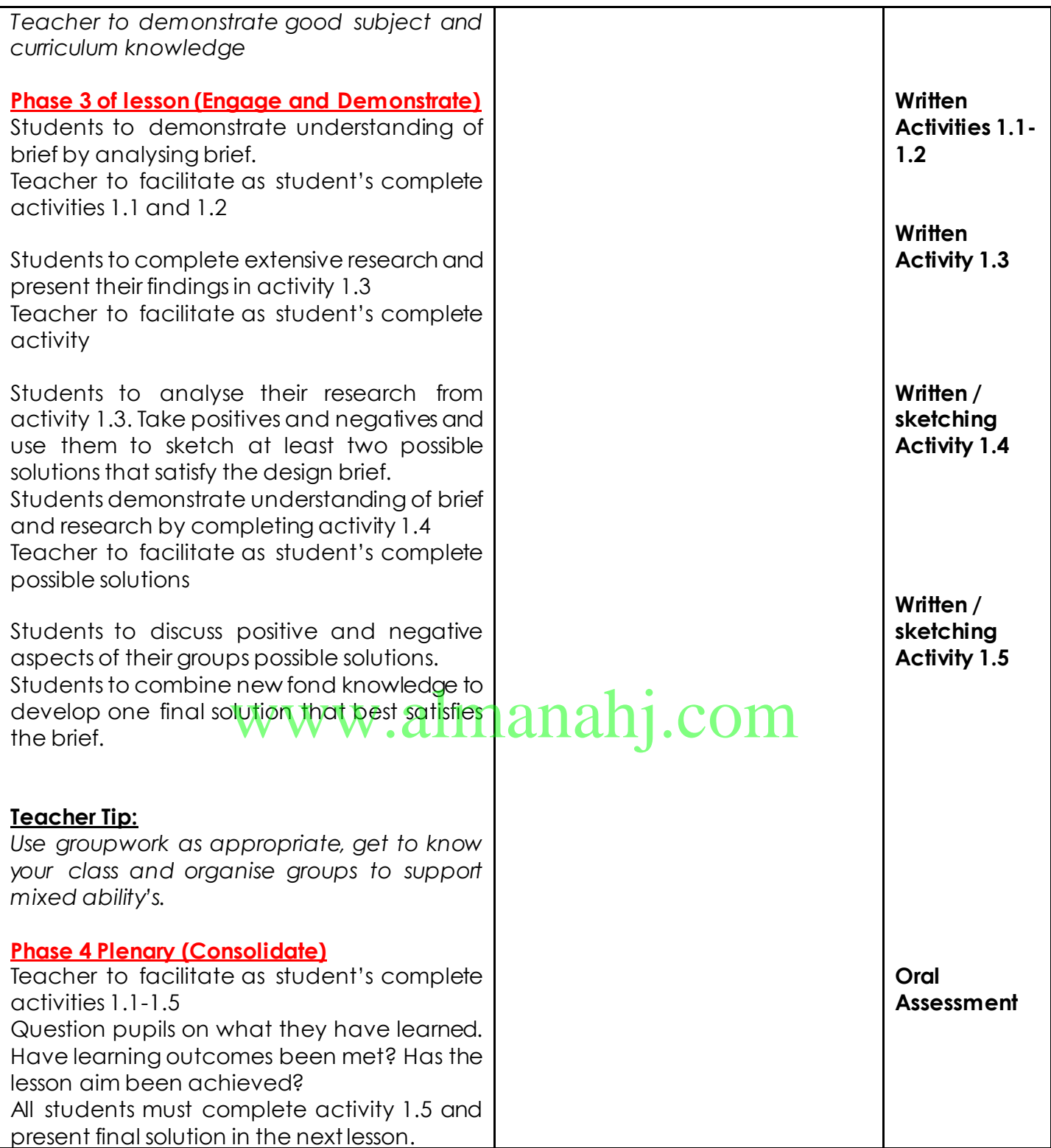

## **Answer Key/ Resources**

## **Stage 1: Analysis of brief:**

This section should show evidence of understanding of the given brief. Areas which require solutions should be identified and problems which will be encountered should be recognized.

#### **What is a Design Brief?**

A Design brief is a written description that outlines the design or engineering problem being posed to the student. It also highlights the requirements of the student's final solution.

#### • **Design brief**

As Creative Design and Innovation students of the UAE, you are expected to contribute to future projects UAE projects. One major ongoing project that is constantly progressing is the Emirates Mars Mission. In this unit you are expected to design a space rover to contribute to this mission. The space rover must contain a rocker-bogie mechanism that is capable of conquering difficult terrain and climbing at least the height of its wheel diameter. The space rover must be controlled wirelessly to allow exploration of Mars without risk to astronauts. The design should showcase knowledge of vehicle design and wireless control as studied earlier in the term. The design should also utilise design skills gained from Term 2.

- Design a model space rover to the specifications outlined below.
- Your design should be unique and innovative, and it should:
- contain an electronic circuit to drive forwards and backwards. • Constanting and detection is circuit to drive for and shoots.<br>• Turn left and right. • CLIPTIC 11 CLIPTIC . • COLLIPTIC .
- 
- use a maximum of 12 volts to drive the electronic circuit.
- • contain a rocker-bogie mechanism.
- • contain at least six wheels and be all-wheel drive.
- outline at least one aspect of sustainable design.
- demonstrate wireless control using Bluetooth.
- • contain at least one extension to the circuit as studied in Unit 3.
- enclose all electronic components.
- • be 3D printed and fully assembled with the electronic circuit.

#### **Where do I start?**

Explore the brief carefully yourself before you introduce to your students. A good exercise to start is reading the brief with your students and getting them to highlight what they feel are the keywords in the brief. This will help to break down the design one step at a time. The students will fill this into their books, some examples of keywords are shown below:

#### **How will I encourage my student's creativity?**

A very useful group exercise at this stage is brainstorming. Brainstorming is a group creativity technique, designed to generate a large number of ideas for solving a problem. Students or the teacher can write the discussed ideas on the board. Throughout the session you should:

- Focus on quantity.
- No criticism is allowed.
- Unusual ideas are welcome.
- There are no wrong answers at this stage.
- Combine and improve ideas

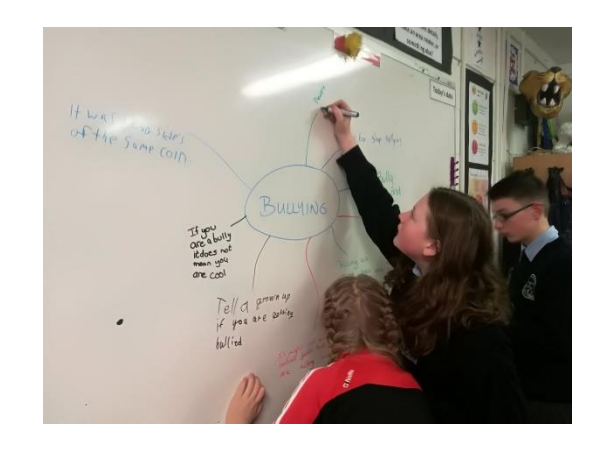

**• Teacher Tip:** The group could be seated in a U direction to encourage discussion. The teacher will act in a facilitating role and can guide the discussion where necessary.

#### **Activity 1.1**

Highlight or circle keywords and phrases in the brief. This will help to break down the design one step at a time. **List five of these keywords below and describe their meaning**.

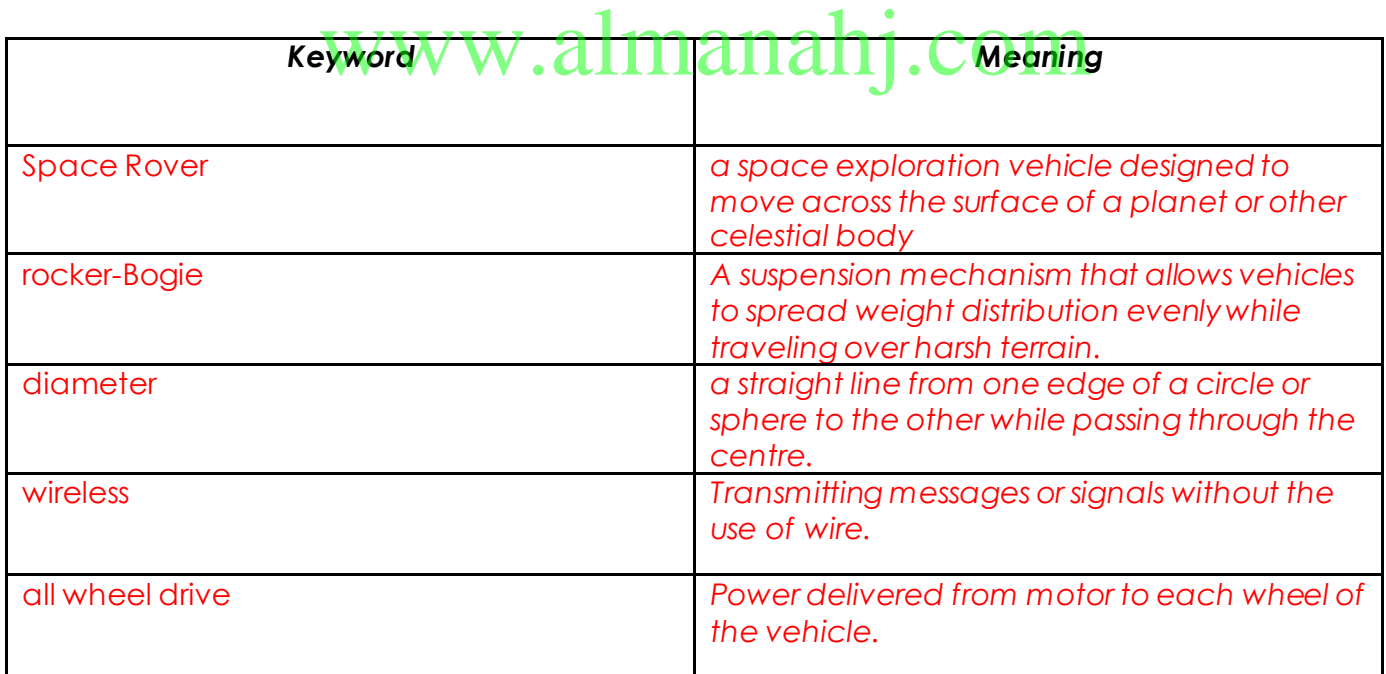

#### **Activity 1.2**

In the space below, create your own unique Mind Map detailing all the requirements of the space rover design: *You may use Figure 4.2 as a starting point for some ideas to discuss.*

#### *Encourage students to really explore every aspect of the brief here. Use as many branches as necessary to demonstrate the brief on a mind map. Use colour to show clarity.*

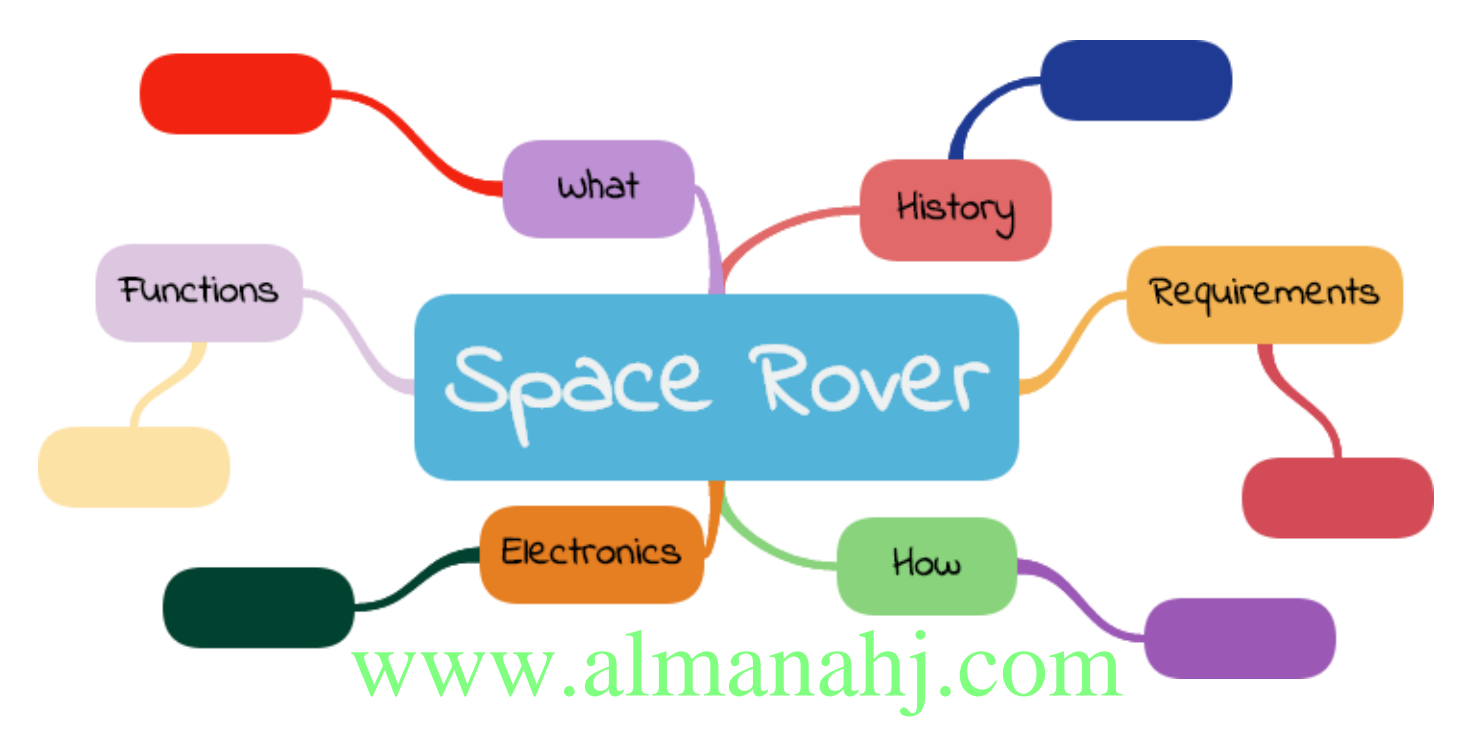

#### **Where can I encourage my students to look for inspiration?**

You could do up a powerpoint presentation addressing some of the points below or you could even ask a guest speaker to come into school to speak about design.

When designing a product, designers often look at various areas for inspiration. Some of these include:

- **nature -** The natural patterns and forms found in nature are often used as a starting point for fresh ideas.
- **architecture -** Common shapes or forms can provide inspiration when thinking of creative ideas.
- **design movements -** Design movements such as Art Nouveau, Modernism, Bauhaus, Art Deco, etc. can provide inspiration for new innovative ideas.
- **past and future solutions -** Looking at previous designs of can really help. Most modernday inventions or designs are an improvement on, or inspired by, an existing product. Futuristic or concept designs can really get creativity flowing.
- **internet and social media –** Google images, Pinterest, YouTube and Instagram can be great assets in gaining inspiration for a design.

**Teacher Tip:** Put up various images of successful designers work or quotes on your walls to help develop the interest of your students in design.

## **Stage 2: Research and investigation of possible solutions**

#### **What should my students include in this section?**

There are two distinct elements to this stage of the process:

- **1. Research and investigation:** Students should clearly show the investigation that has been completed. The investigation should display your understanding of the brief. They can use notes, sketches, images from the web, magazine cut outs etc. Avoid having just a collection of information gathered, students should explain why this information is useful.
- **2. Possible solutions:** Using the information gathered, sketch a number of possible solutions. You should use a number of sketching techniques.

Possible solutions will be produced in Stage 3 not here, but students should be thinking about possible solutions when carrying out their research.

#### **What methods of research should the students use?**

You could start by introducing students to the two types of research- primary and secondary research.

**Primary research** involves the observation of associated objects in your immediate environment or locality. For example, students could visit the MOHAMMED BIN RASHID SPACE CENTRE

School tours can be arranged, see link below: **almanahij.com** 

#### https://mbrsc.ae/en/page/visit-mbrsc

**Secondary research** involves gathering information from existing sources. You should encourage students to consider the following sources.

- **Libraries**
- Books
- Magazines
- **Catalogues**
- Homecare and hardware stores
- **Exhibitions**
- Websites

Students should take note of any inspiration gathered at any stage of this process as this will be useful for their presentation of investigation. These images can be used in the mood board.

**Teacher Tip:** Encourage students to use forms of research they might enjoy like capturing and sharing images on Snapchat or Instagram.

#### **What is required of my students in this section?**

Each time they carry out research they should be posing questions about their design. Some examples of the questions they may have are listed below:

- What features should my design contain?
- What suspension systems are used?
- What electronic components are required?
- What materials are suitable for my design?
- What size/scale should my design be?
- What features should my design contain?

• **Note:** Students are required to investigate **at least three** essential requirements of their chosen design. These questions will be developed from their brainstorming session and mind mapping in the analysis of brief.

#### **How should my students present their research and investigation?**

When presenting their research, they will need to condense it down and give the teacher a clear picture of the research they have carried out. This should all be presented in the Investigation section of their **books page 173-174**. You should encourage students to consider the following:

# ww.almana

• **Teacher Tip:** It would be a very good idea to have students get a folder to store all their work. Or have somewhere safe they can store it before its transferred to the book.

- Using images and freehand sketches is a clever way of presenting investigation.
- A mood board is a great way to represent where students got their inspiration.
- Virtually any conceivable method of presentation can be used to convey the thought process
- Images from books, catalogues and the internet are fine, but they must be accompanied by short notes describing their purpose.
- If your students have prior knowledge of any word processing/desktop publishing software they could use it here.
- Images and annotations together give a distinct representation of the research undertaken.
- Students may include extra pages to accompany their book for this section.
- **Try to be as creative and unique as possible.**

#### **Why are annotations/ notes important to accompany images and sketches throughout this project?**

These annotations are where the real 'critical thinking' takes place. They should be found throughout the project. They demonstrate a good understanding for the various design features.

#### **What are mood boards?**

As mentioned above a mood board is a great way to represent where students got their inspiration. A mood board is an arrangement of images, materials or text which is used for inspiration for a new design concept. Designers often use mood boards as inspiration for creativity, a good starting point for their design.

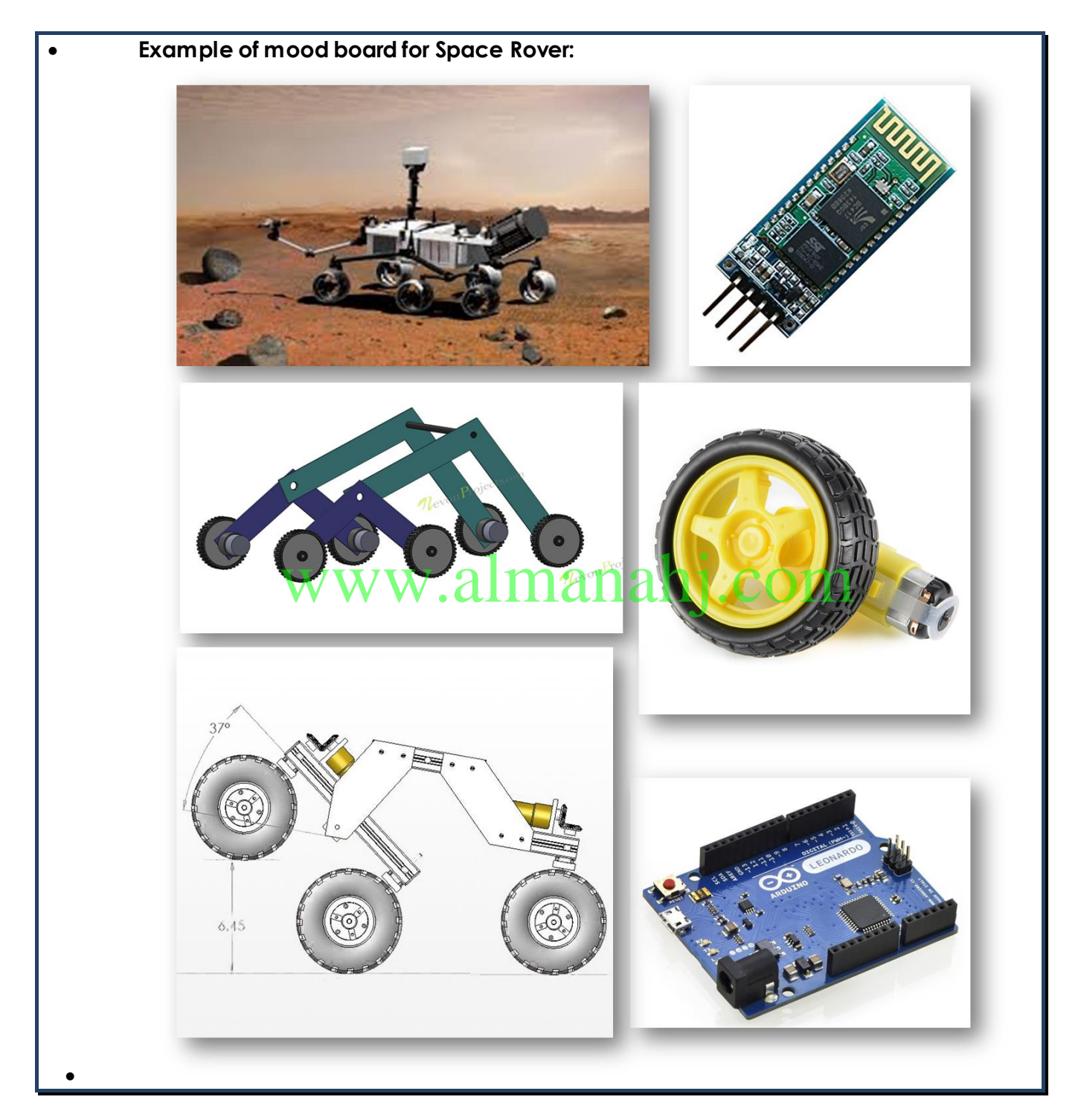

#### **Activity 1.3**

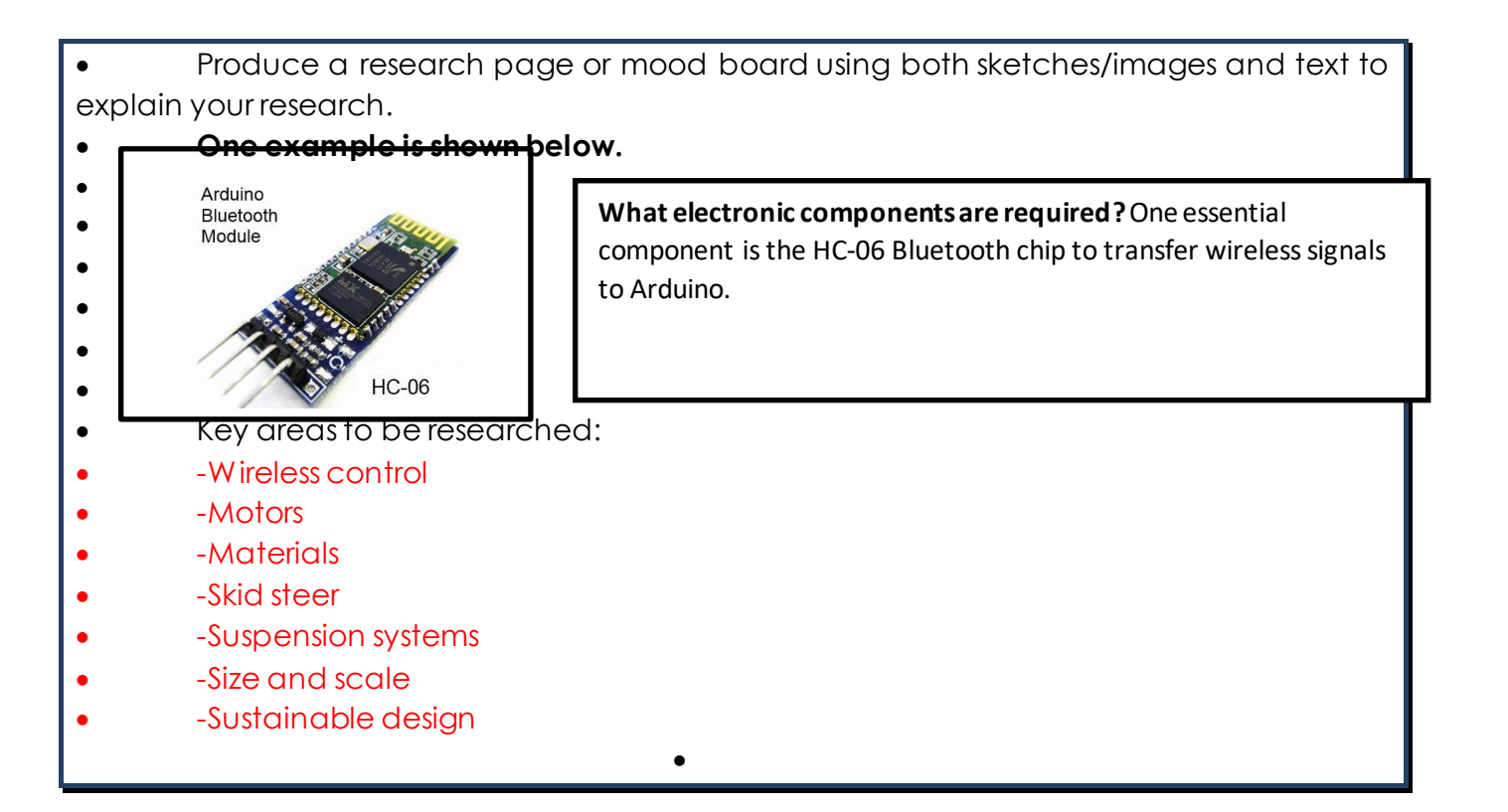

www.almanahj.com

## **Stage 3: Possible solutions**

#### **What is required of my students for possible solutions:**

Using the information gathered, students should sketch at least two possible solutions. They can use a number of sketching techniques.

Possible solutions must:

- explain the operation of the design solution.
- state advantages and disadvantages of each solution.
- Show how it meets the brief

#### **What choice do your students have in this section?**

1. Students may wish to generate ideas by redesigning the existing products they researched.

#### *OR*

2. Communicate their own new design ideas graphically using sketches.

This means that students have the choice to create a possible solution based on an existing products design or they can come up with their own completely new design.

#### **Do my students have to use freehand sketching in this section?**

Do my students have to use freehand sketching in this section?<br>Yes, the student's possible solutions must be represented using freehand sketches. Students should i practice sketching their possible solutions before they transfer into book.

**Teacher Tip:** It would be a good idea to photocopy this section out of book for students to practice on and show you their attempts before they transfer into book.

#### **Sketching- practice makes perfect**

When it comes to sketching, the more practice our students get the more they improve as designers. Students should be encouraged to practice their sketching techniques if they get any spare time in school or at home. Youtube is full of videos on sketching techniques, if students wish to practice at home.

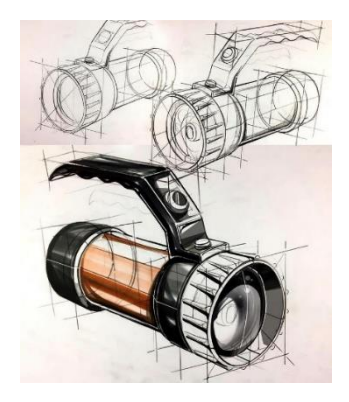

**Teacher Tip:** You could encourage students that like sketching or who are particularly passionate about design to get themselves a sketch pad to store their sketches.

#### **Sketching exercise**

You could get students practising how to sketch basic shapes using the video exercise below.

https://www.youtube.com/watch?v=6ZU-ryDOtLw&t=22s

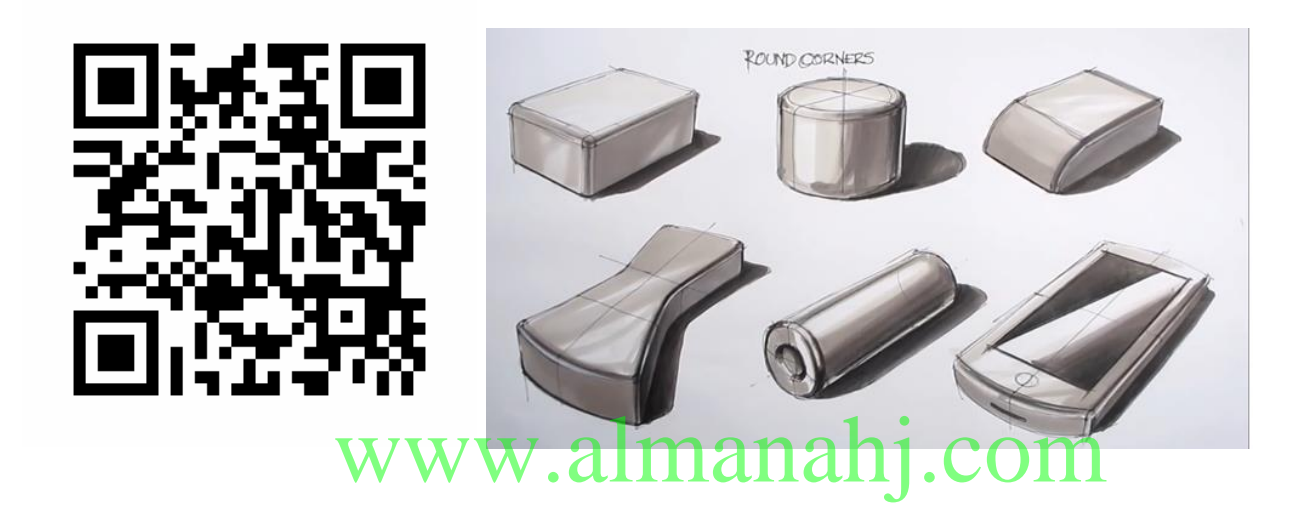

#### **How should my students present their work?**

The layout of the sketches is up to the student, they can have a single sketch to present their ideas or a number of sketches. Students should be encouraged to consider the following:

- All sketches should be very neat and tidy. The use of colour and shading is encouraged.
- Students can use a variety of sketching techniques.
- 2D and 3D format are both acceptable, but a combination of both will be a better representation.
- Neat annotations or notes would help in explaining the operation of student designs.
- Students should give at least two advantages and two disadvantages to each design.
- Students may include extra pages to accompany their book for this section.

#### **What guidance can I give my students for possible solutions?**

- Look at the details in students research
- pay attention to colour, shape, texture
- what materials are used in my design and what is their pattern.

Use the design process below to help guide your students through preparing for possible solutions.

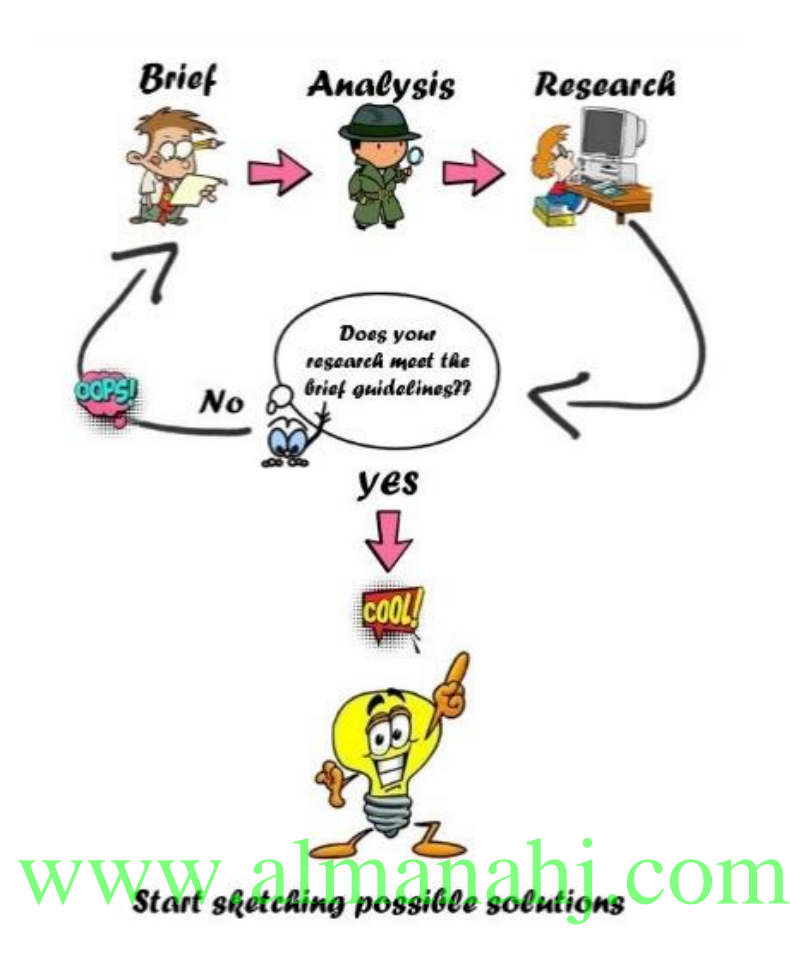

• **Note:** Does the student's possible solutions meet the criteria of brief? If not give them feedback on areas to change or to come up with another idea

**Activity 1.4**

Complete at least 2 possible designs. State advantages and disadvantages of each. Encourage rendering or color to enhance designs.

## **Stage 4: Selection of final solution**

#### **What is required of my students for selection of final solution?**

In this stage, one final design solution that best fits the brief must be chosen. This solution maybe based on one of the possible solutions or a mixture of possible solutions. It is important that students show the reasons for choosing one solution over another. The way students present their work will be quite similar to the previous section.

#### **What guidance can I give my students for selection of their final design?**

Students can follow the diagram below to help guide them in selection of final design: **First and foremost, the final design must meet the criteria of the brief.**

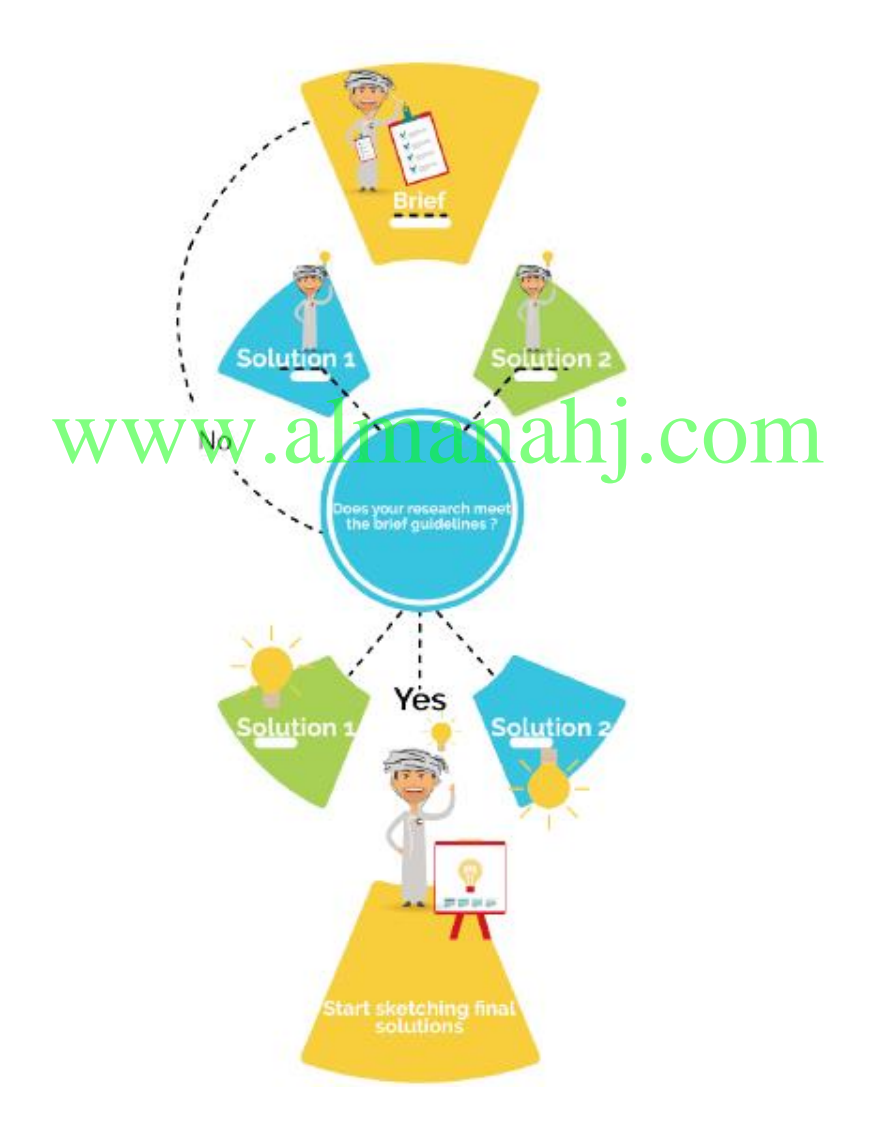

#### **How should my students present their work?**

The layout of the sketches is up to the student, they can have a single sketch to present their ideas or a number of sketches. Students should be encouraged to consider the following:

- All sketches should be very neat and tidy. The use of colour and shading is encouraged.
- Students can use a variety of sketching techniques.
- 2D and 3D format are both acceptable, but a combination of orthographic 2D and 3D sketches will be a better representation.
- Neat annotations or notes would help in explaining the operation of student design
- State reasons for choosing this design.
- Select suitable materials for manufacturing and give reasons.
- Students can get creative with how they present their final design.
- Students can include extra pages to accompany their book for this section.

• **Note:** Each student design should be unique and innovative. Encourage students to think outside the box and try to add features that will make their designs unique and stand out against their classmates.

### **Activity 1.5**

Below is sketched example of a unique space rover design, it will give you an idea of the<br>quality that can be expected from students  $\cap and \text{all},\text{com}$ 

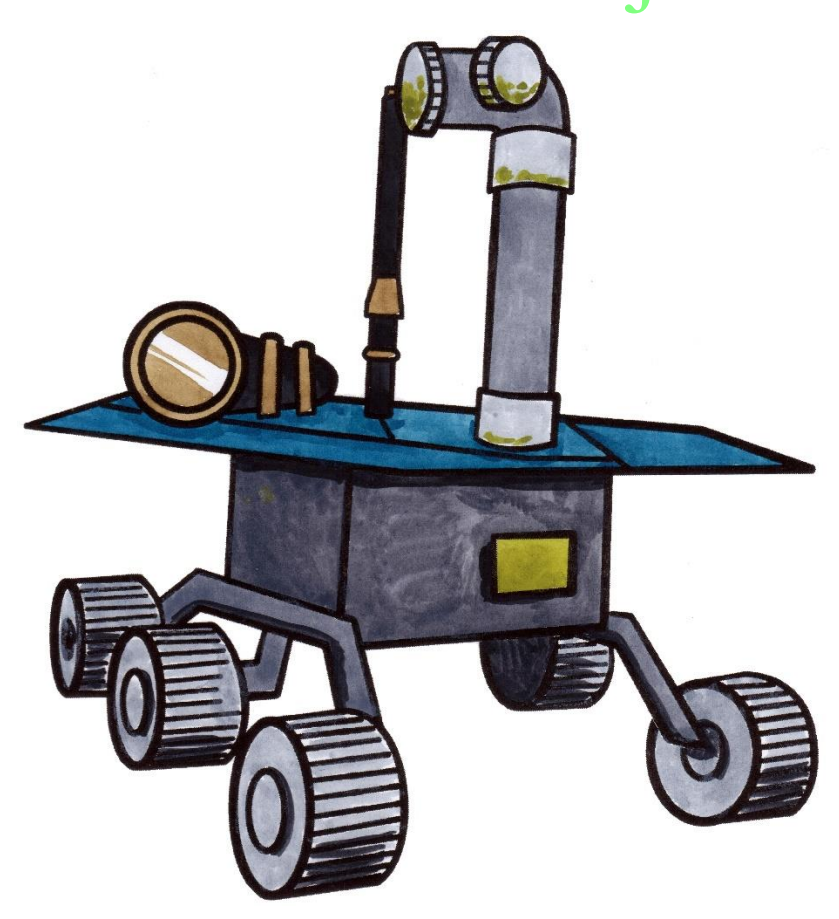

## **Unit 4: Space Rover Project**

### **Lesson 2: Design realistaion / manufacture of space rover**

#### **Aim:**

This lesson aims to finalise space rover design and begin the design realisation process. Students will present their final solution and ensure it satisfies the brief. Students will then become familiar with the 3 main aspects of the design realisation process.

**Teacher Learning Objectives:** Learning objective refers to what you as a teacher will have taught the student by the end of the lesson. Teachers are to tick the box when the they have covered a learning objective.

- $\Box$  Give feedback on final design ideas.
- $\Box$  Recap on Unit 3, Lesson 3: Space rover electronics with pupils.
- $\Box$  Demonstrate assembly of final circuit.
- $\Box$  Present fusion 360 micro lessons as needed.

**Student Learning Outcomes:** Learning outcomes refer to what the student can expect from the lesson, Teachers must share these outcomes with all students. Teachers are to tick the box when the outcome is achieved. Learning outcomes can be assessed using oral questioning and the written activities. tomes: Learning out<mark>comes refer to what the stydent a</mark><br>hust share these outcomes with all students. Teachers a

*Students should be able to:*

- Present one final solution
- □ Create a Bluetooth controlled Arduino circuit
- $\Box$  Begin to design a 3D space rover model on Fusion 360
- $\Box$  Apply entrepreneurial attributes throughout the design process.

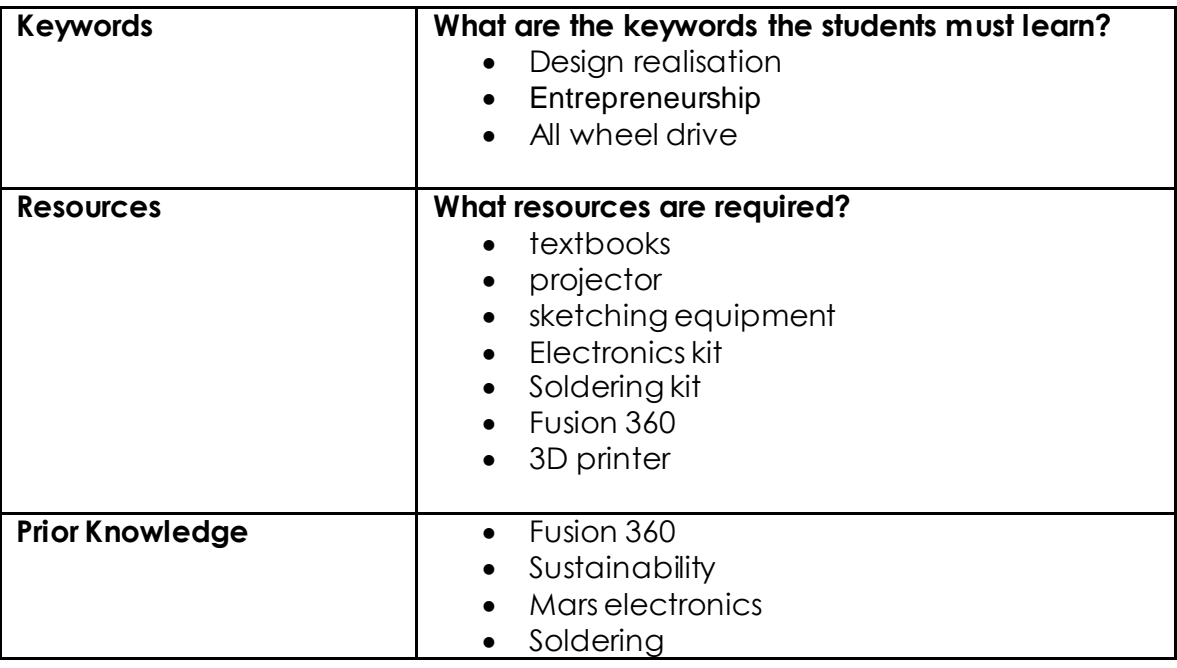

#### **Possible Teaching Method(s) or Approach for this lesson**

- □ Collaborative Teaching (student centred)
- □ Instructional / Demonstrative Teaching (teacher centred)
- Inquiry-based Teaching (student centred)<br>
 Lecture Style Teaching (teacher centred)<br>
 Lecture Style Teaching (teacher centred)
- D Lecture Style Teaching (teacher centred) CL
- □ Coach Style Teaching (teacher centred)
- □ Facilitator Style Teaching (student centred)

#### **Essential and non-essential Sections:**

In some lessons it may not be possible to cover every section of the book due to time constraints or lesson variables. Below is a guideline to essential sections for examination and project knowledge.

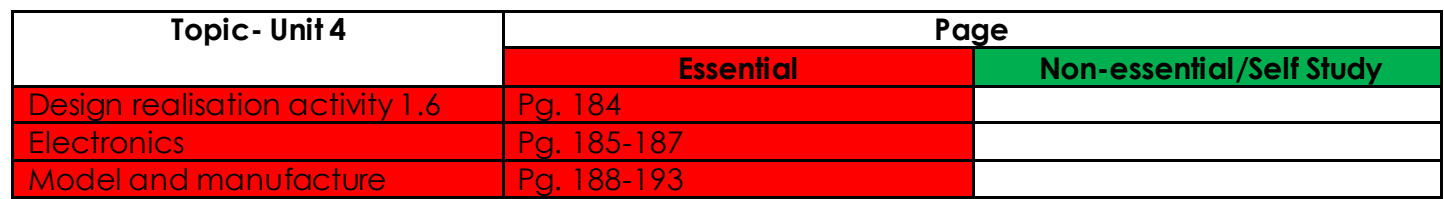

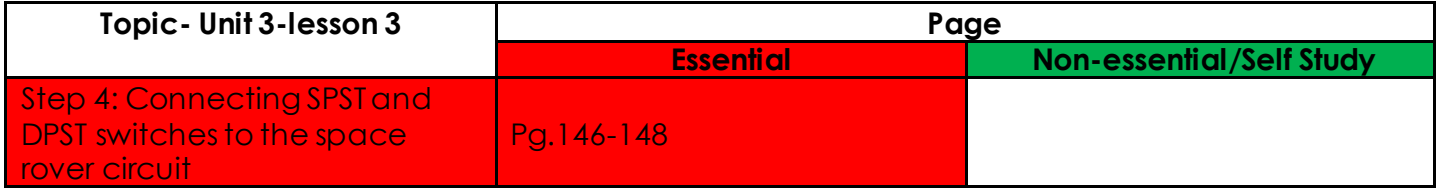

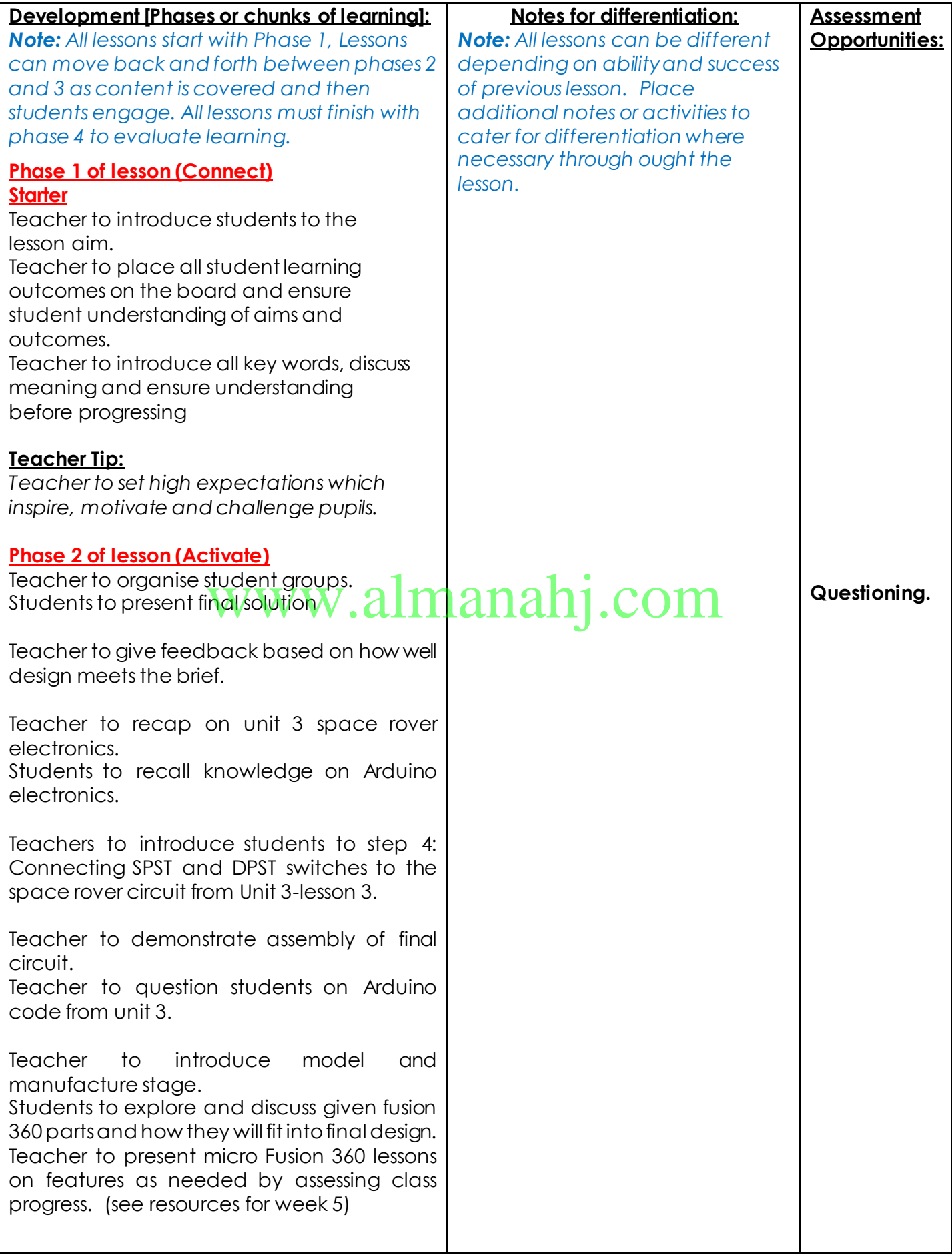

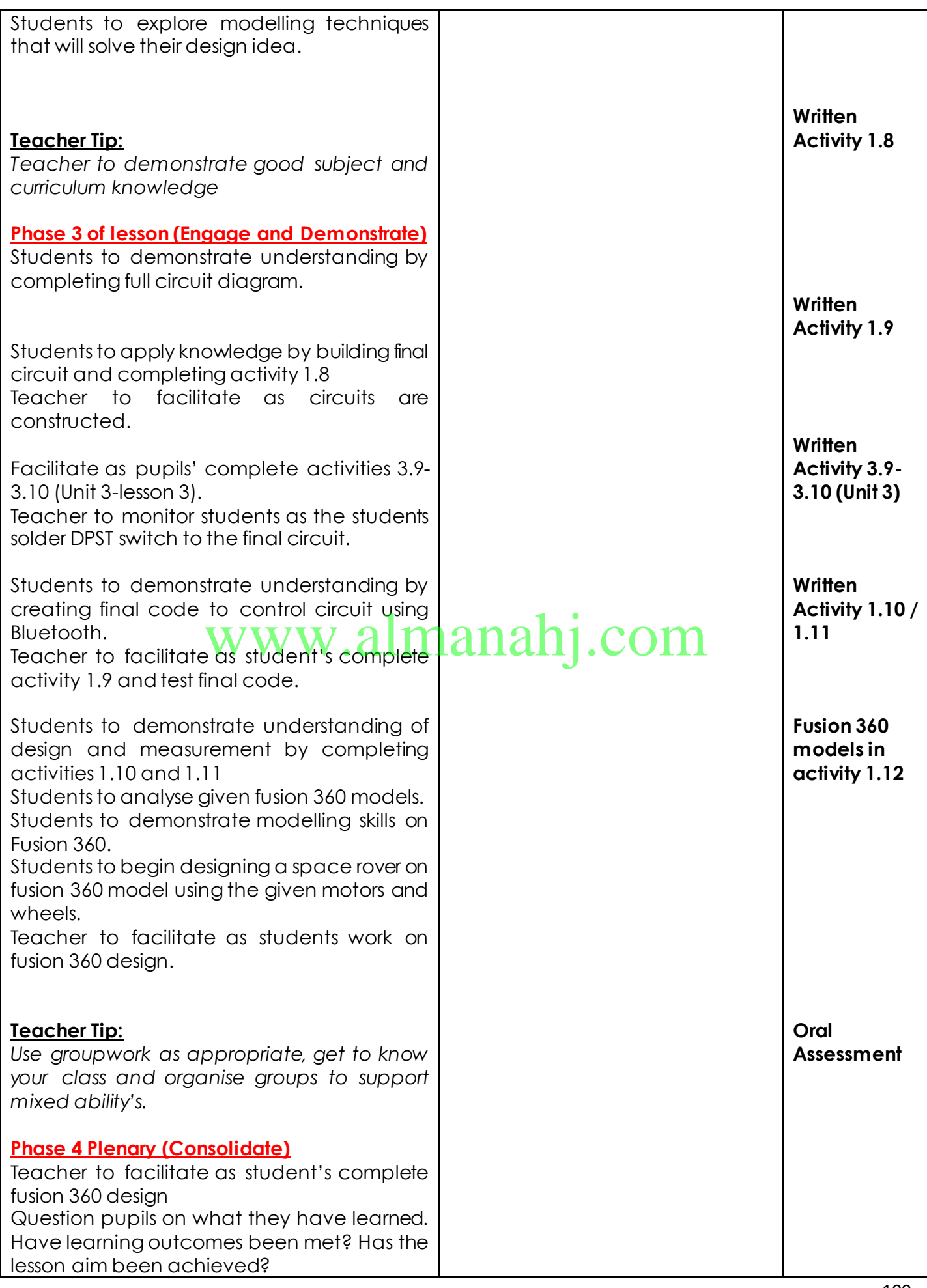

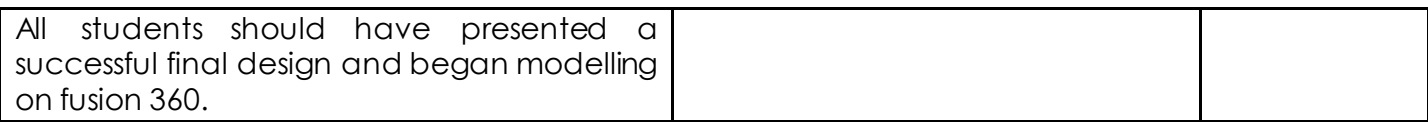

# www.almanahj.com

## **Answer Key/ Resources**

#### **Activity 1.6**

The images below show various pieces of equipment that may be used to complete the design realisation of the space rover. Name each piece of equipment and what stage of the process it could be used for.

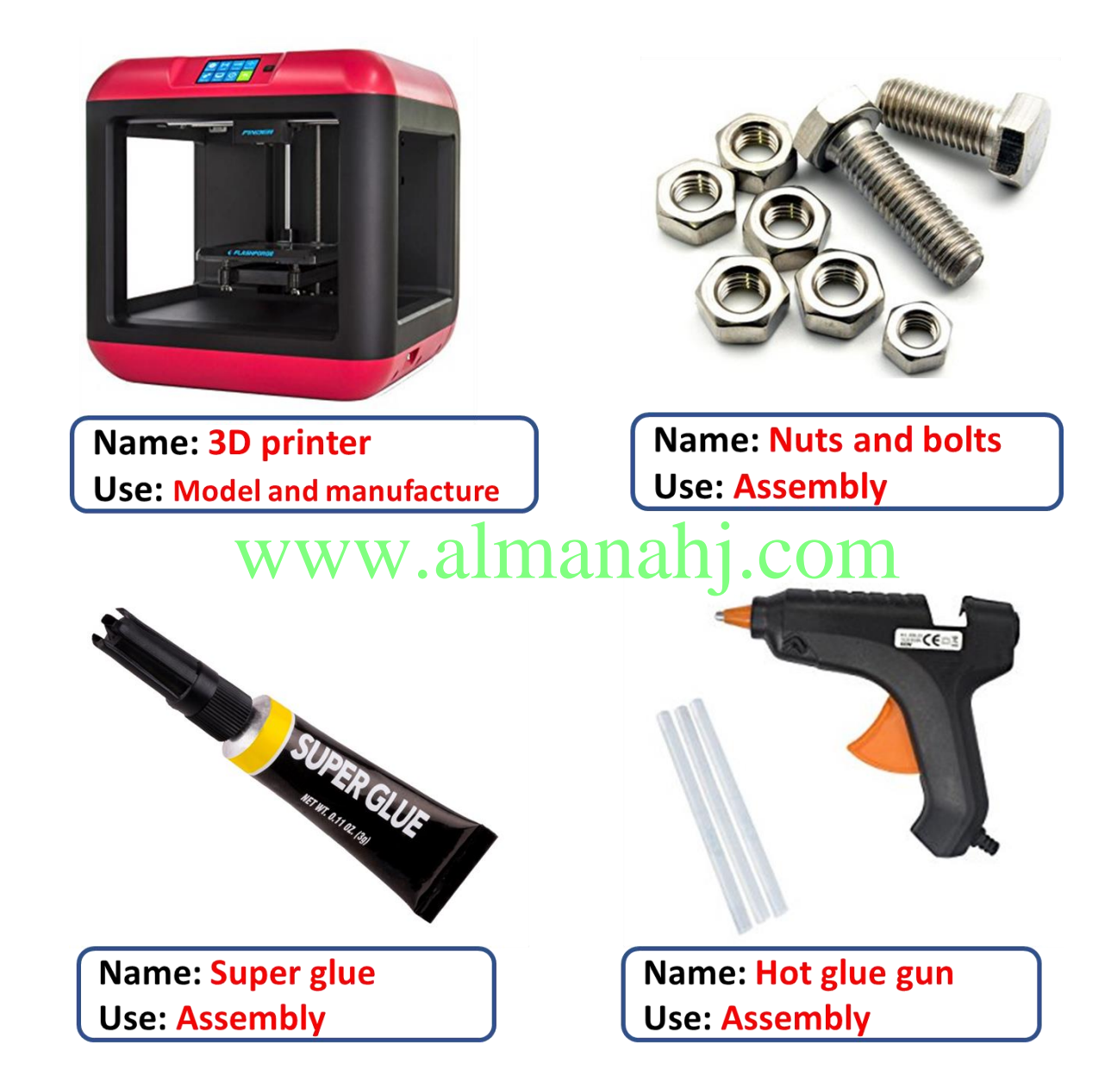

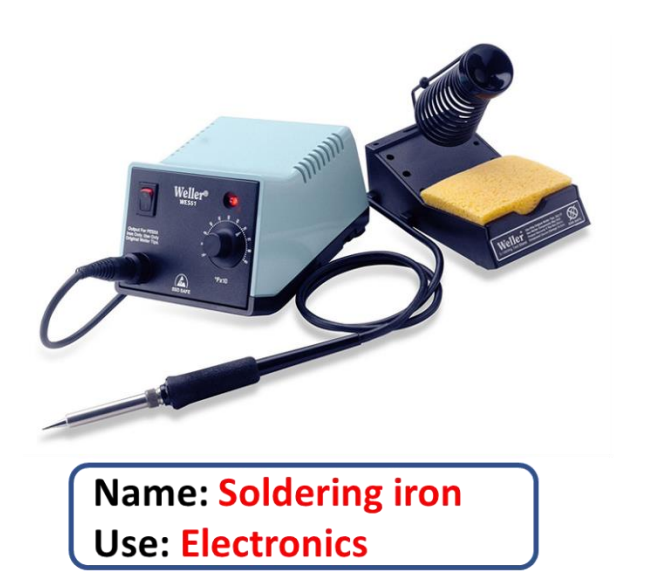

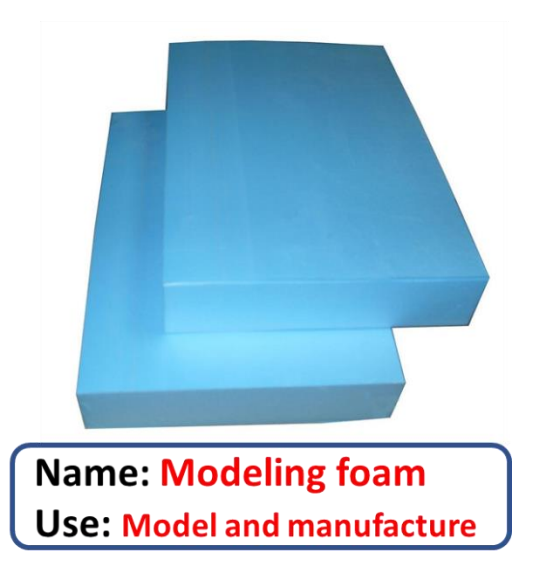

# www.almanahj.com

#### **Activity 1.7**

<span id="page-104-0"></span>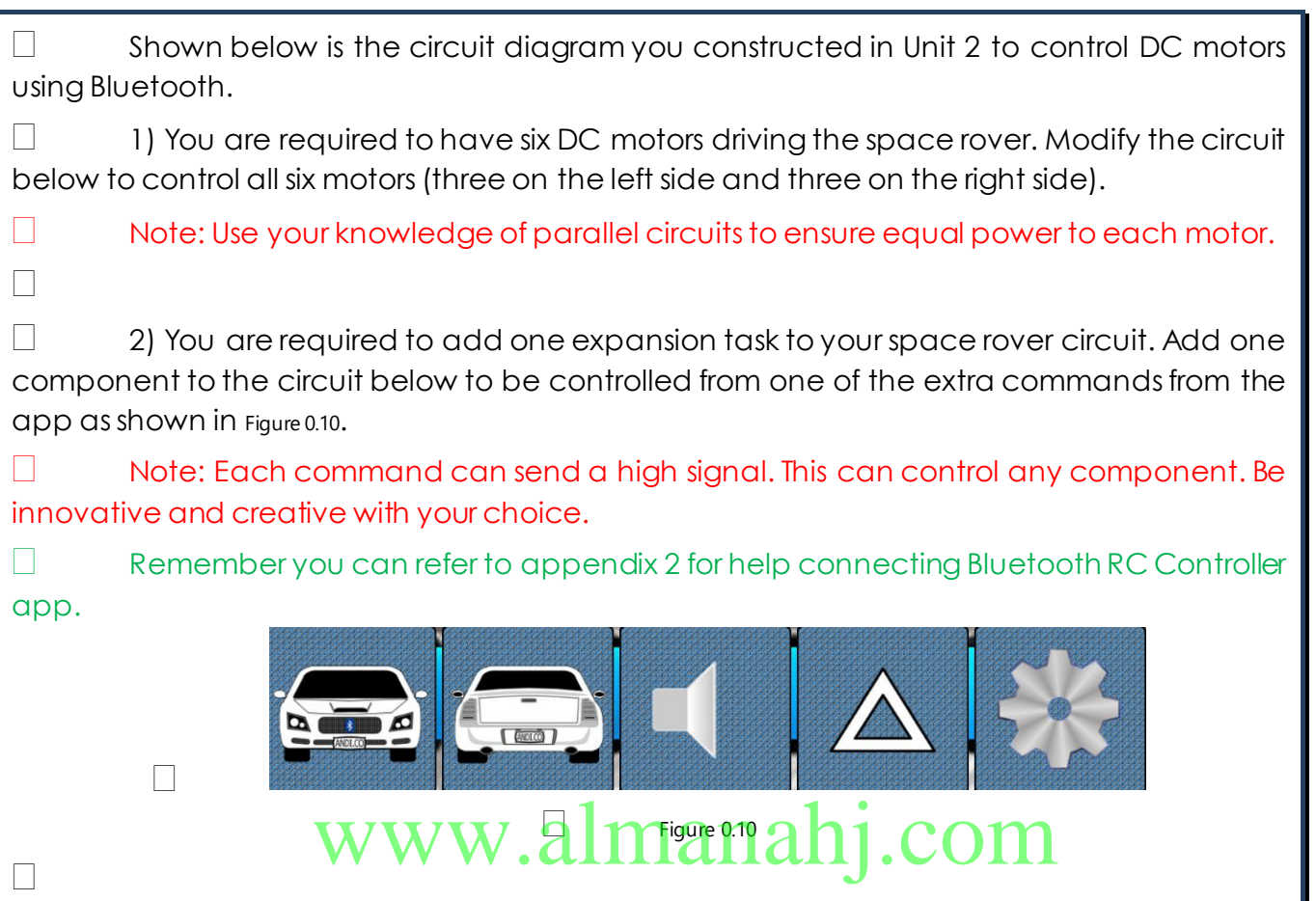

104

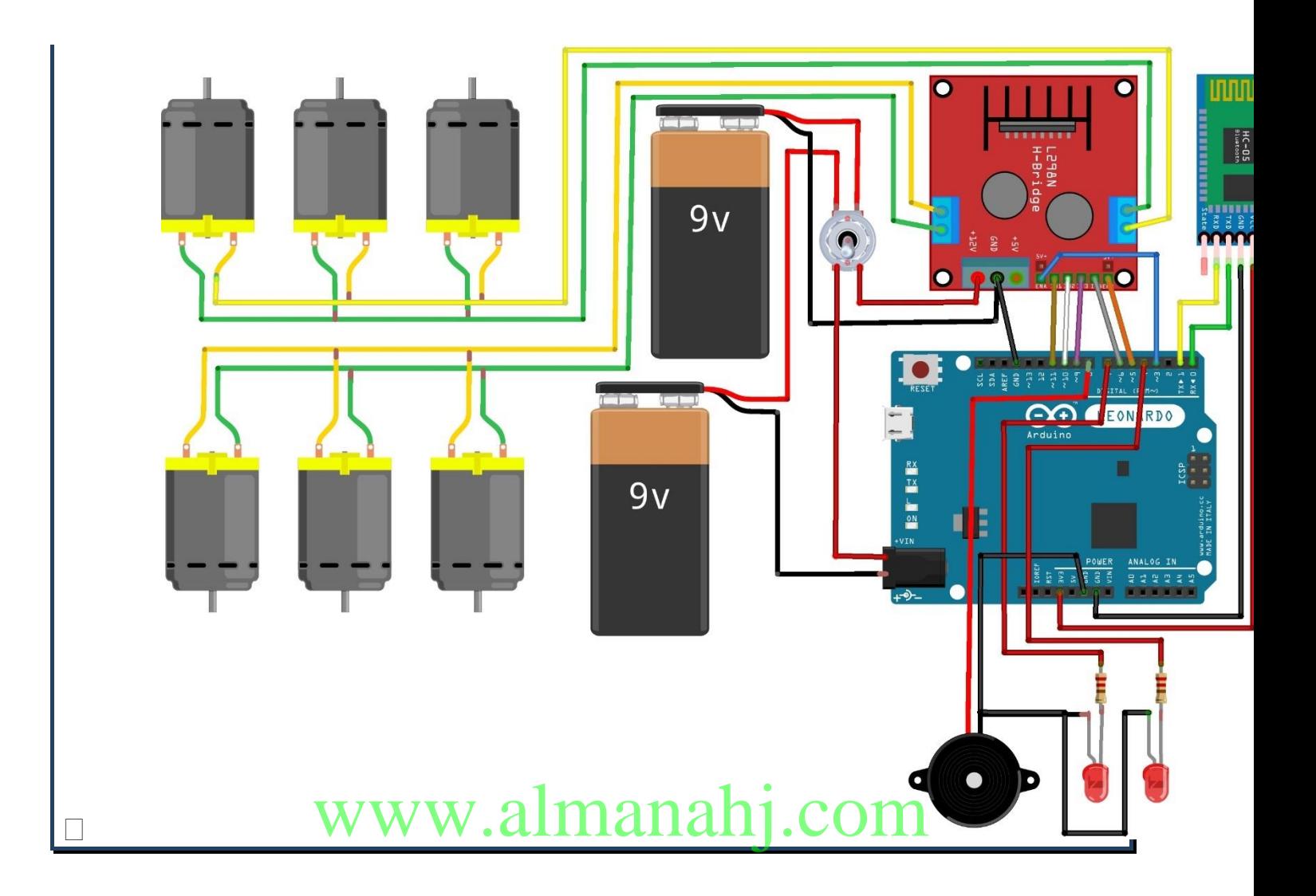

#### **Activity1.8**

 You must now build the circuit from Activity 7. All motors should be soldered to red and black wires. Leave extra length on these wires to assemble your space rover model and circuit later.

*Refer to appendix 1: soldering for help soldering motors.*

 $\Box$  When finished, paste a picture of your circuit below.

□ Paste a clear image of full circuit ready for coding and testing. Several images showing the circuit progressing is preferred.

#### **Activity 1.9**

 Arduino code:  $\Box$  //speed of motors between 0 and 255, if you like you can change it  $\Box$  int pwm\_speedA = 255;  $\Box$  int pwm\_speedB = 240; char command;  $\Box$  void setup() { □ Serial1.begin(9600); //pins for motor controller □ pinMode(11, OUTPUT); DinMode(10, OUTPUT); □ pinMode(9, OUTPUT); □ pinMode(6, OUTPUT); D pinMode(5, QUTPUT);  $\Box$  pinMode(5, OUTPUT);<br> $\Box$  pinMode(3, OUTPUT);  $\rm W.almanahj.com$ D pinMode(4,OUTPUT); pinMode(7,OUTPUT); DinMode(8,OUTPUT);

#### $\Box$  void loop() {

 $\Box$  if(Serial1.available() > 0){  $\Box$  command = Serial1.read(); □ motors\_stop(); switch(command){ case 'F':  $\square$  forward();  $\Box$  break: case 'B':

 $\square$  backward();

D<sub>break</sub>; case 'L':

case 'R':

 $\square$  right();

D break;

case 'W':

 $\square$  LEDon();

break;

case 'w':

 $LEDoff()$ ;

D break;

case 'V':

 $\Box$  hornon();

D break;

 $\Box$  case 'v':

www.almanahj.com

 // function for driving straight □ void forward(){ □ digitalWrite(10, HIGH); □ digitalWrite(11, LOW);

 $\Box$  digitalWrite(9, HIGH);  $\Box$  digitalWrite(6, LOW);

□ analogWrite(5, pwm\_speedA); analogWrite(3, pwm\_speedB);
$\Box$  //function for reversing □ void backward(){

□ digitalWrite(10, LOW); □ digitalWrite(11, HIGH);

□ digitalWrite(9, LOW);  $\Box$  digitalWrite(6, HIGH);

□ analogWrite(5, pwm\_speedA); □ analogWrite(3, pwm\_speedB);

 //function for turning left  $\Box$  void left(){ □ digitalWrite(11, LOW);  $\Box$  digitalWrite(10, LOW);<br> $\Box$  digitalWrite(10, LOW) W.almanahj.com

□ digitalWrite(9, HIGH); □ digitalWrite(6, LOW);

```
\Box analogWrite(3,0);
□ analogWrite(5, pwm_speedA);
```
 //function for turning right □ void right(){ □ digitalWrite(10, HIGH); □ digitalWrite(11, LOW);

□ digitalWrite(9, LOW); □ digitalWrite(6, LOW); □ analogWrite(3, pwm\_speedB);  $\Box$  analogWrite(5,0);

 void LEDon(){  $\Box$  digitalWrite(4, HIGH); □ digitalWrite(7, HIGH);

□ void LEDoff(){  $\Box$  digitalWrite(4, LOW); □ digitalWrite(7, LOW);

 $\Box$  void hornon(){  $\Box$  digitalWrite(8, HIGH);

# www.almanahj.com

□ void hornoff(){  $\Box$  digitalWrite(8, LOW);

 //function for stopping motors □ void motors\_stop(){

□ digitalWrite(11, LOW); □ digitalWrite(10, LOW);

□ digitalWrite(9,LOW);  $\Box$  digitalWrite(6, LOW); □ analogWrite(5,0);  $\Box$  analogWrite(3,0);

}

# **Activity 1.10**

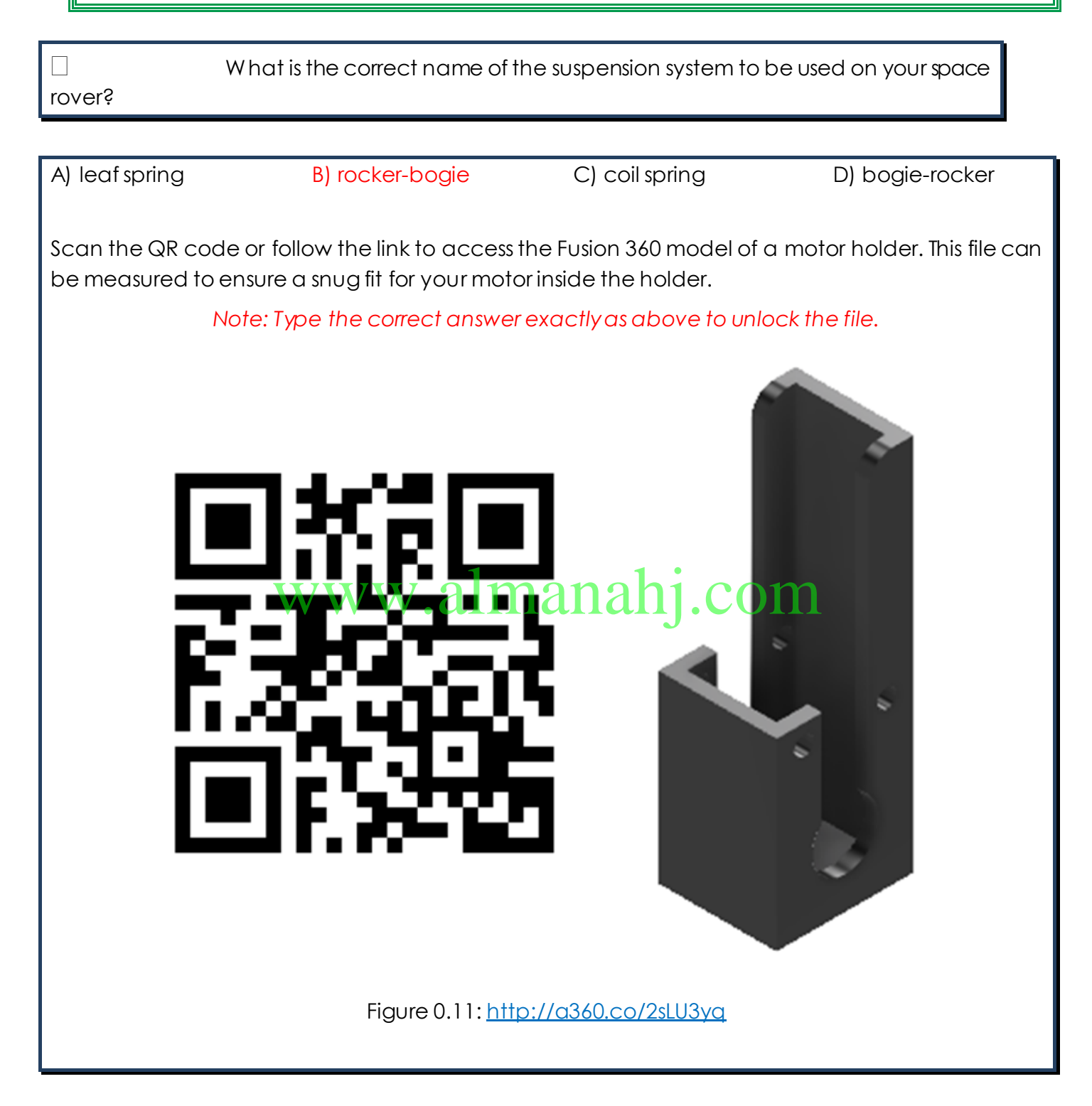

### **Activity 1.11**

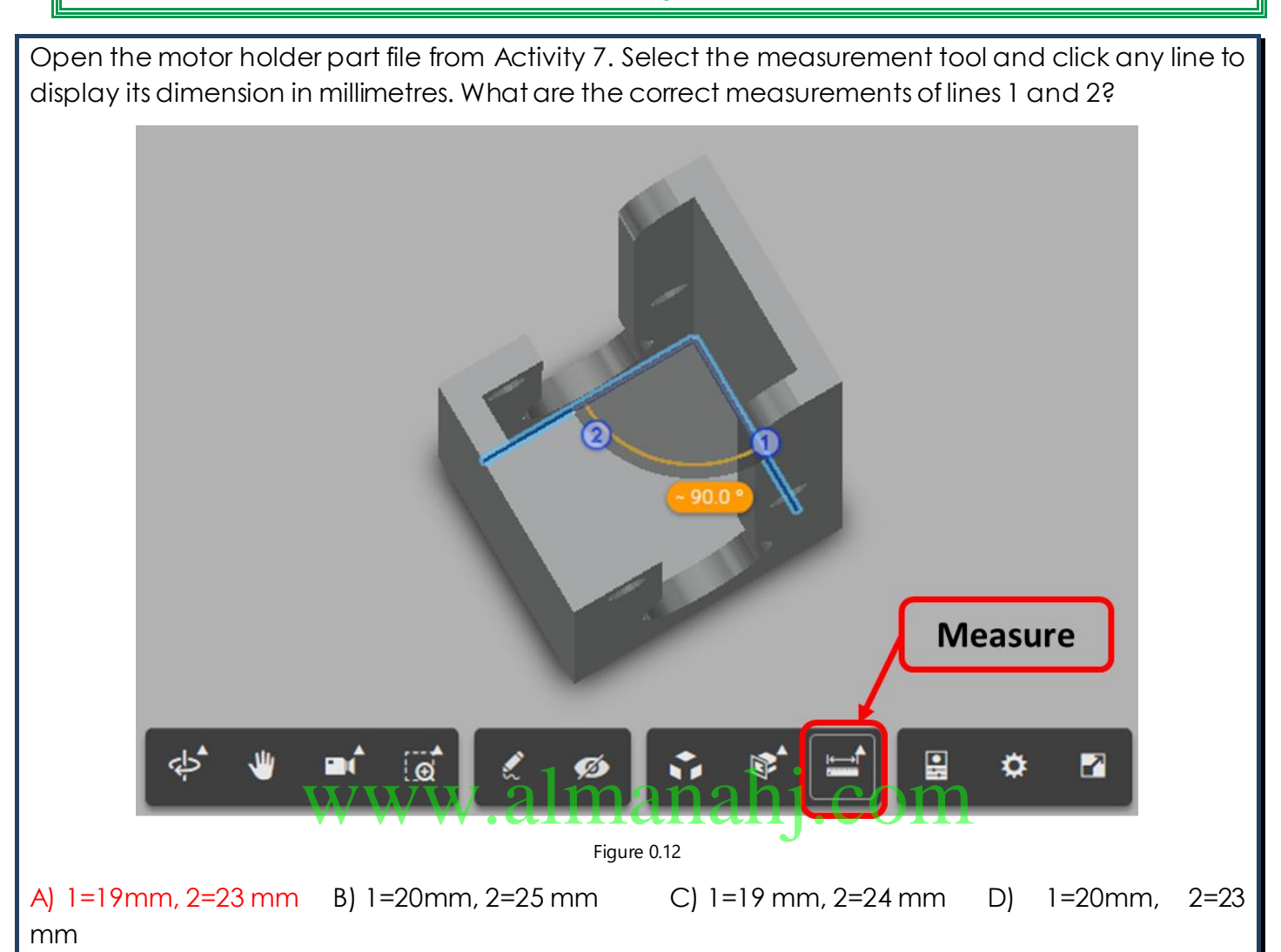

Scan the QR code or follow the link to access the Fusion 360 model of a motor and wheels. This file can be downloaded and used as a starting point for your design as parts are to full scale.

*Note: Type the correct answer exactly as above to unlock the file.*

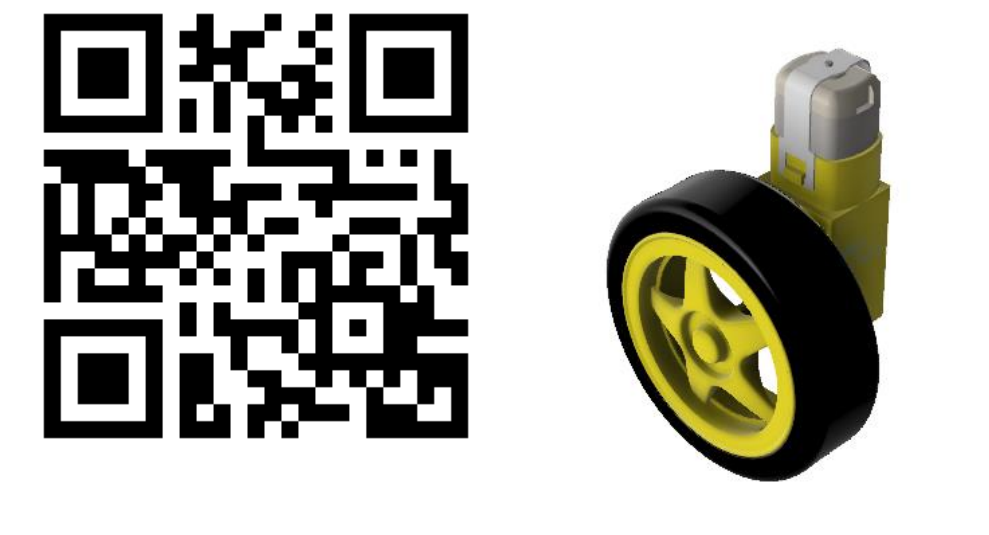

Figure 0.13: <http://a360.co/2FhNbeG>

### **Downloading given parts:**

- Open the given part in browser.
- Select download > Select Fusion 360 archive

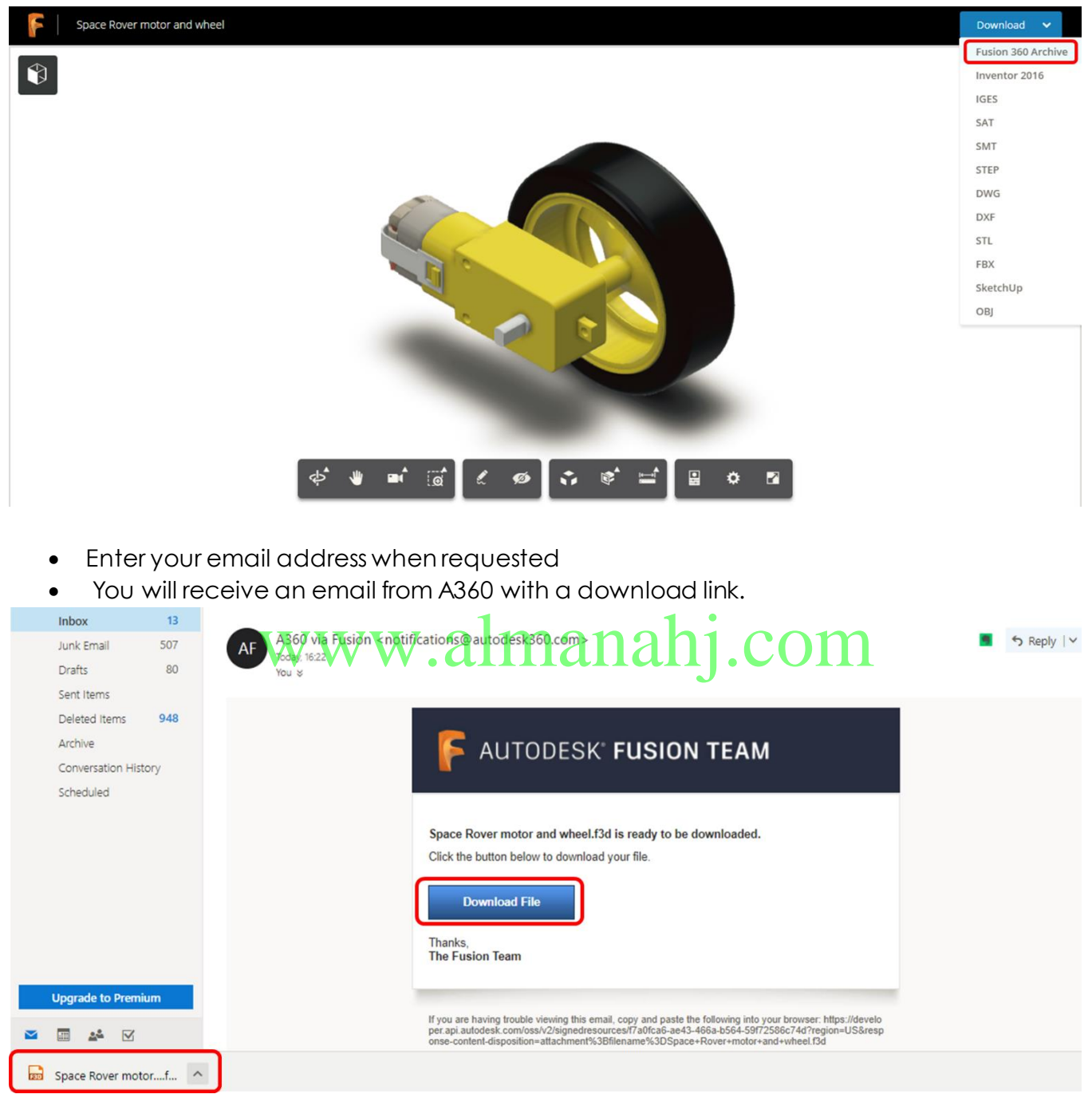

• Select download file and wait until F3D file downloads.

## **Uploading parts to data panel:**

- a) Open fusion 360 and select show data panel
- b) Select upload
- c) Select files

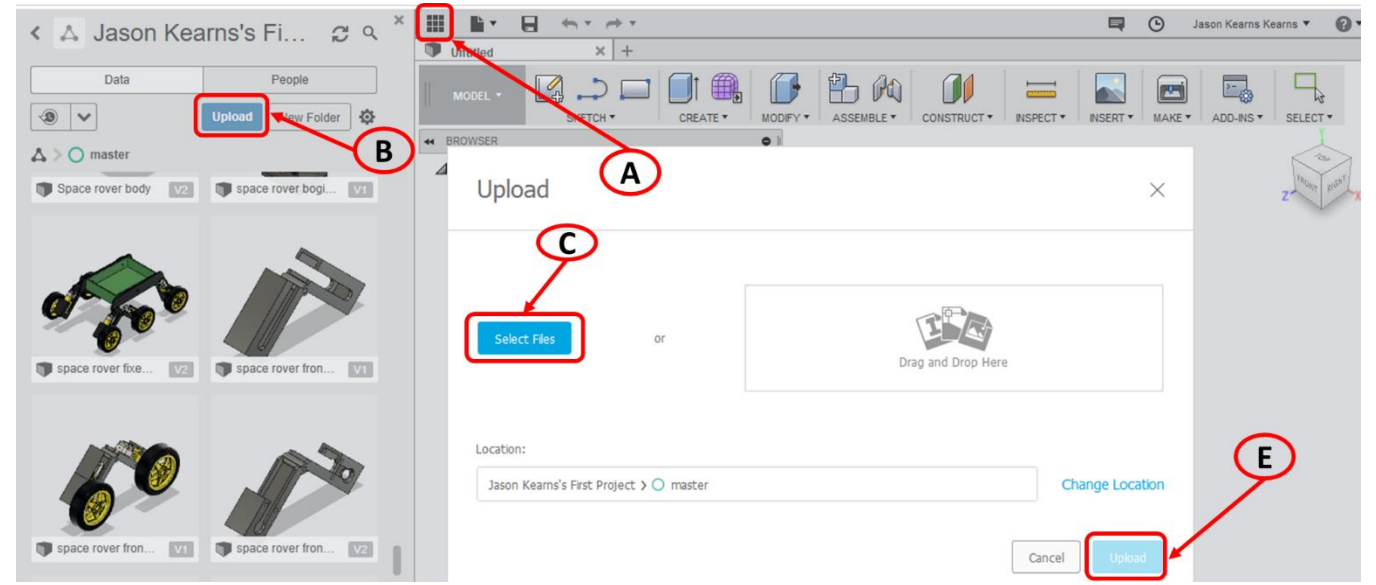

d) Browse to download location and select f3d file to upload

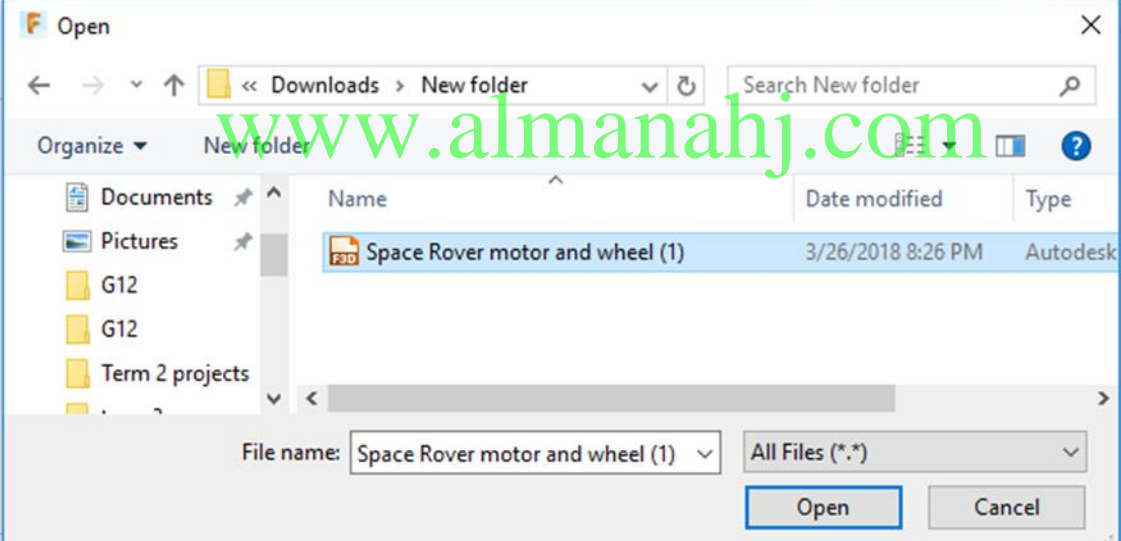

- e) Select upload and wait until part has uploaded.
- f) The part is now available in your data panel.

# **Unit 4: Space Rover Project**

# **Lesson 3: Stage 5: Design realistaion / manufacture continued**

## **Aim:**

This lesson aims to finalise the 3D Fusion 360 model. Students will begin to 3D print individual parts as they are finalised.

**Teacher Learning Objectives:** Learning objective refers to what you as a teacher will have taught the student by the end of the lesson. Teachers are to tick the box when the they have covered a learning objective.

- $\Box$  Give feedback on fusion 360 models
- $\Box$  Present fusion 360 micro lessons as needed.
- $\Box$  Recap on 3D printing process

**Student Learning Outcomes:** Learning outcomesrefer to what the student can expect from the lesson, Teachers must share these outcomes with all students. Teachers are to tick the box when the outcome is achieved. Learning outcomes can be assessed using oral questioning and the written activities.

*Students should be able to:* www.almanahj.com

- $\Box$  Design a 3D space rover model on Fusion 360.
- $\Box$  Apply entrepreneurial attributes throughout the design process.
- $\Box$  3D print all models.

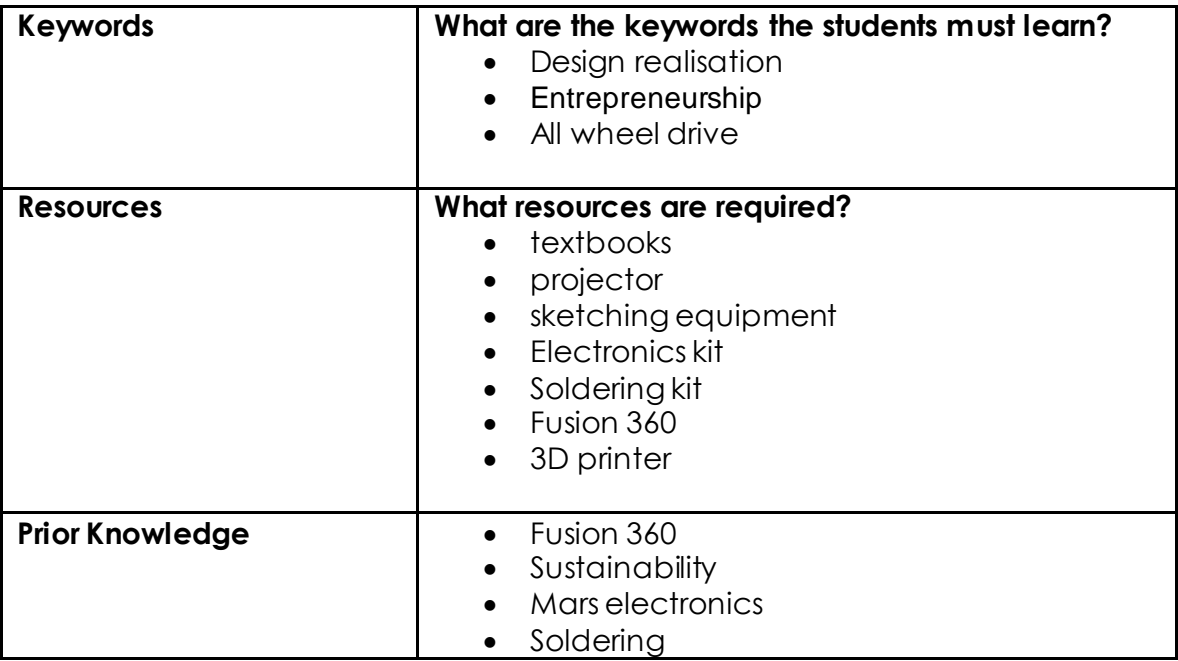

### **Possible Teaching Method(s) or Approach for this lesson**

- □ Collaborative Teaching (student centred)
- □ Instructional / Demonstrative Teaching (teacher centred)
- □ Inquiry-based Teaching (student centred)
- □ Lecture Style Teaching (teacher centred) edcring (sloden cenned)<br>eaching (teacher centred)  $\mathrm{anhj}$  . COM
- □ Coach Style Teaching (teacher centred)
- □ Facilitator Style Teaching (student centred)

# **Essential and non-essential Sections:**

In some lessons it may not be possible to cover every section of the book due to time constraints or lesson variables. Below is a guideline to essential sections for examination and project knowledge.

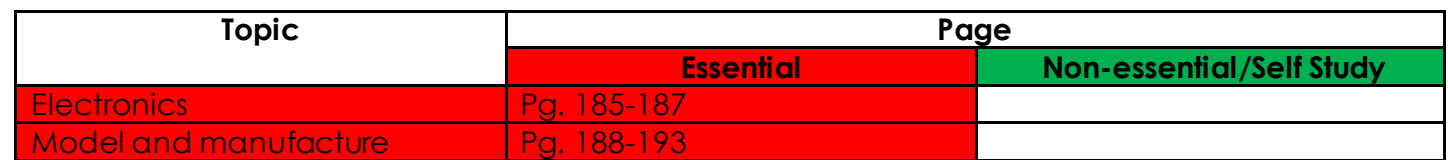

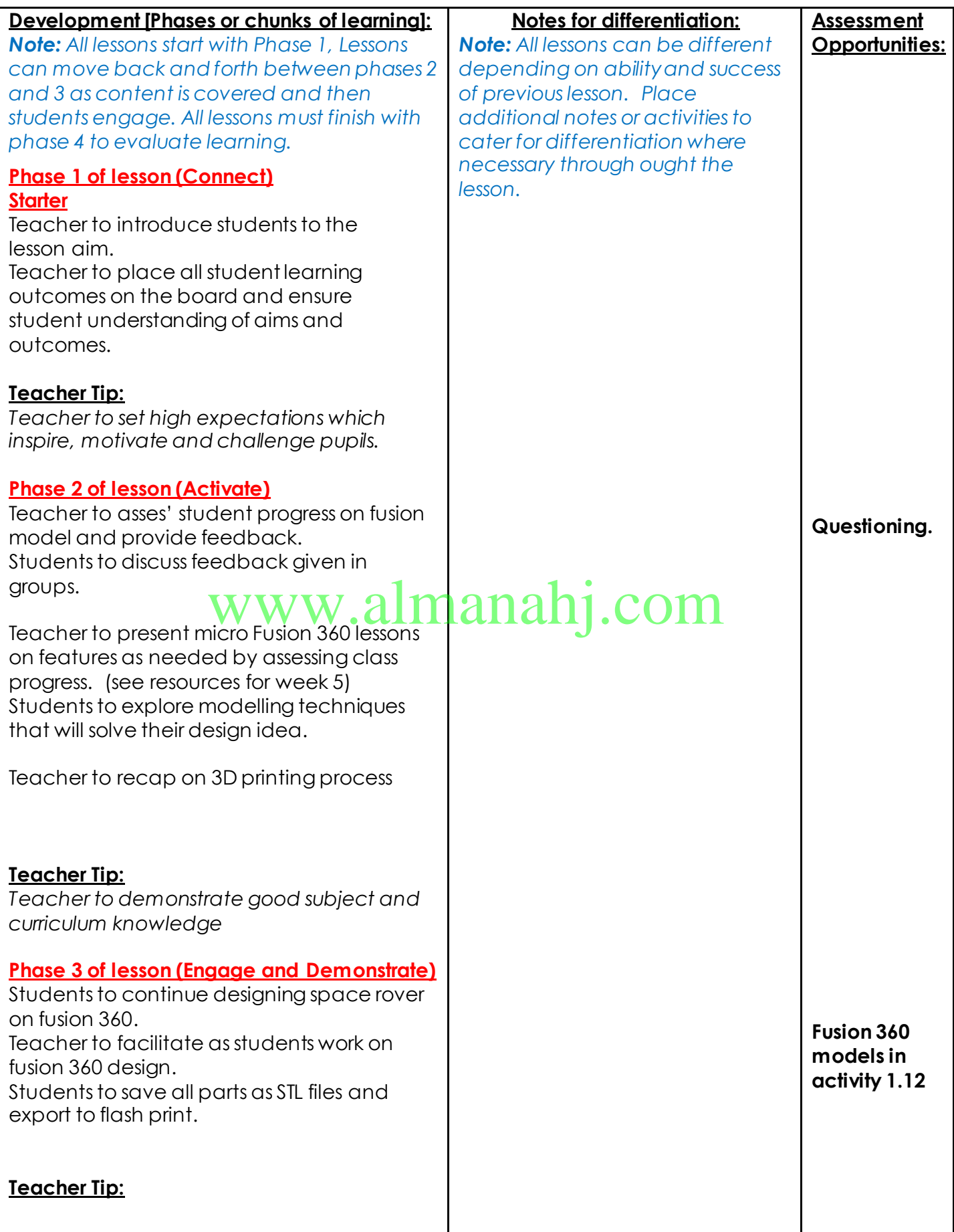

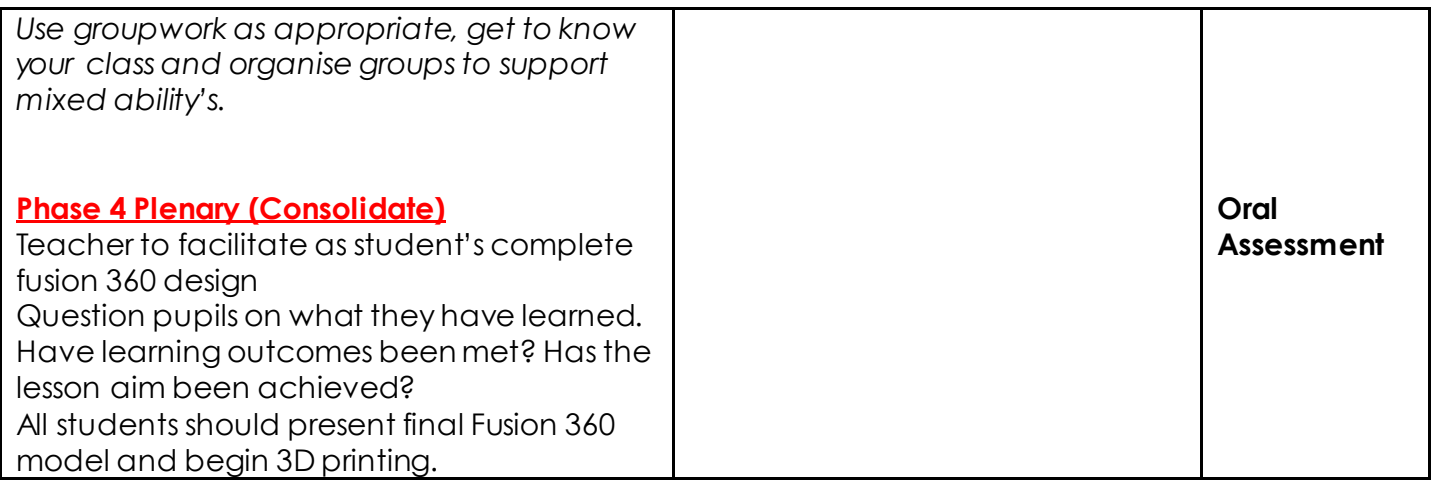

# www.almanahj.com

# **Unit 4: Space Rover Project**

# **Lesson 4: Project assembly and evaluation**

## **Aim:**

This lesson aims to assemble all 3D printed parts with the electronics

**Teacher Learning Objectives:** Learning objective refers to what you as a teacher will have taught the student by the end of the lesson. Teachers are to tick the box when the they have covered a learning objective.

 $\Box$  Demonstrate assembly techniques.

 $\Box$  Present evaluation questions

**Student Learning Outcomes:** Learning outcomesrefer to what the student can expect from the lesson, Teachers must share these outcomes with all students. Teachers are to tick the box when the outcome is achieved. Learning outcomes can be assessed using oral questioning and the written activities.

*Students should be able to:*

- Design a 3D space rover model on Fusion 360 □ Design a 3D space rover model on Fusion 3600 and alleged.<br>□ Assemble all parts and electronic components to create a working space rover model.
- 
- $\Box$  Test and evaluate finished product.

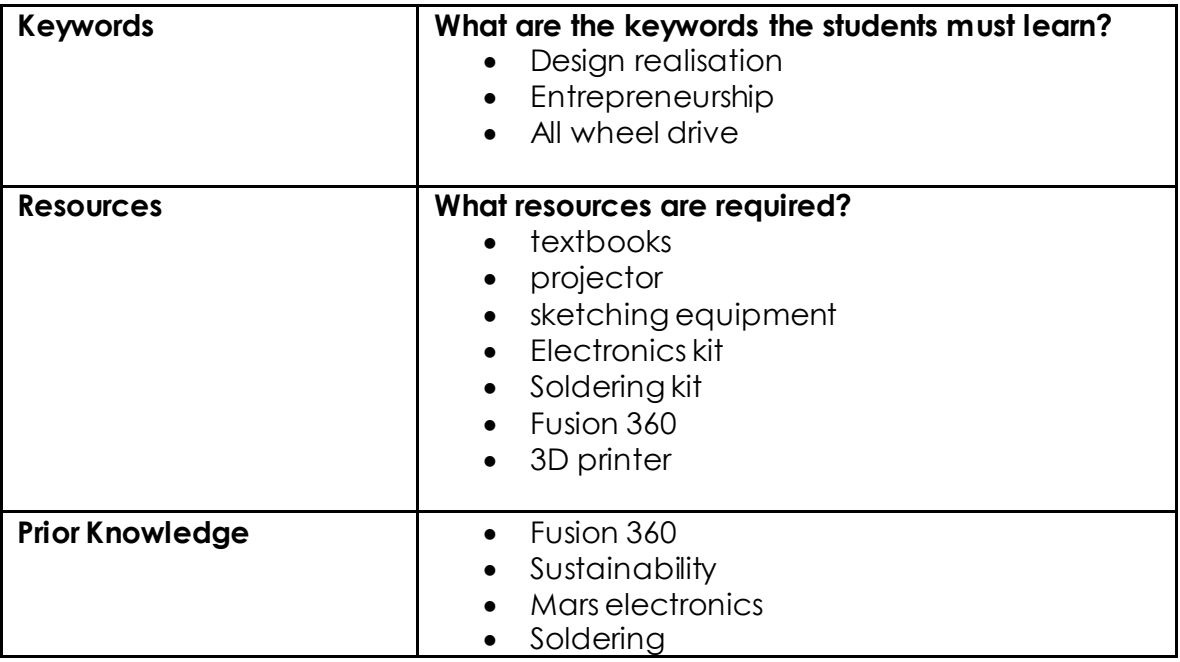

#### **Possible Teaching Method(s) or Approach for this lesson**

- □ Collaborative Teaching (student centred)
- □ Instructional / Demonstrative Teaching (teacher centred)
- □ Inquiry-based Teaching (student centred)
- □ Lecture Style Teaching (teacher centred)
- □ Coach Style Teaching (teacher centred) eaching (leacher centred)<br>aching (feacher centred)<br>Eleaching (student centred)
- Facilitator Style Teaching (student centred)

# **Essential and non-essential Sections:**

In some lessons it may not be possible to cover every section of the book due to time constraints or lesson variables. Below is a guideline to essential sections for examination and project knowledge.

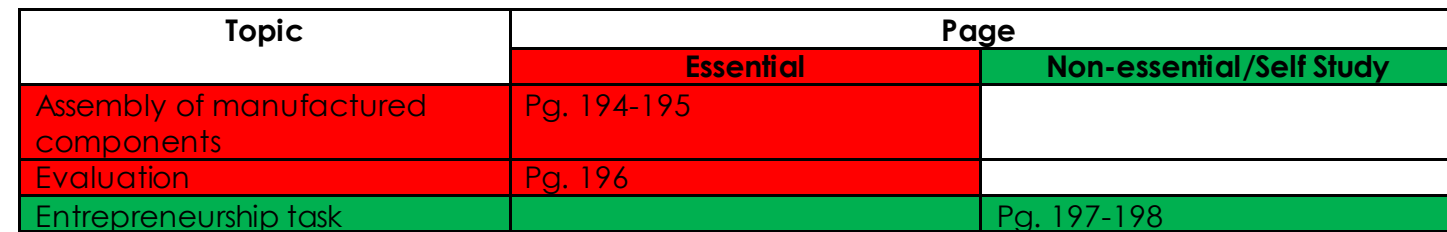

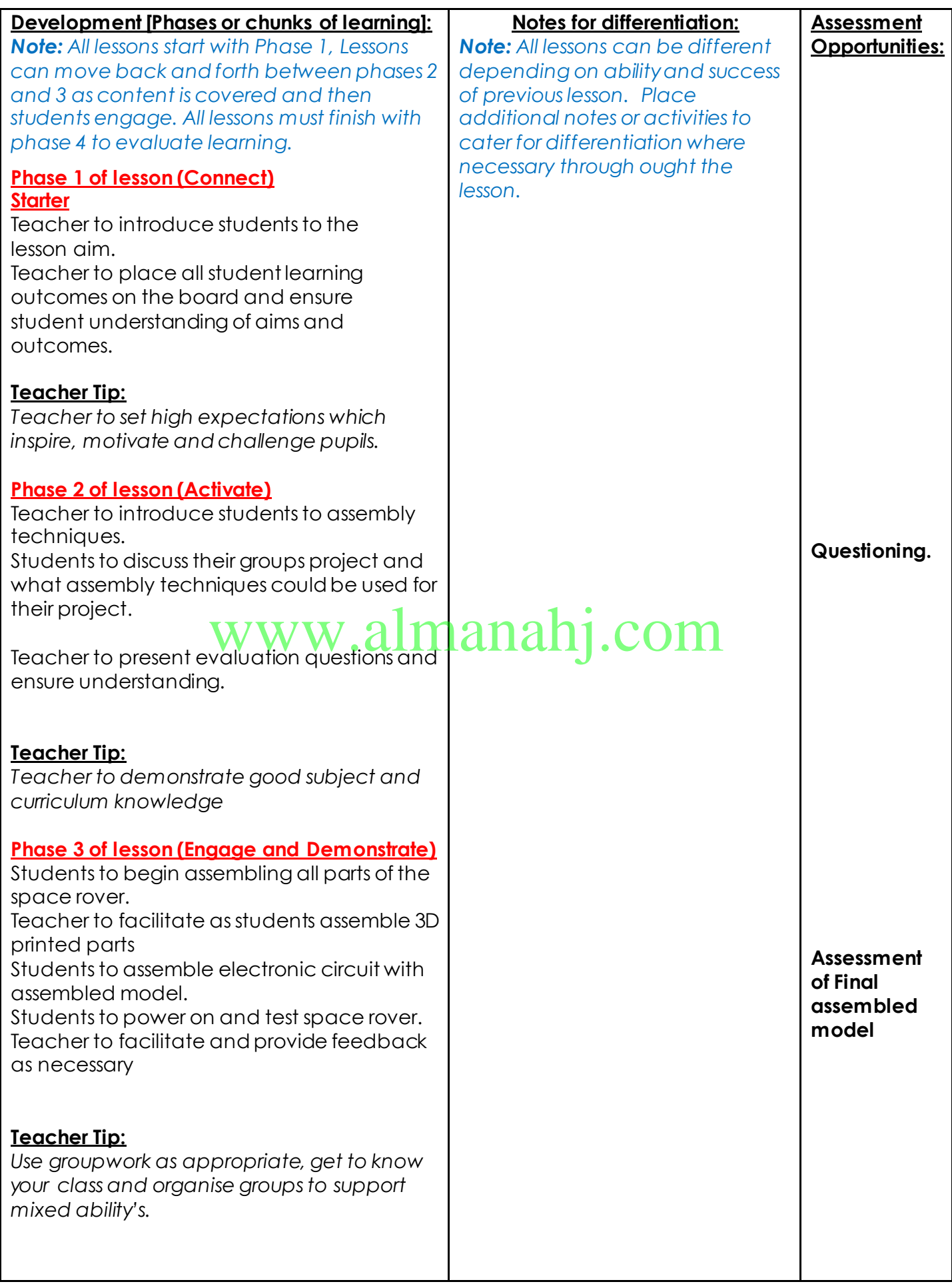

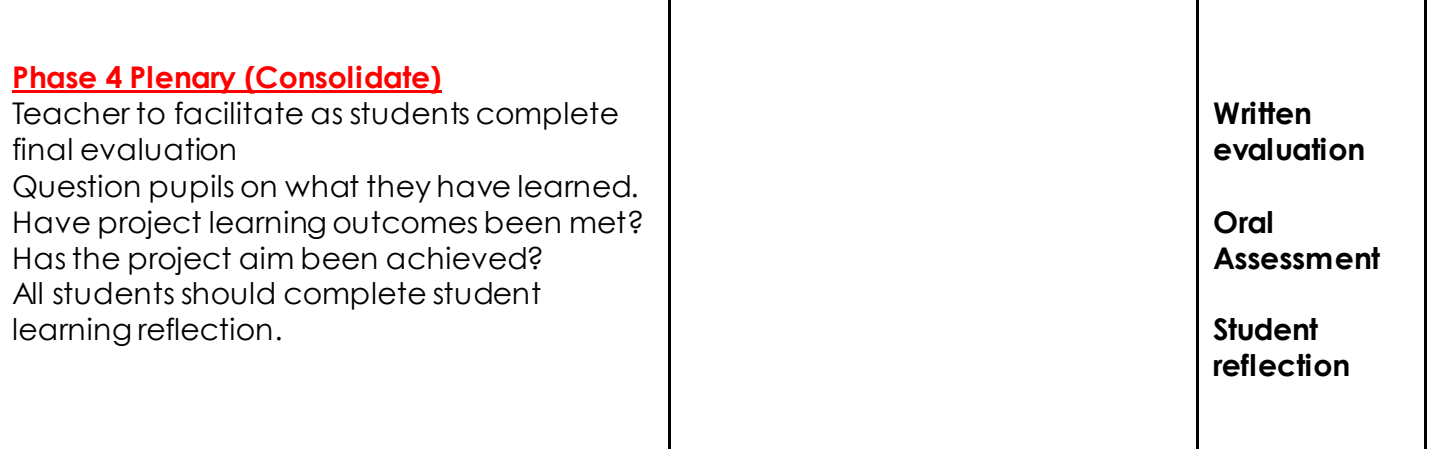

# www.almanahj.com

# **Answer Key/ Resources**

# **Stage 6: Evaluation**

Once students have finished 3D printing their project and assembling it with electronic circuit, students should finish by testing and evaluating their work on this project.

## **Why is evaluation important?**

It might be useful to discuss with students why evaluation and self-reflection is an important final stage of their project.

Evaluation affords the opportunity to reflect on the completed project. What went well and what could be improved in the future or what could I do better. It is a worthy learning process for overall improvement of our students in the subject of CDI.

### **What guidance can I give my students in completing the evaluation?**

- Break down the evaluation questions and ensure student understanding of what is being asked.
- Facilitate as student's complete evaluation and submit.
- Encourage students not to just concentrate on the negatives but to really think about the positives, what went well and what are they most proud of. complete evaluation and submit.<br>Tot to just concentrate on the negatives but to really th<br>vell and what are they most proud of.
- Facilitate students as they complete the student reflection section and point out the importance of reflection in all projects they complete.